## **Transmission Service and Market Scheduling Priorities Phase 2 (TSMSP 2)**  *Track 1 – Monthly Process*

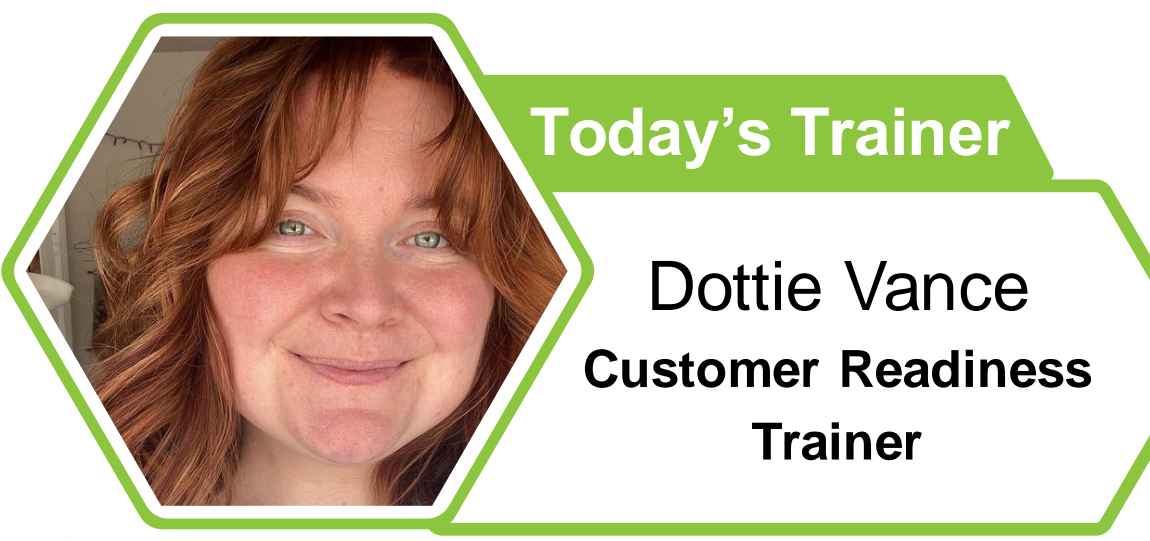

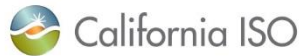

ISO PUBLIC - © 2024 CAISO

1

#### Housekeeping

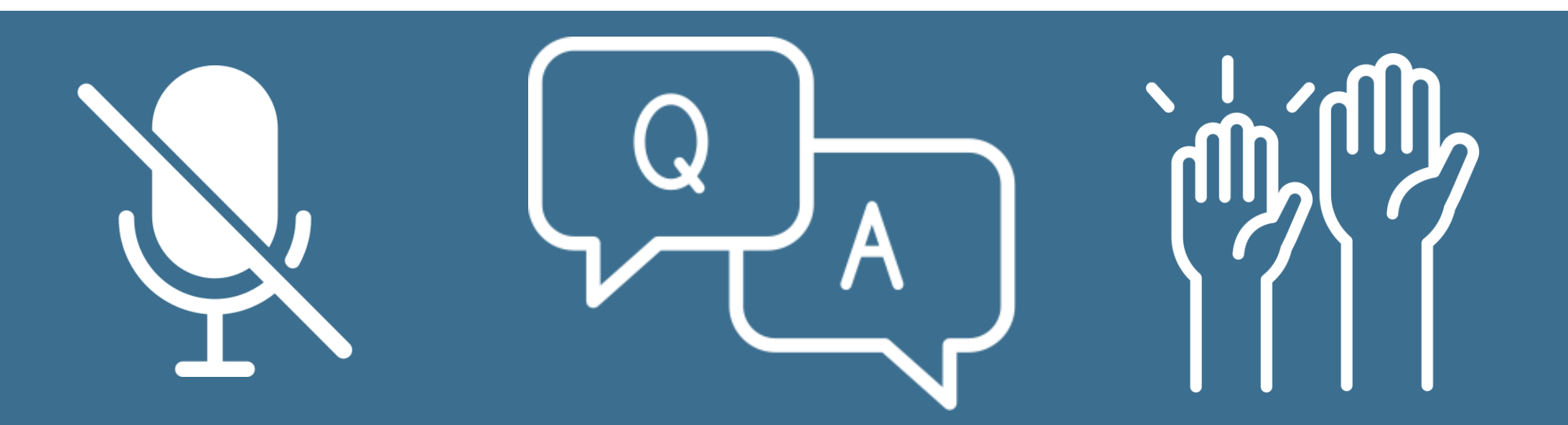

## Keep yourself muted to minimize background noise

#### REMAIN MUTED ASKING QUESTIONS RAISING HAND

Unmute to ask verbal questions or write in the chat pod

## Raise your hand using WebEx interactivity tools

The information contained in these materials is provided for general information only and does not constitute legal or regulatory advice. The ultimate responsibility for complying with the ISO FERC Tariff and other applicable laws, rules or regulations lies with you. In no event shall the ISO or its employees be liable to you or anyone else for any decision made or action taken in reliance on the information in these materials.

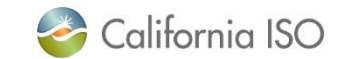

## **Our Meeting Agenda**

### **Today we will cover...**

- Review the background on the project
- Understand and walkthrough the application-specific details
- Prepare for Market Simulation and Readiness Activities

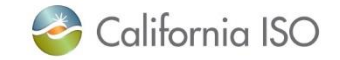

# **WHY ARE**  WE HERE?

**For the wheeling-through scheduling priorities, the need arises as supply shortfalls across the western interconnection are contributing to increased dependence on import generation to serve load reliably.** 

**Need: A workable framework for establishing market scheduling priority for wheeling-through the ISO system is a critical issue for external and internal load serving entities.**

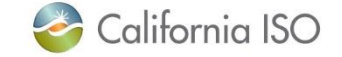

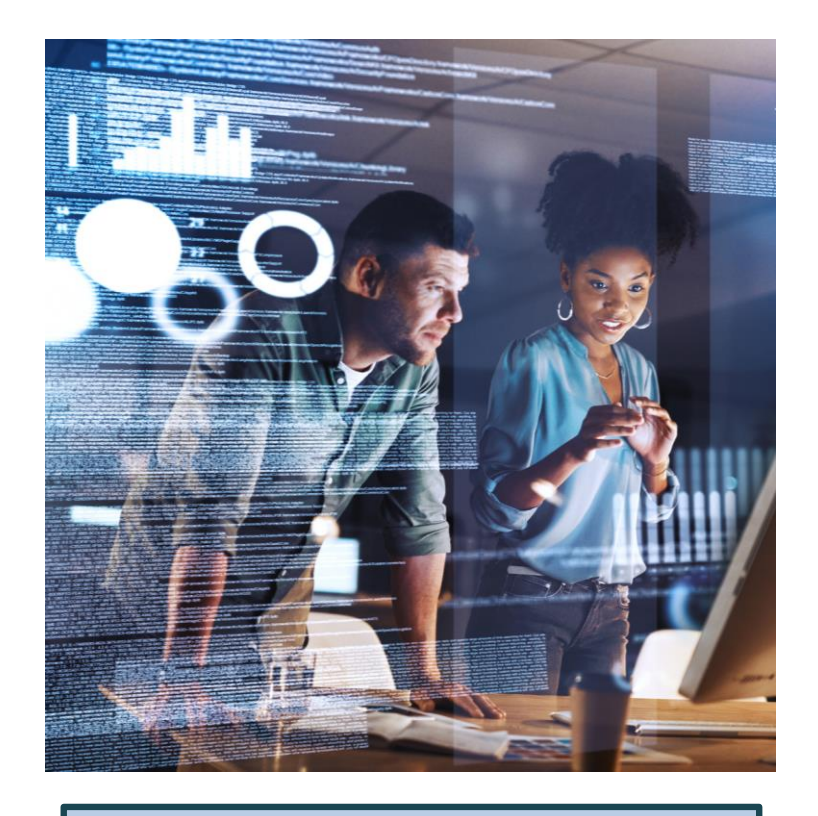

[PRR: 1548](https://bpmcm.caiso.com/Pages/ViewPRR.aspx?PRRID=1548&IsDlg=0)

#### NEW PROCESS FOR E S TABLISHING WHE ELING THROUGH PRIORITY

- Available Transfer Capability (ATC) is secured in advance on the ISO interties to establish wheeling through priority equal to ISO load.
	- ⚬ ATC can be reserved in
		- ⚬ Monthly increments (13-month horizon)
		- ⚬ Daily increments (7-day horizon).
- Wheeling through transactions without secured ATC in advance will have a lower market clearing priority.

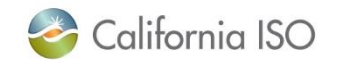

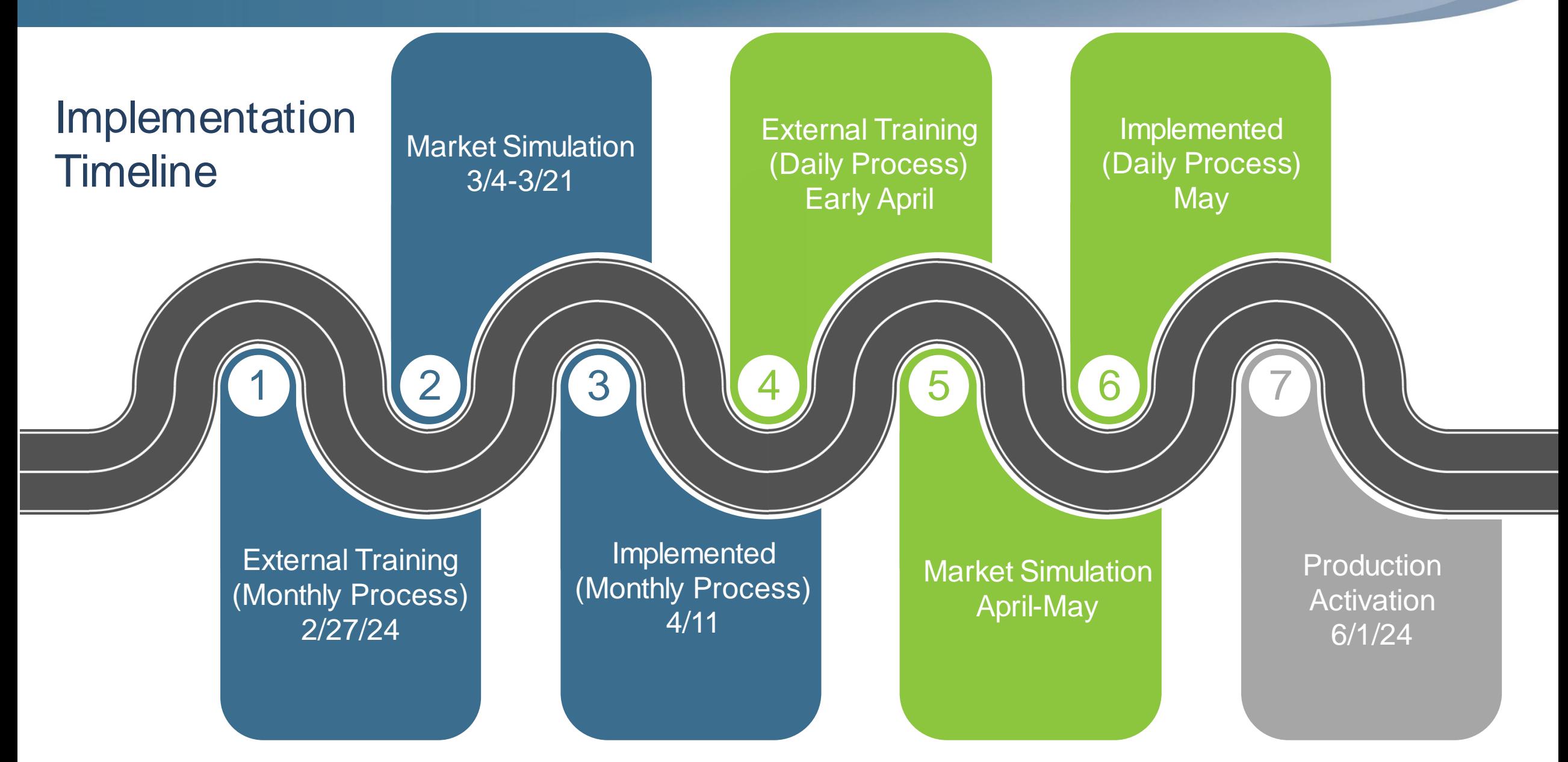

**For additional details, refer to the Policy Initiative Page for Transmission Service and Market Scheduling Priorities [link!](https://stakeholdercenter.caiso.com/StakeholderInitiatives/Transmission-service-and-market-scheduling-priorities)** 

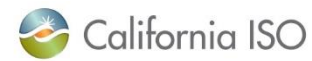

ISO PUBLIC - © 2024 CAISO

## **Review Application Specific Details**

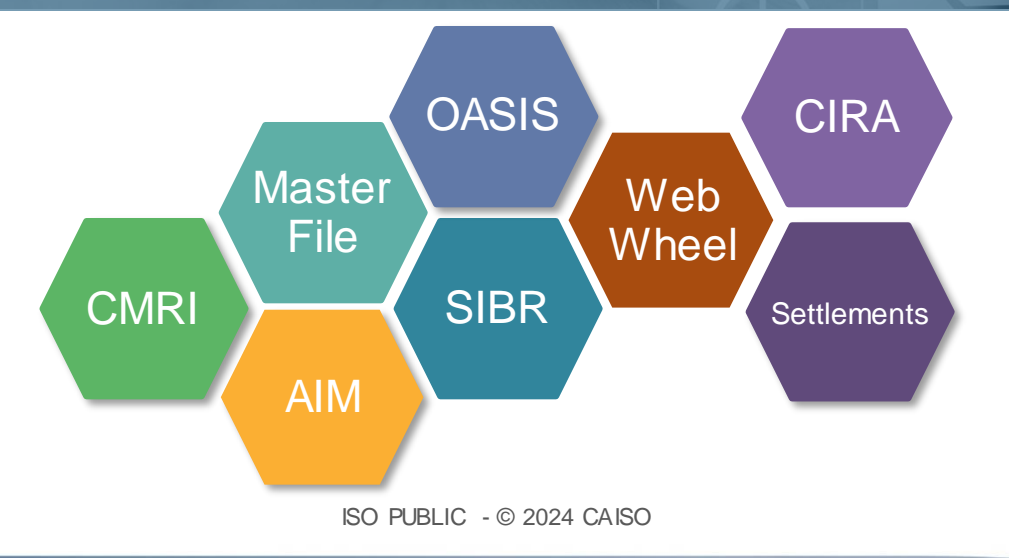

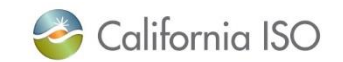

### What is webWheel?

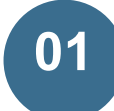

#### **New ISO Application**

To access webWheel, users will need to have a proper certificate & register in MF.

This application shows user specific data (e.g., provisioned information)

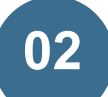

#### **This platform will be where participants:**

- Submit and maintain power contracts
- Request Priority-Wheeling-Through (PWT)
- View/Validate PWT Awards

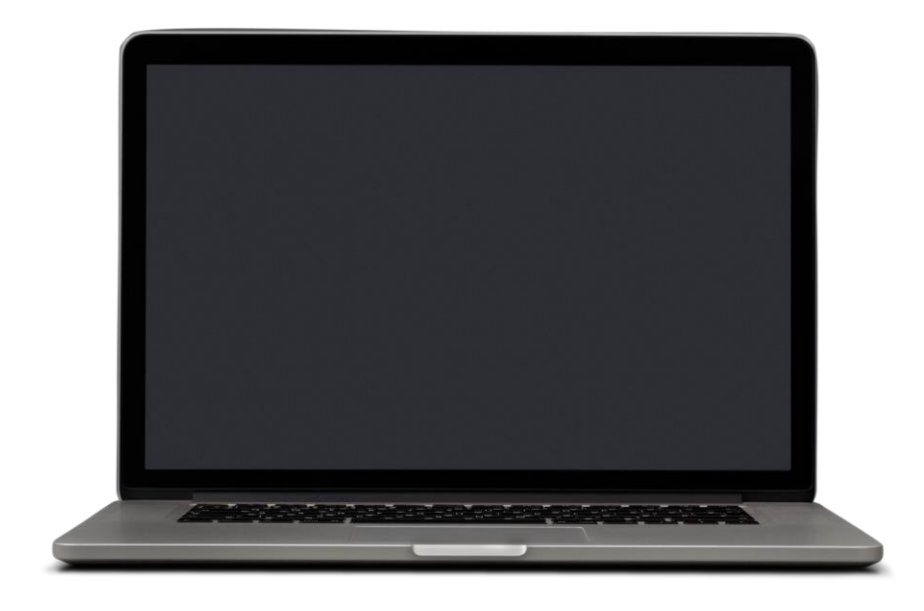

#### The link for webWheel will be located on the Market Participant Portal (prior to Market Simulation)

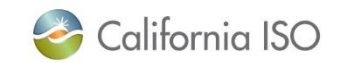

Whee

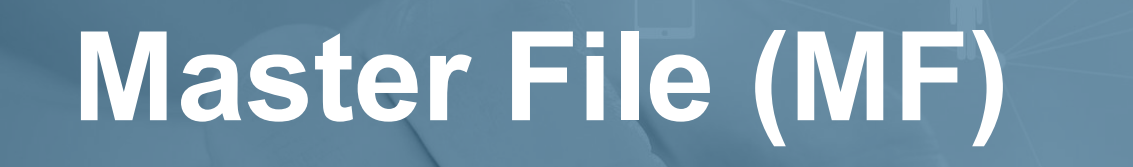

### **Section Focus**

• Required actions for users in Master File

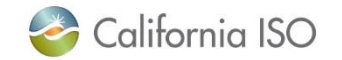

#### Users Have Two Options for Action Items in Master File Master

File

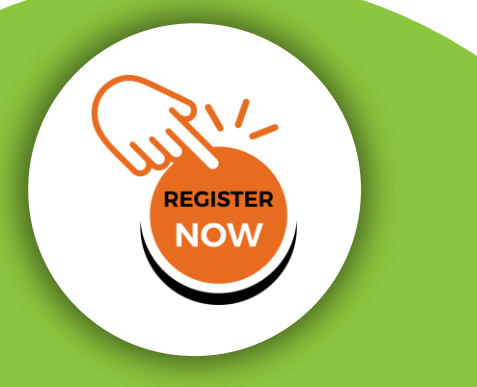

### **Need to Register**

To access the new application (webWheel), users must first register in Master File:

- PT\_WHEEL\_SCHED = Y
- PT\_WHEEL\_MW\_is not needed

Timeline: 11 business days in advance to start [New Intertie Resource Request template](https://www.caiso.com/Documents/NewIntertieResourceRequest.xls) 

## **Already Registered**

員

 $\checkmark$  Previously registered resources will remain

- $\checkmark$  The ISO will clear out previous PT\_WHEEL\_MW from TSMSP 1 entries
- $\checkmark$  Users can move forward with webWheel

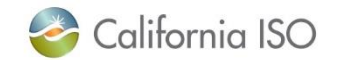

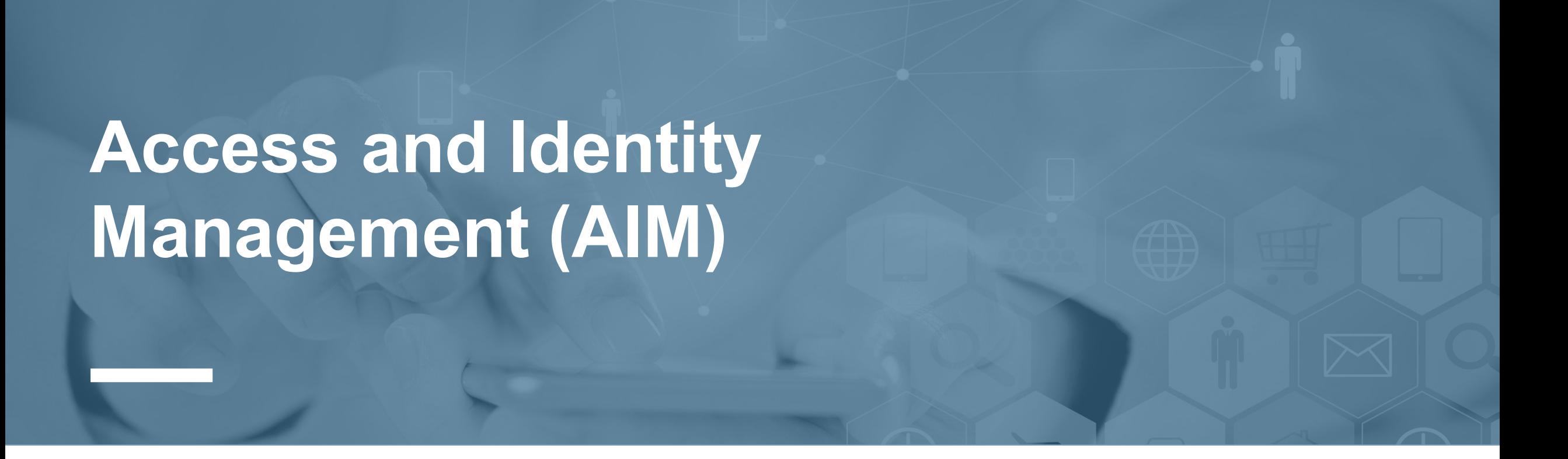

### **Section Focus**

• Certificate access for new application (webWheel)

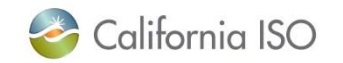

### Existing Scheduling Coordinators (SC) AIM Contracts

- SC Contract Types:
	- Scheduling Coordinator Agreement + MSA/SC
	- SCT Scheduling Coordinator Agreement Only
- Associated Applications and Roles:
	- WEBWHEEL-OATI-WEBWHEEL READ ONLY
	- WEBWHEEL-OATI-WEBWHEEL READ/WRITE

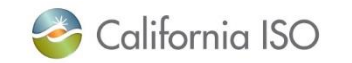

AIM

#### What Questions Do You Have?

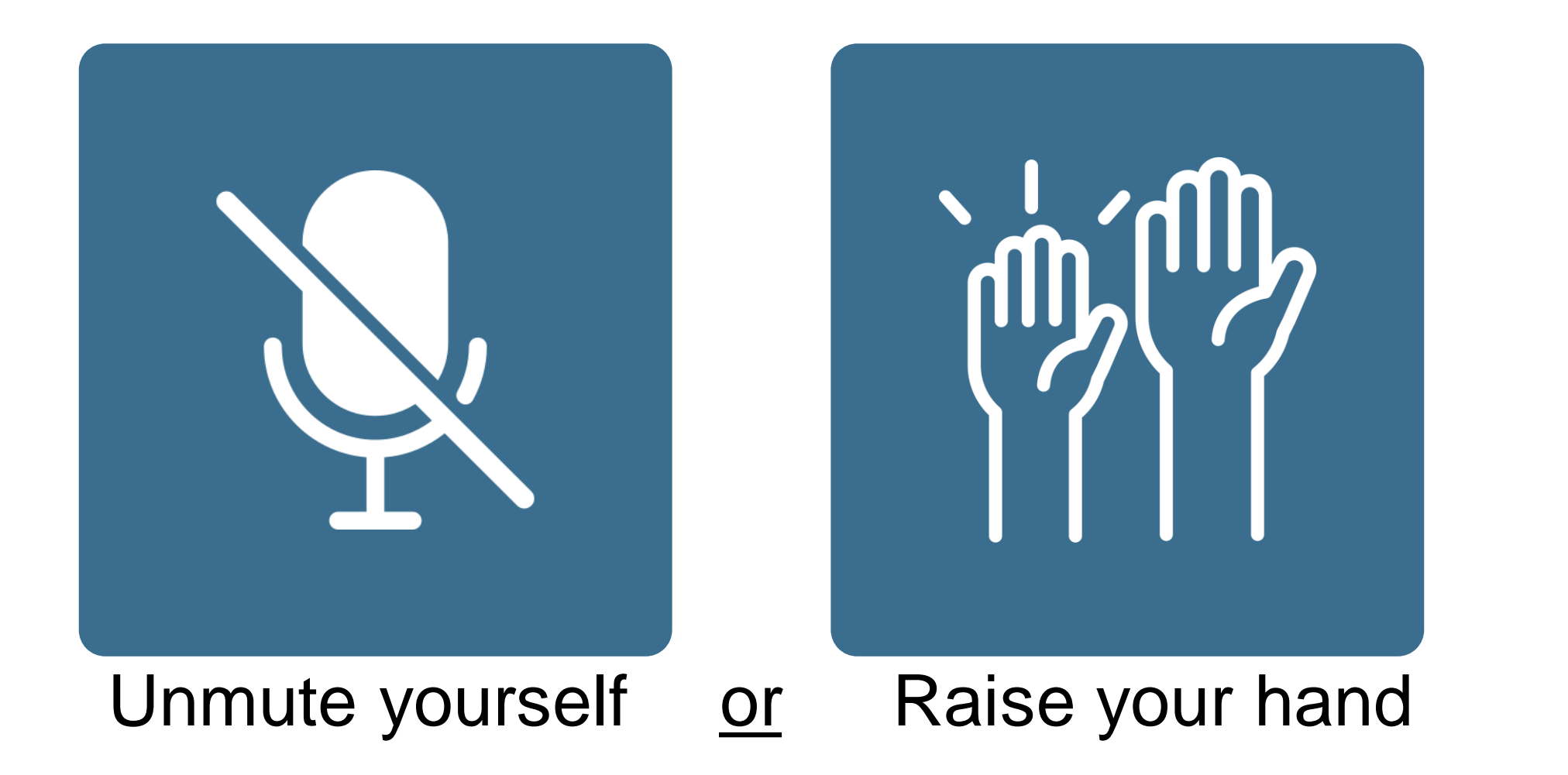

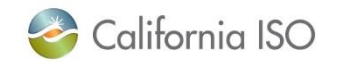

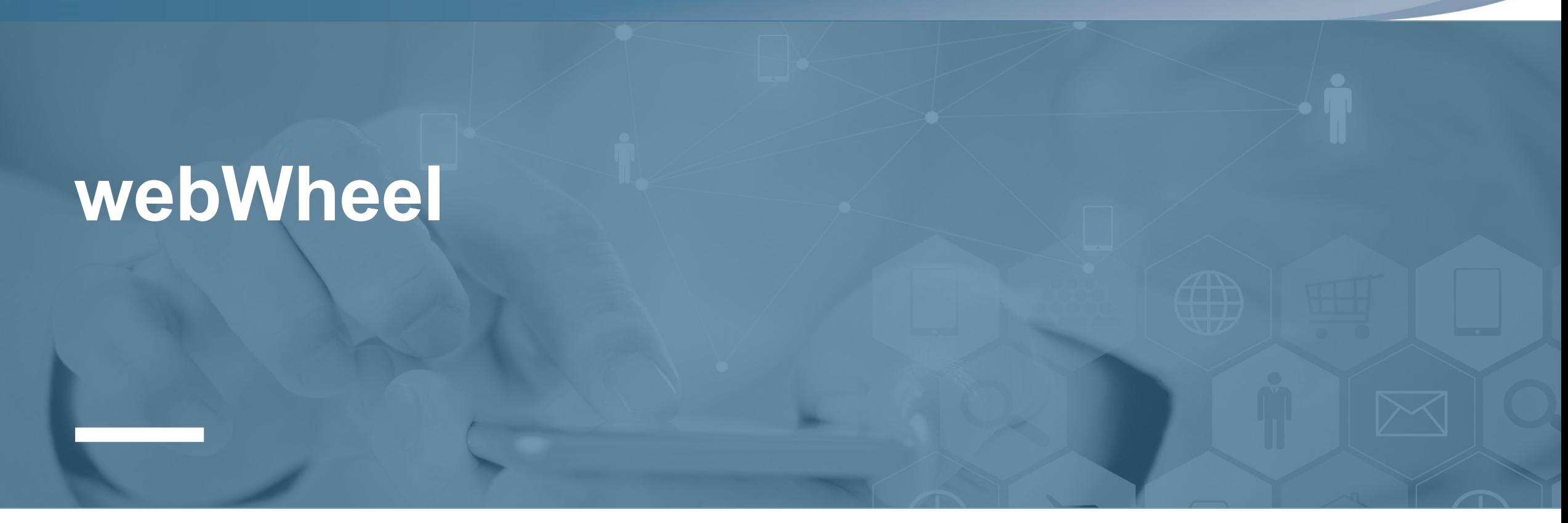

### **Section Focus**

- Overview of participant dashboard and data tab
- Walk through submitting a power contract, requesting priority-wheeling-through (PWT), and reviewing priority-wheeling-through awards (PWT Awards).

California ISO

ISO PUBLIC - © 2024 CAISO

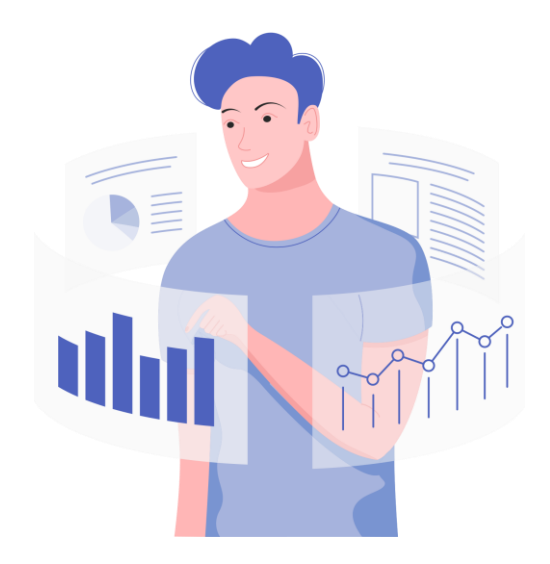

Reviewing webWheel Application

## **PARTICIPANT DASHBOARD & DATA TAB**

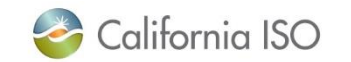

#### web Participant Dashboard Wheel**California IS DV OV 4 OATI ✿ DEF ▼ ☆ 配 C Q** webWheel | Participant name 国间 Single Data **☆** Operations B Reports I Administration & My Settings ☆ System Participant Dashb... **× Participant Dashboard**  $T G$ **Submission Window Status News and Announcements Activity Log** n **Sri News** 6 days ago 量  $\bullet$ hello **Open** Lock **Publish Award** one month ago one month ago one month ago **PWT Request Counts** Participant Pro-Rata **Period Start Period End Request MW Partial Status** ID **Contract Product** Accepted | Rejected **Contracts** No Records Have Been Found **Import Interties** Accepted | Rejected

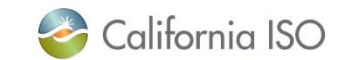

**Export Interties** 

 $Accepted$ 

Rejected

### Submission Window Status

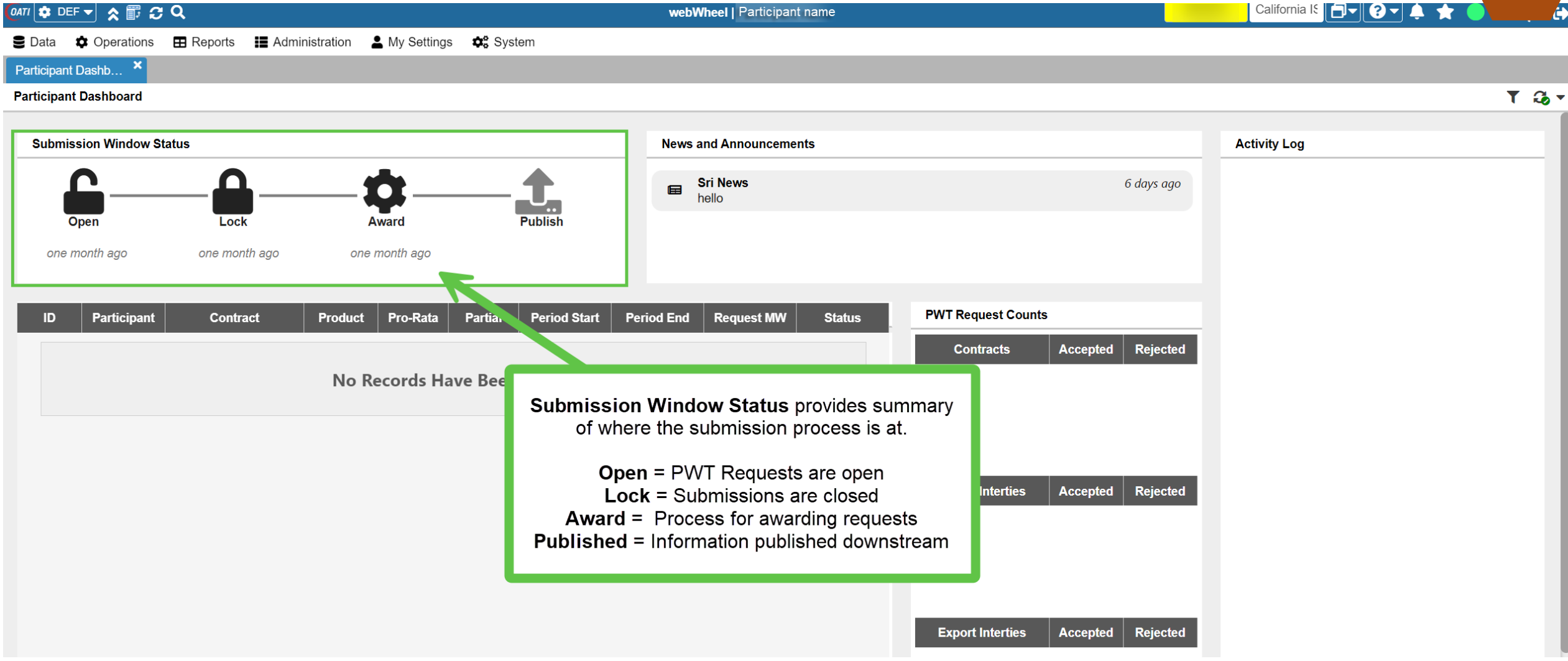

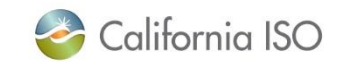

#### News and Announcements

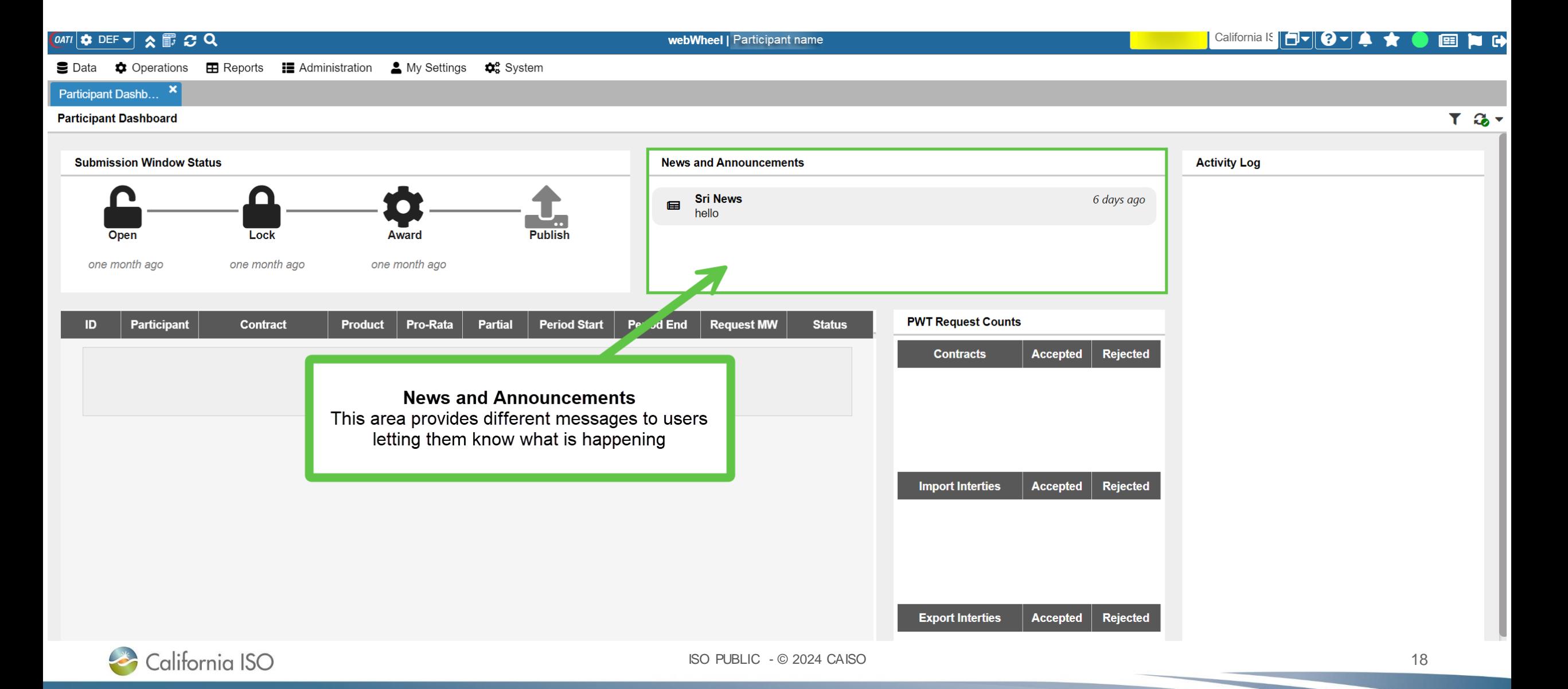

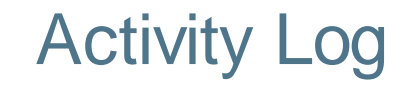

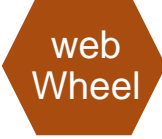

#### California IS **D** V **C** V **4 OATI ✿ DEF ▼ ☆ 配 C Q** webWheel | Participant name 匣 NH  $\bullet$  Data E Reports E Administration & My Settings  $\phi^o$  System **C** Operations Participant Dashb...  $\mathbf{x}$ **Participant Dashboard**  $T G$ **Submission Window Status News and Announcements Activity Log** П 6 days ago **Sri News** 量 hello Open Lock **Publish Award** one month ago one month ago one month ago **PWT Request Counts Participant Period Start Period End Request MW Status Contract Product** Pro-Rata **Partial** ID **Contracts** Accent a Rejected No Records Have Been Found **Activity Log** This area is similar to "News and **Rejected** Announcements" as it provides updates on what actions have taken place. **Export Interties** Rejected Accepted

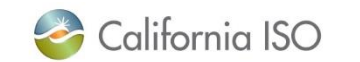

### PWT Request Counts

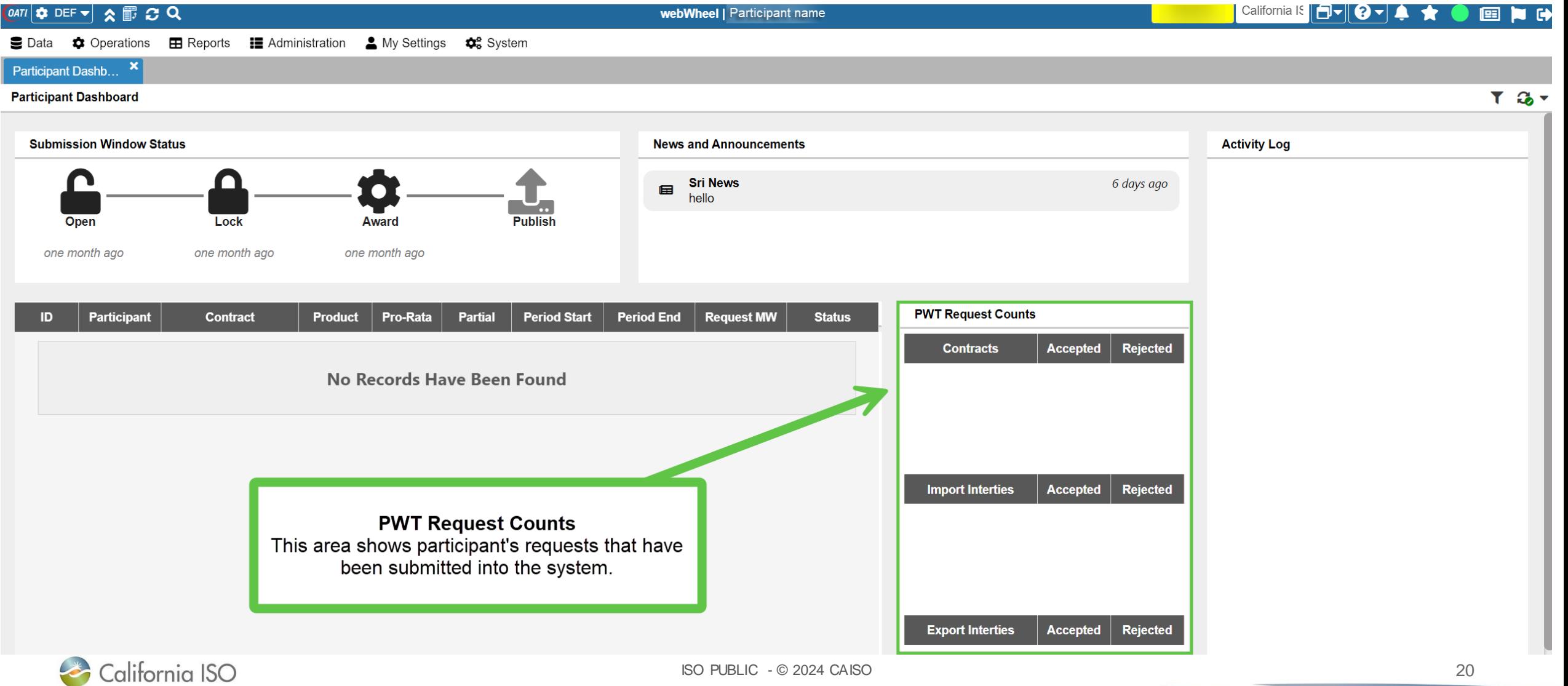

### Records Displayed on Participant Dashboard

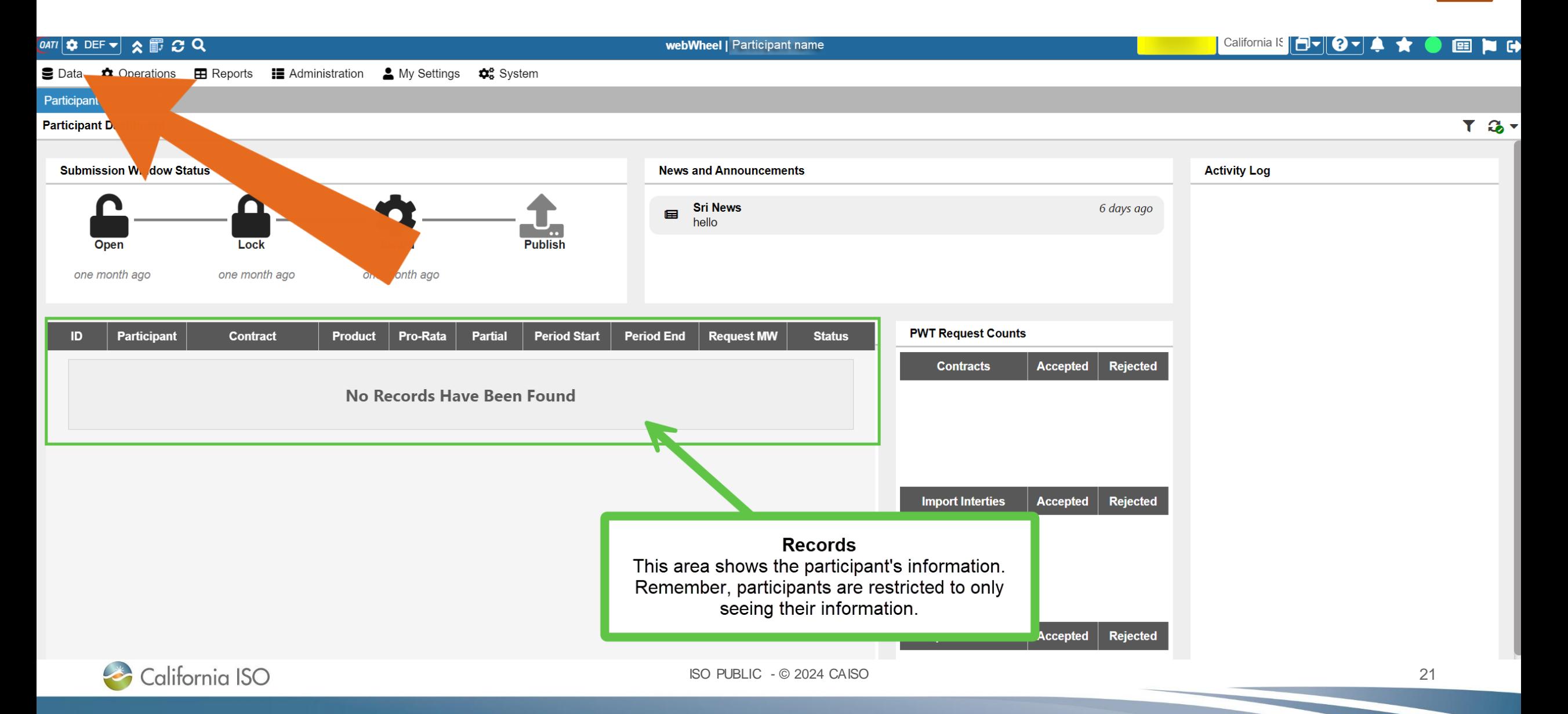

Data Tab – Holidays

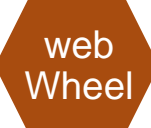

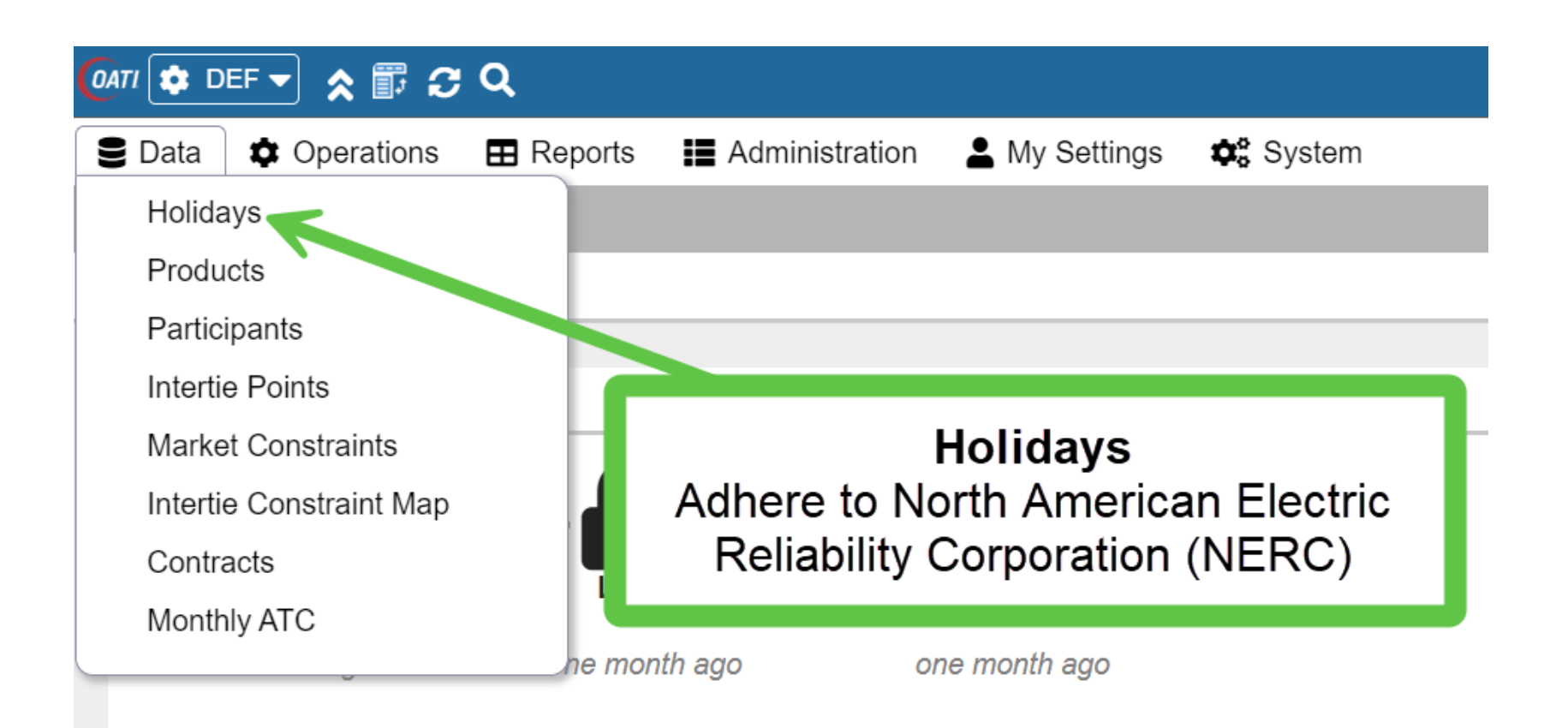

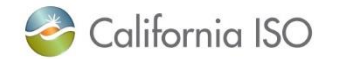

Data Tab – Products

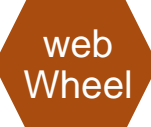

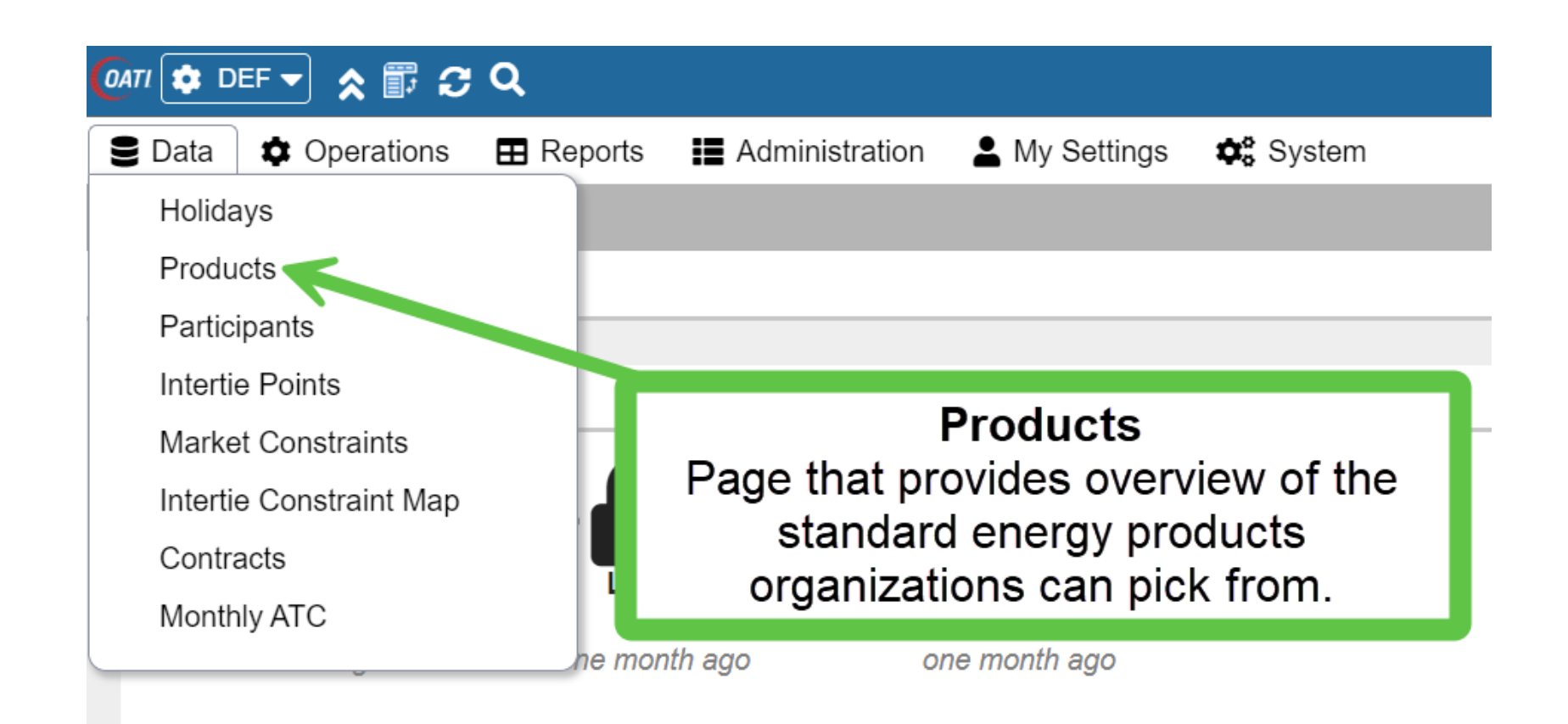

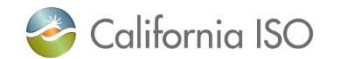

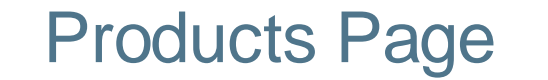

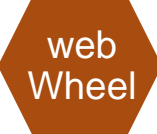

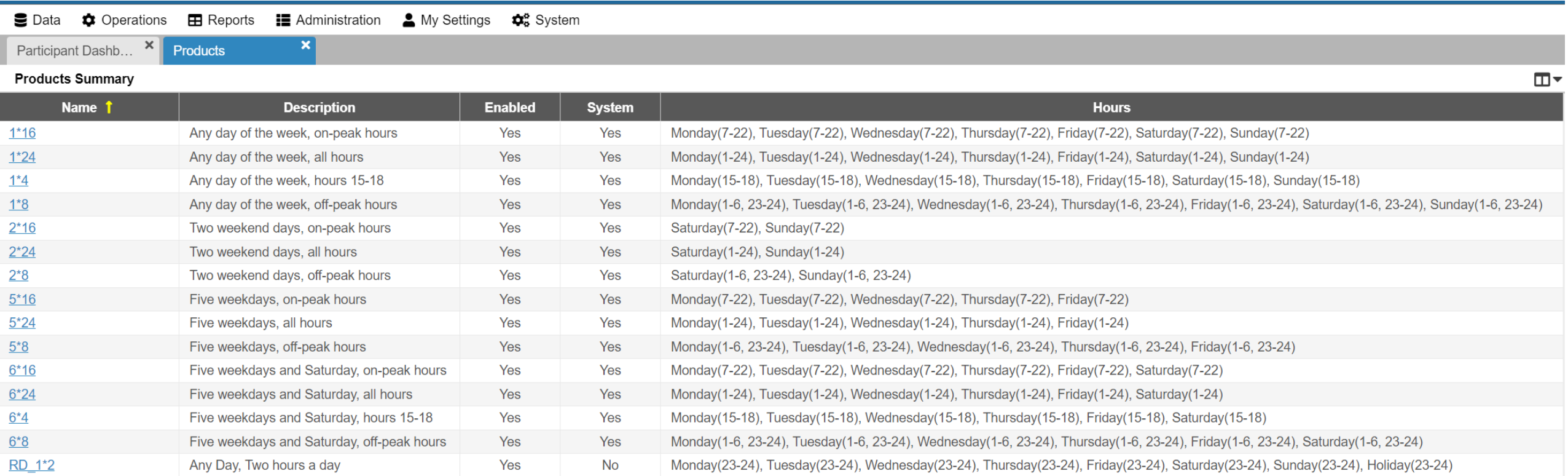

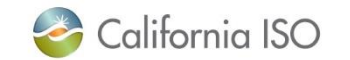

#### Data Tab – Participants

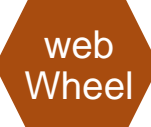

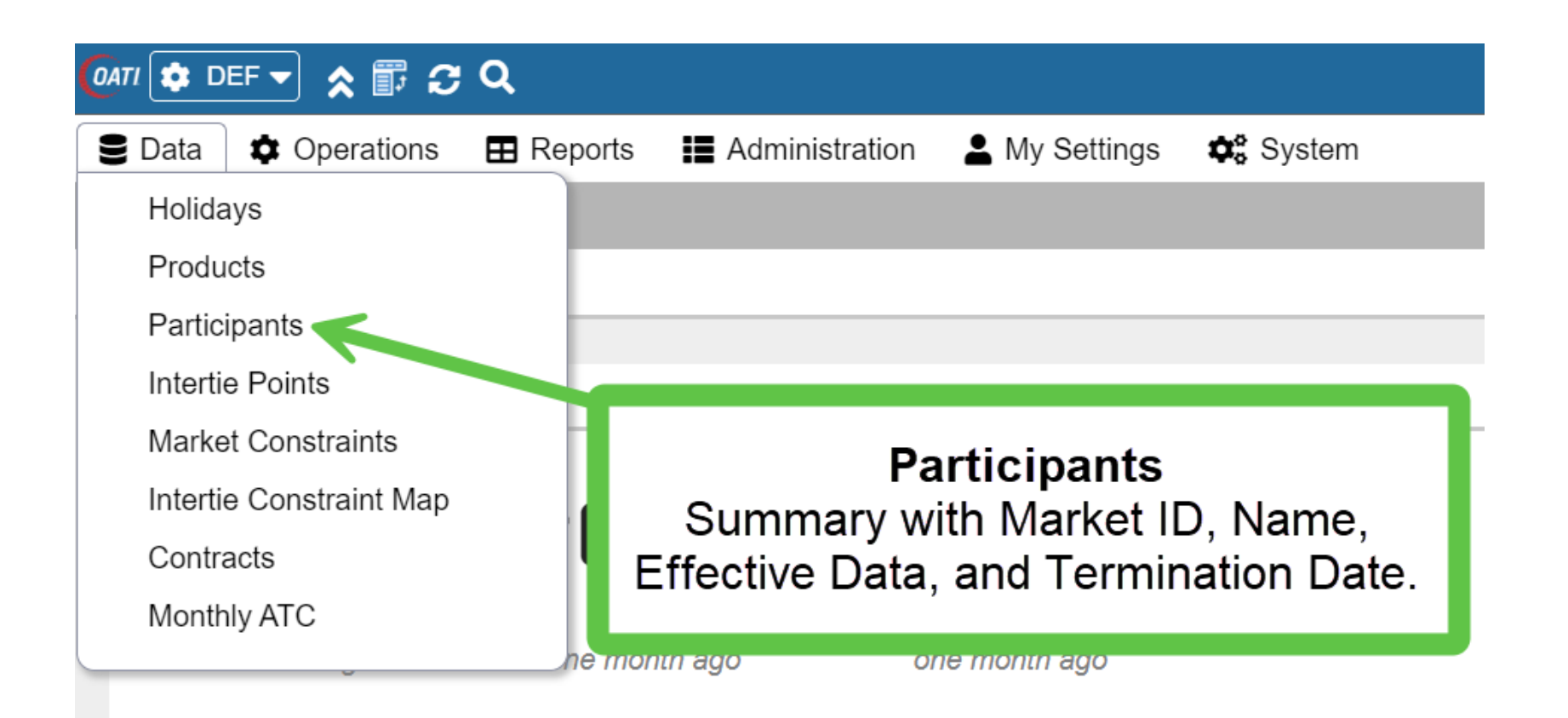

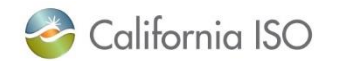

Data Tab – Intertie Points, Market Constraints & Intertie Constraint Map

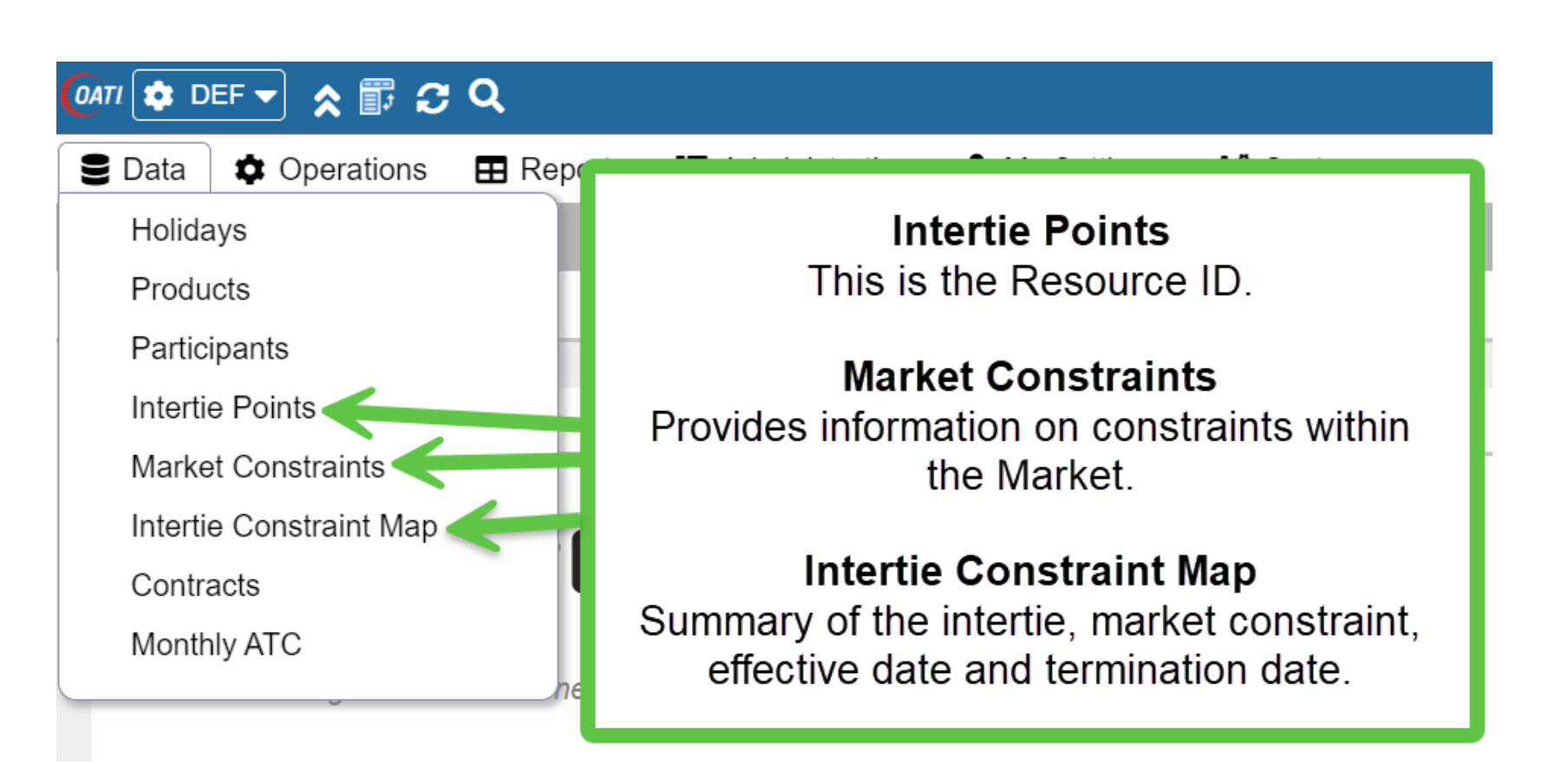

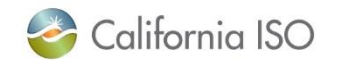

Data Tab – Contracts

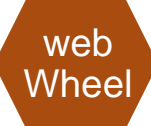

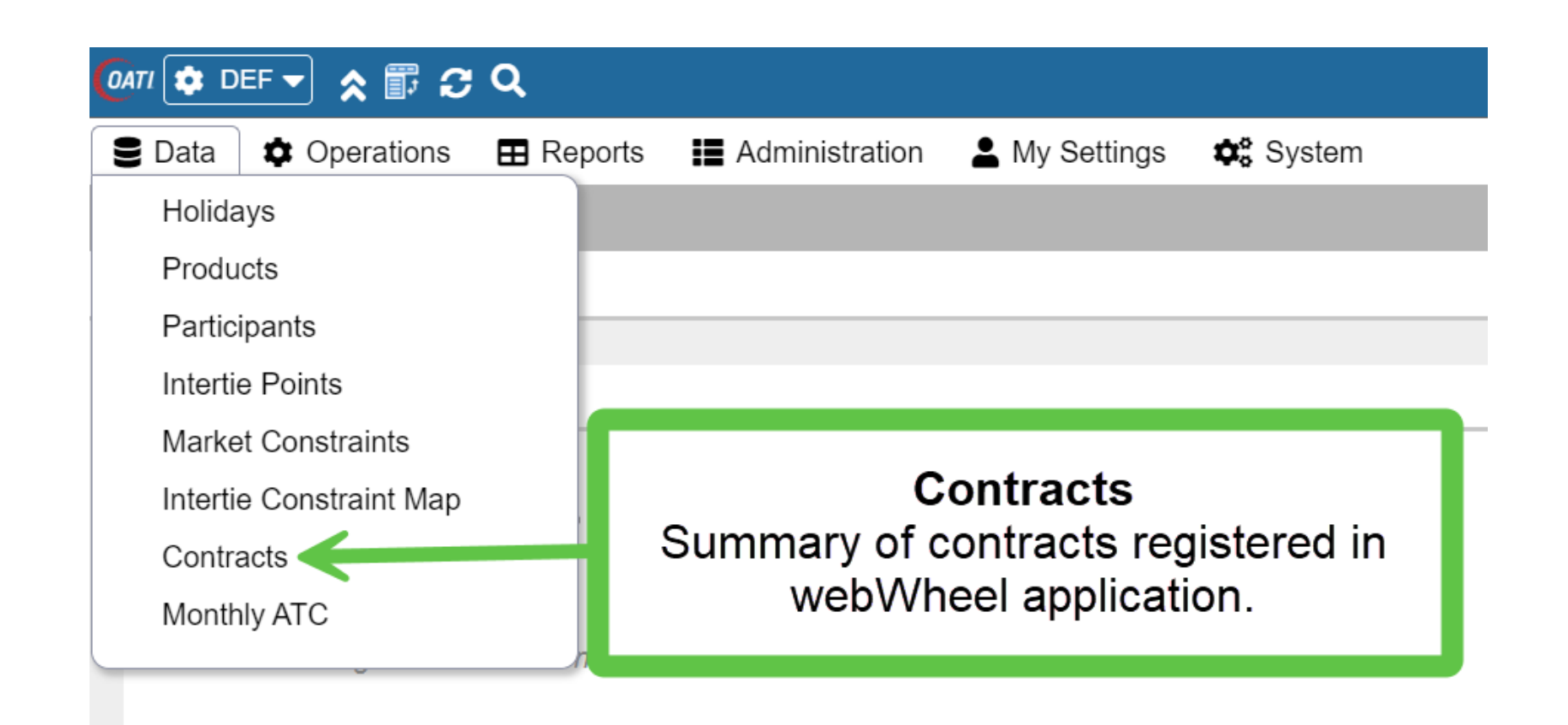

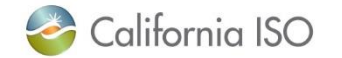

#### Data Tab – Monthly Available Transfer Capability ( ATC)

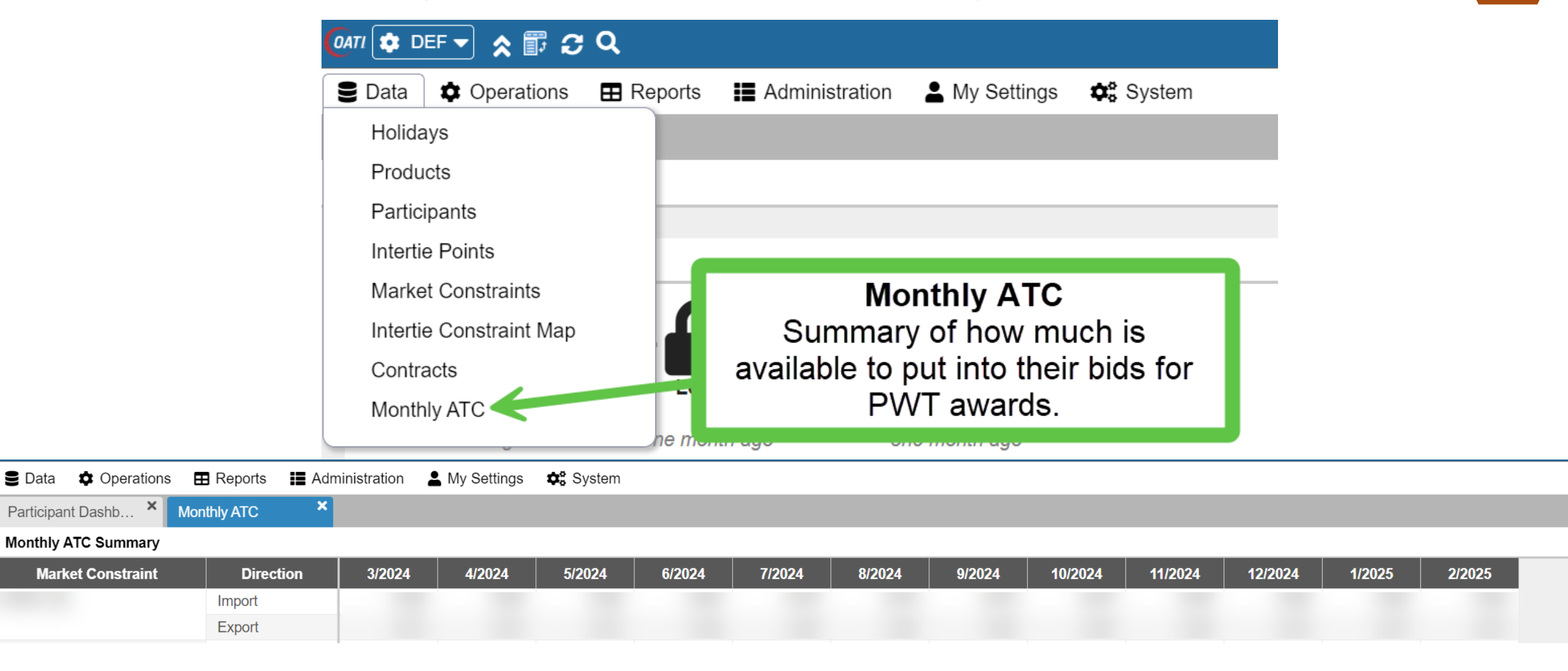

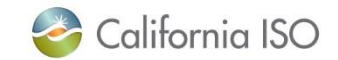

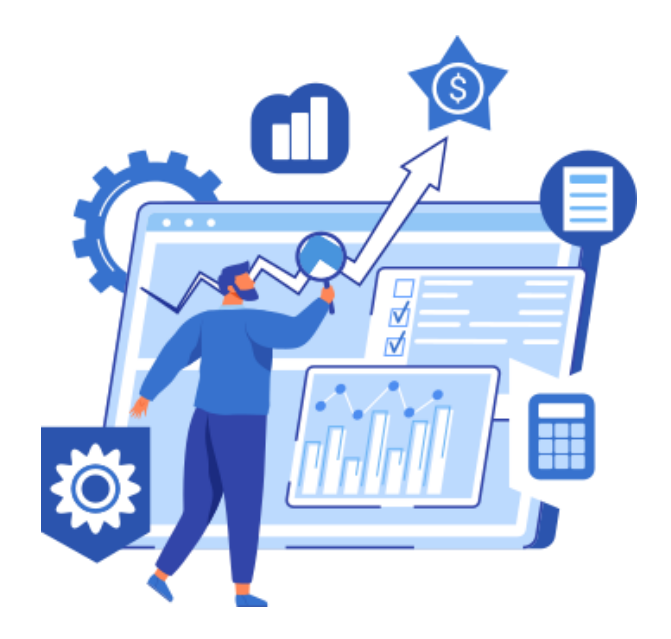

Now that you have the basics…

## **REGISTERING A POWER CONTRACT**

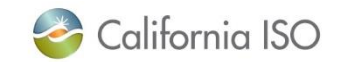

#### Maneuver to the Data Tab  $\rightarrow$  Contracts

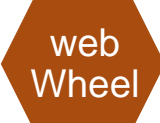

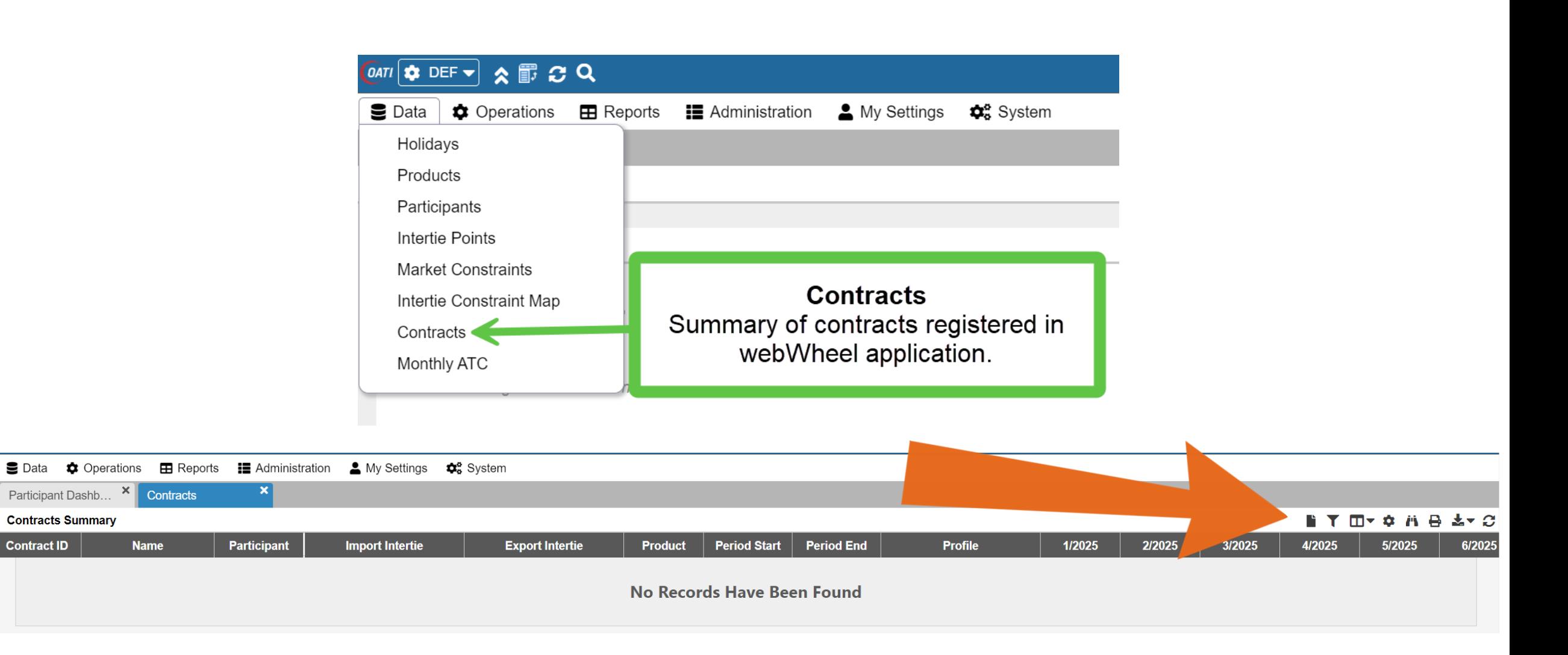

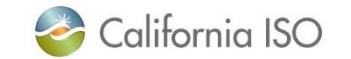

#### Registering a Power Contract in webWheel

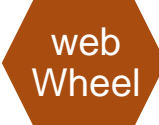

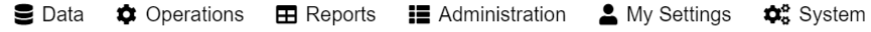

**x** Contract Participant Dashb... × Contracts

#### **New Contract**

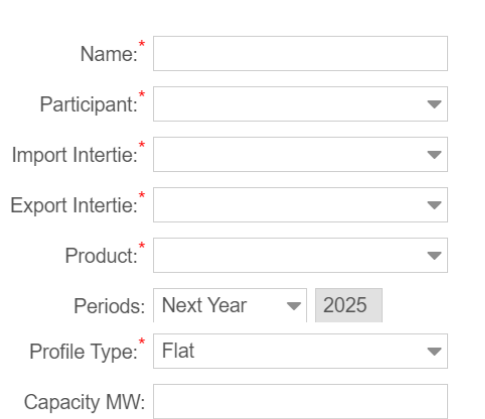

**Name:** Title of contract (the participant decided)

**Participant:** The ID of who is registering the contract

**Import & Export Intertie: Resources desired for this contracts** *This category will auto-filter import/export interties registered in Masterfile*

 $-$  > Additional Attributes

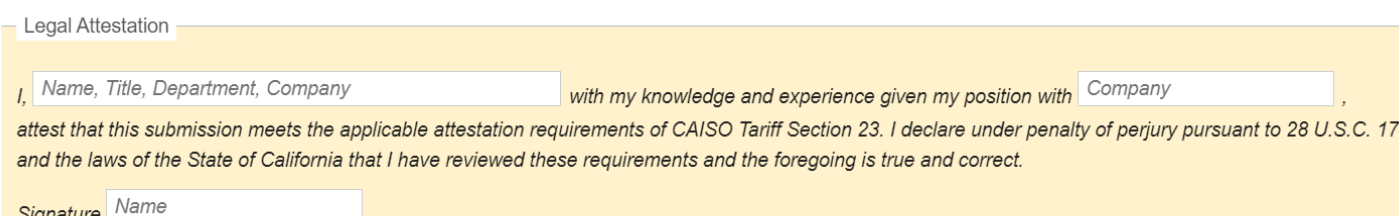

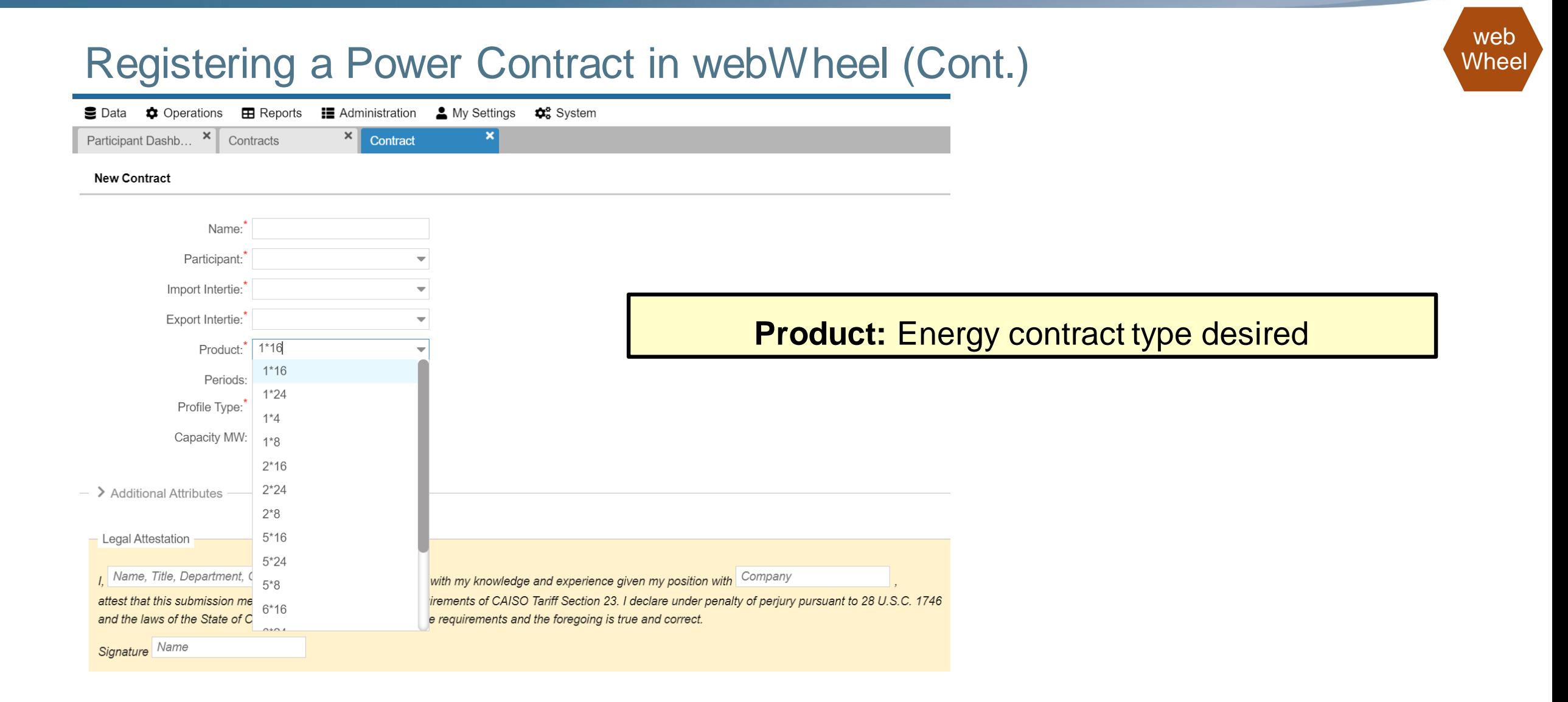

#### $\mathbb{F}$ D

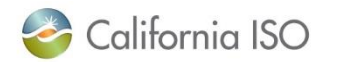

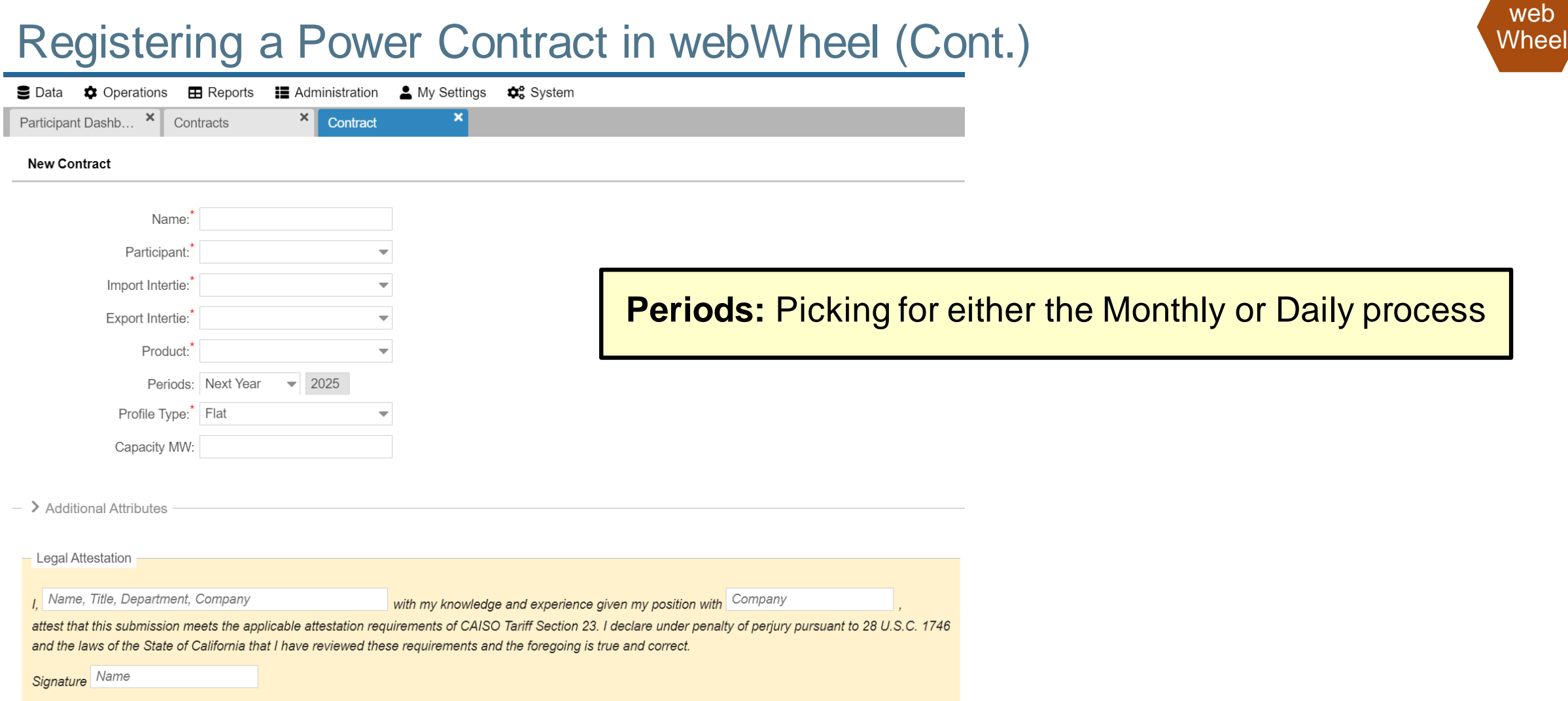

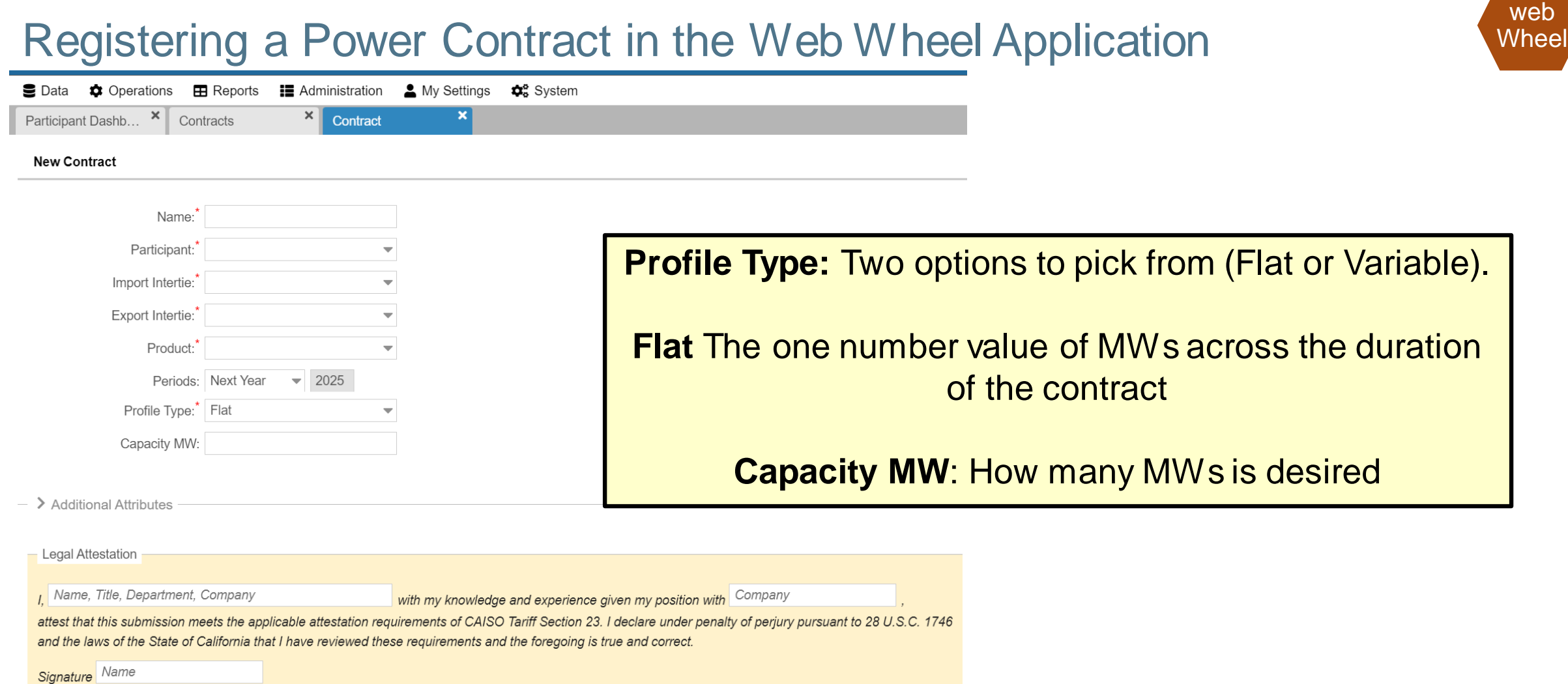

#### Registering a Power Contract in webWheel (Cont.)

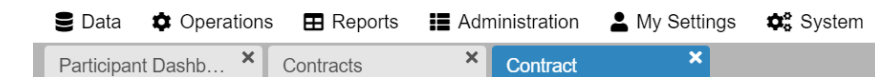

#### **New Contract**

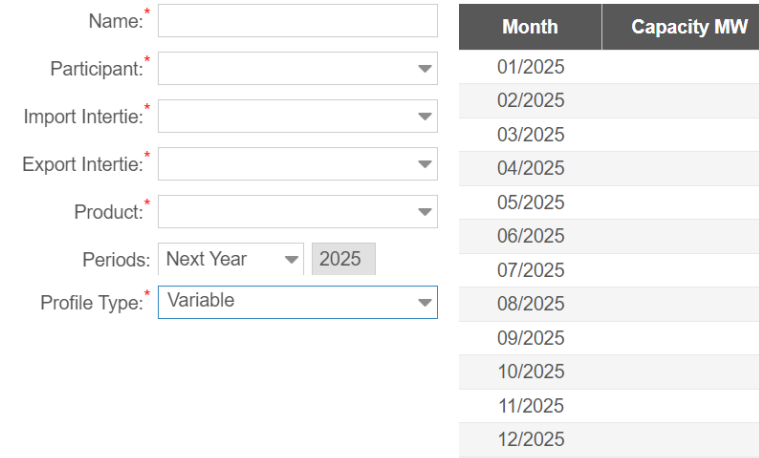

**Profile Type:** Two options to pick from (Flat or Variable).

**Variable** is the different number values of MWs across the duration of the contract where the contract changes depending on the month.

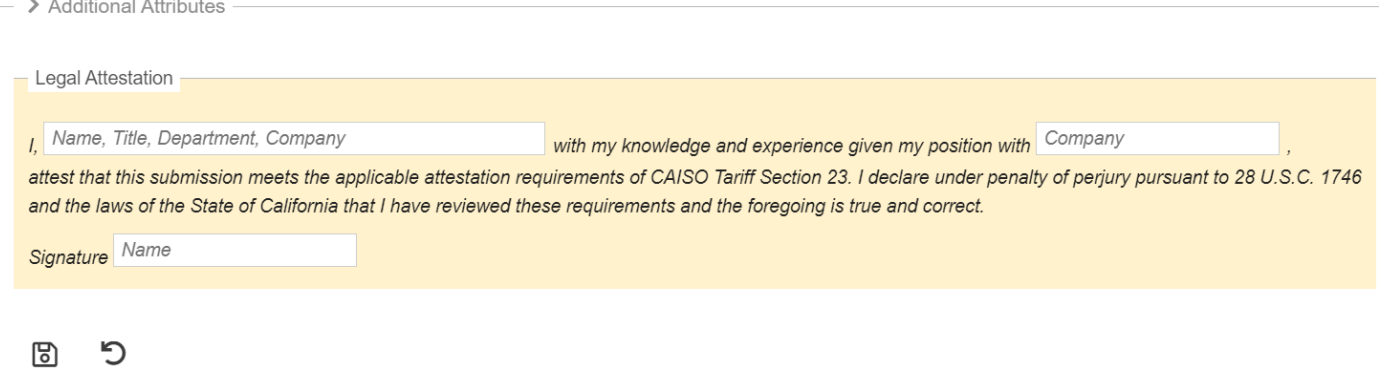

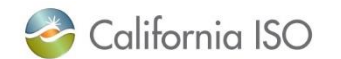

#### Registering a Power Contract in webWheel (Cont.)

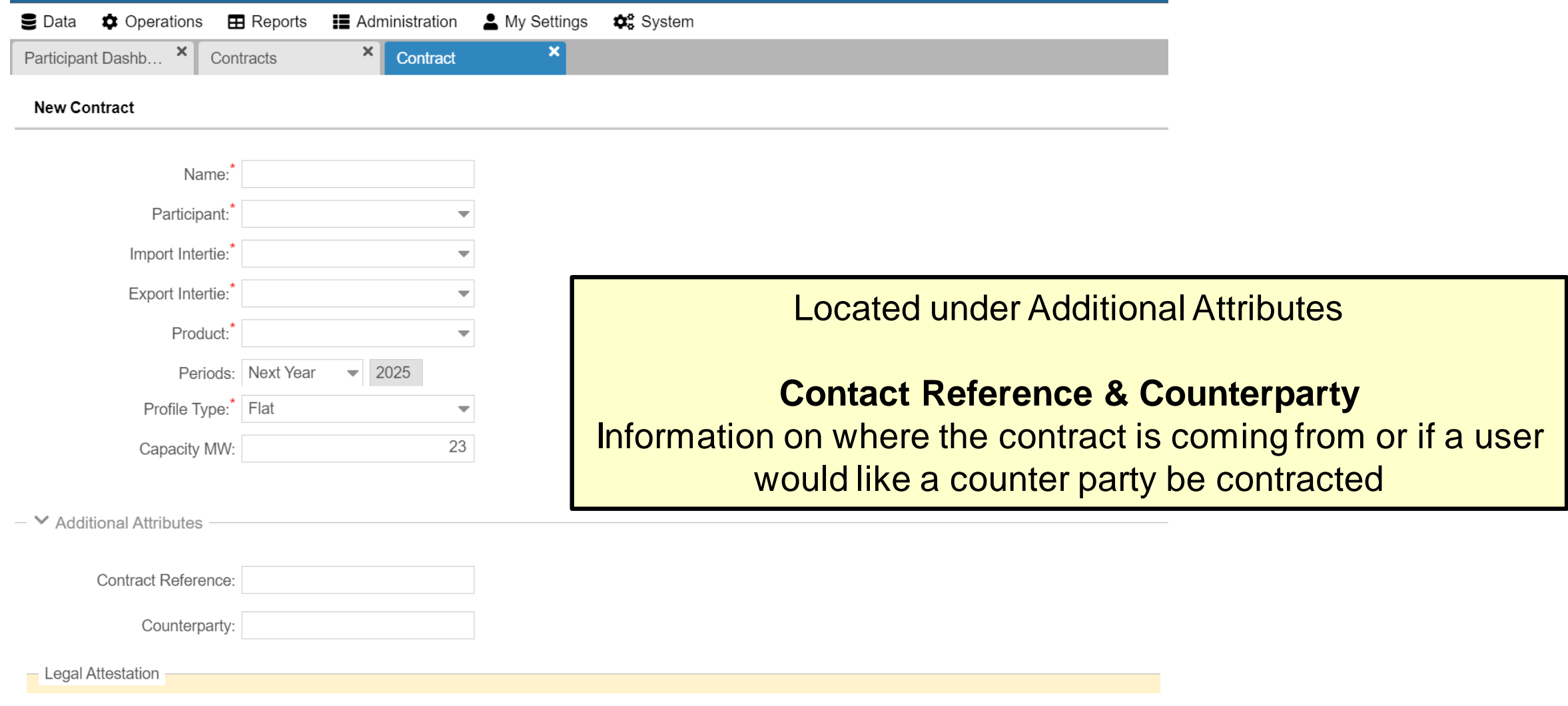

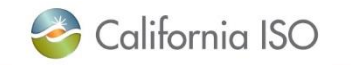

web<br>Wheel
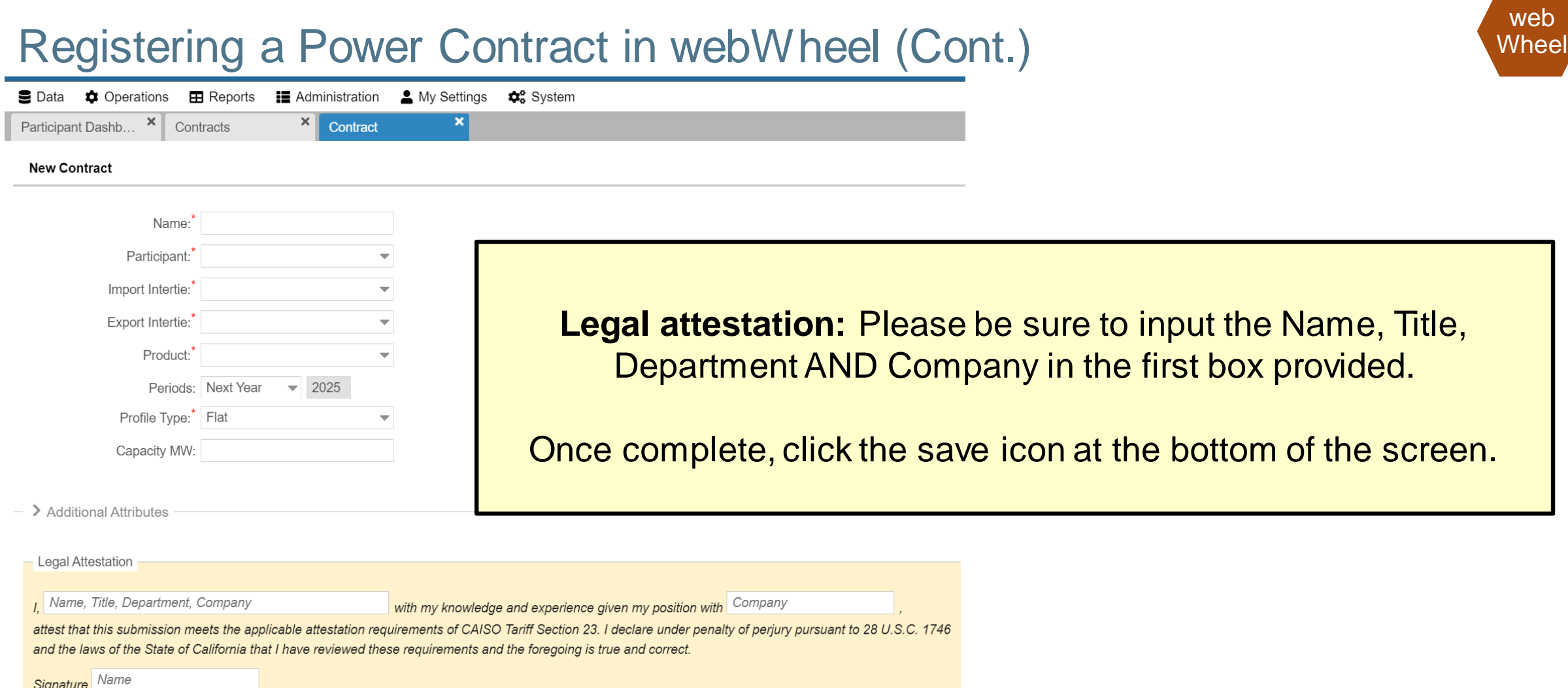

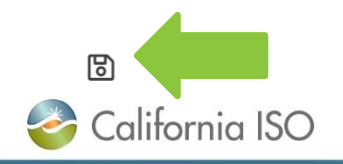

#### What Questions Do You Have?

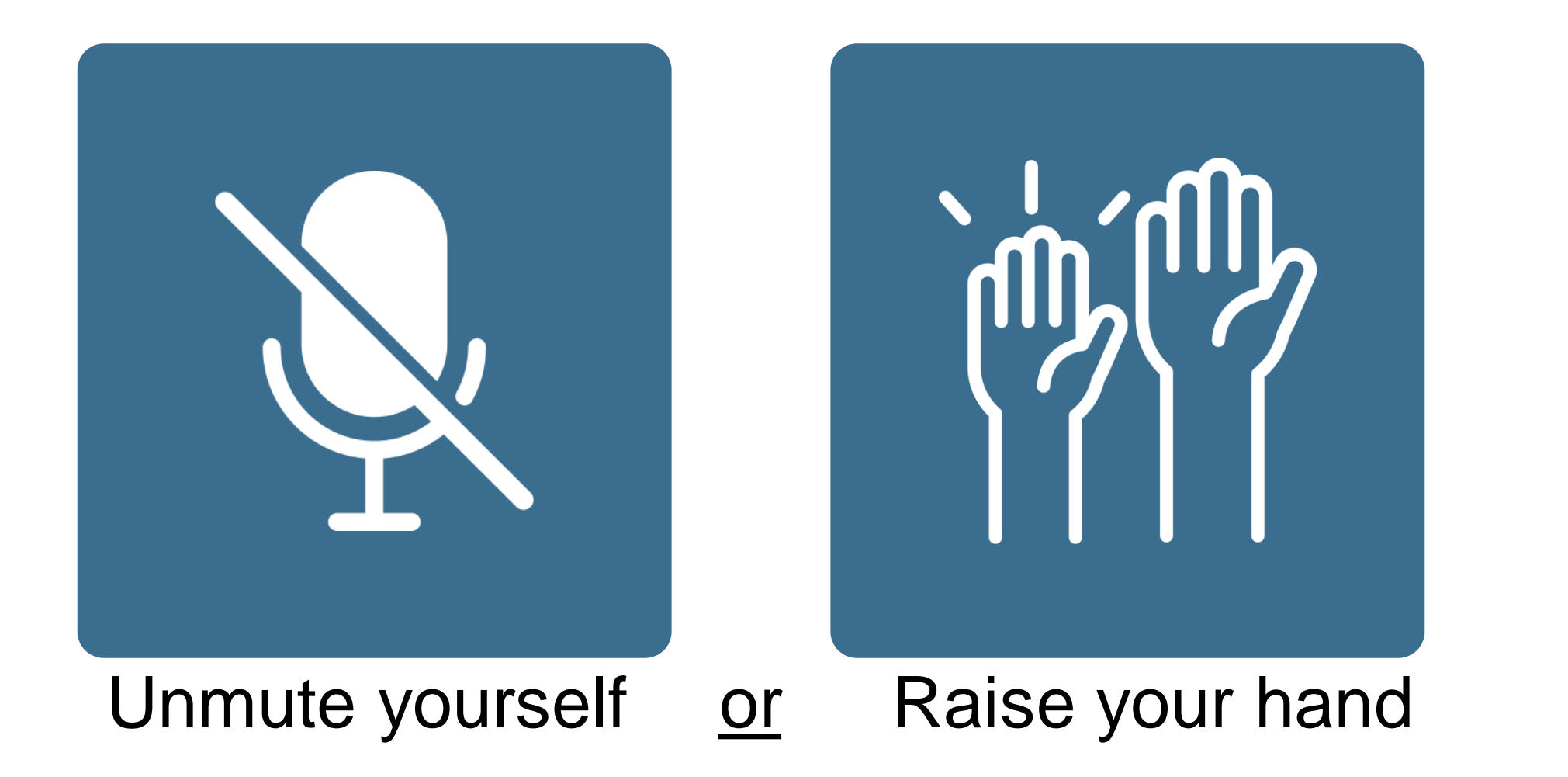

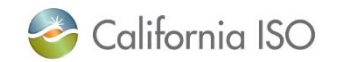

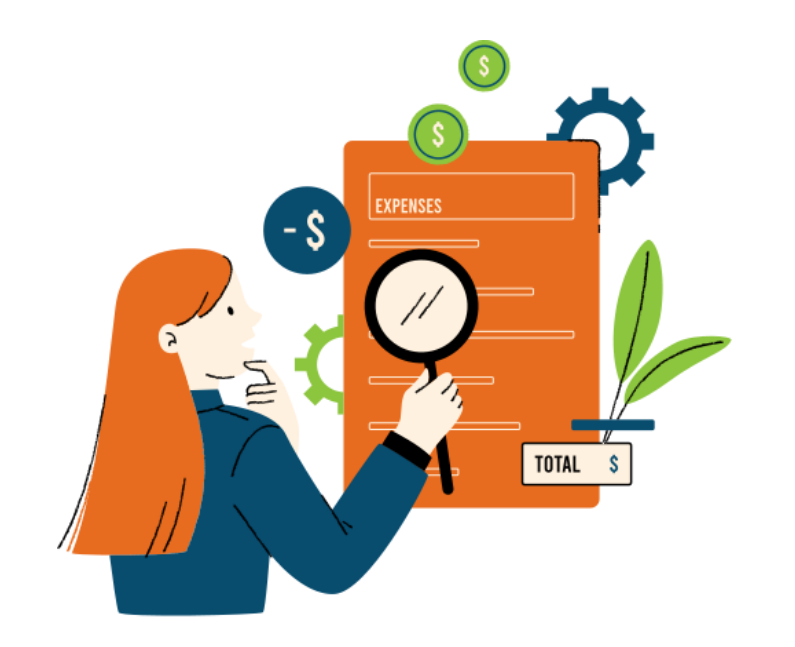

After registering power contract

# **SUBMITTING PWT REQUESTS & VIEWING AWARDS**

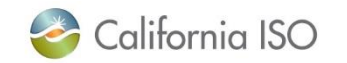

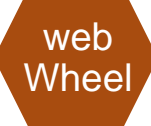

## Once a Participant has Registered a Power Contract & When the Submission Window Opens….

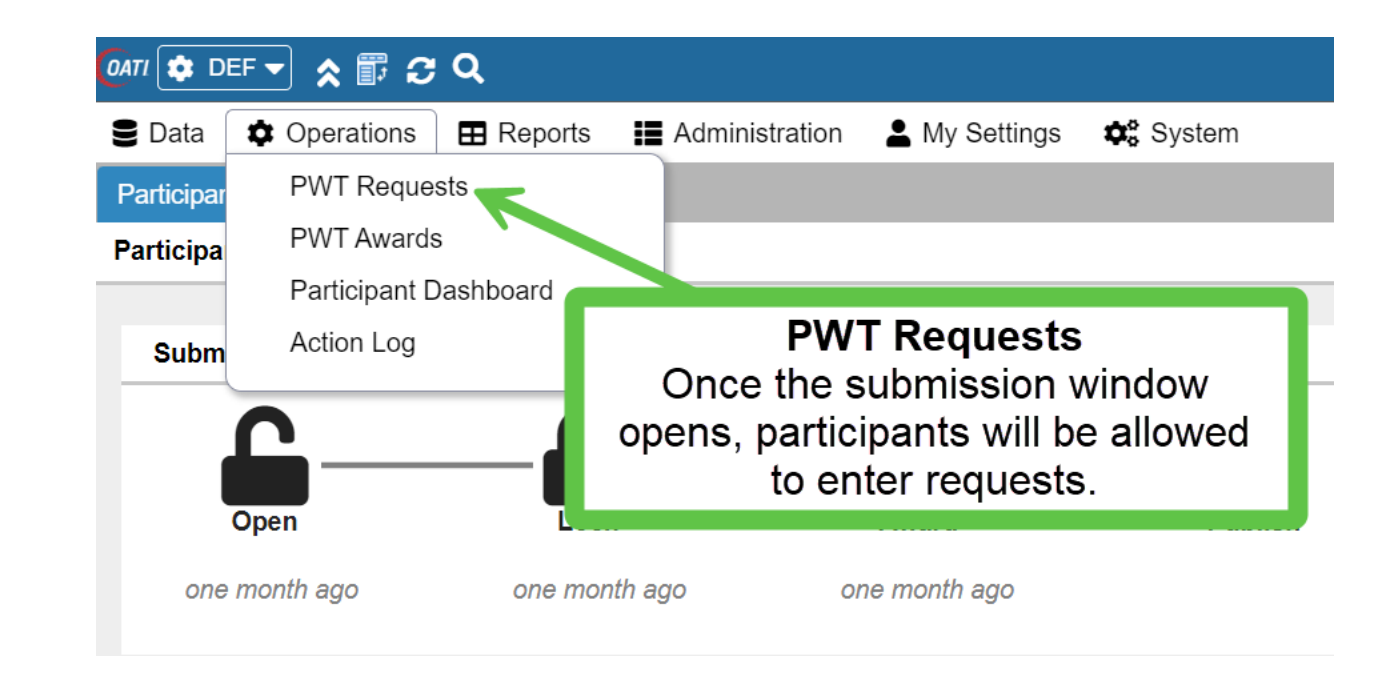

#### [2024 Monthly Wheeling Through Priority Request Due Date](https://www.caiso.com/Documents/2024MonthlyWheelingThroughPriorityRequestDueDates.pdf)

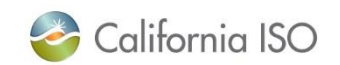

ISO PUBLIC - © 2024 CAISO

## Adding a New PWT Request

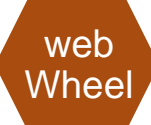

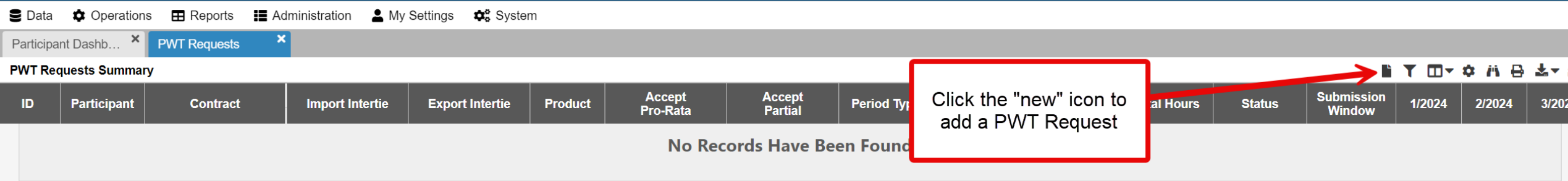

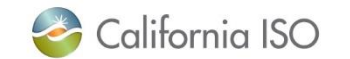

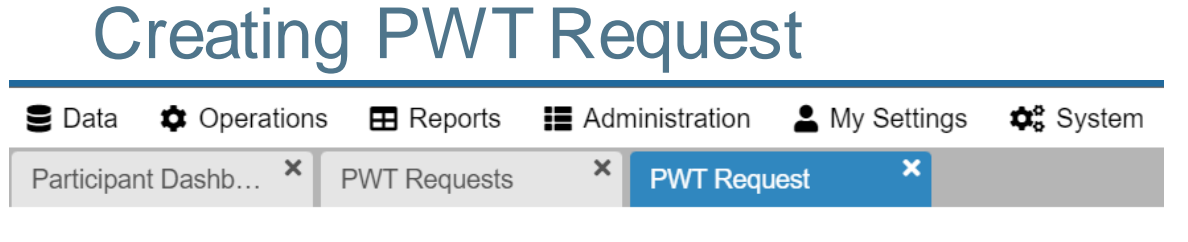

#### **PWT Request**

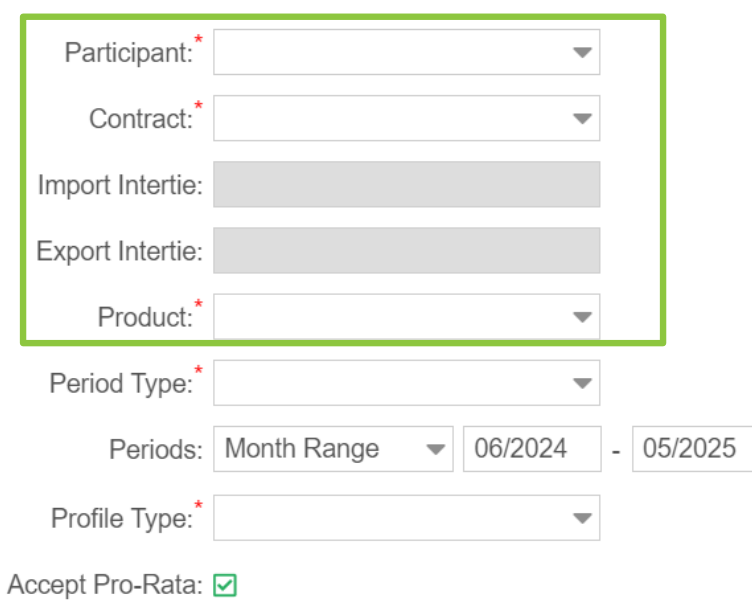

Accept Partial: **Ø** 

By picking the desired **Participant** and **Contract**, the system will populate the **Import/Export Interties** and the defaulted **Product Type**.

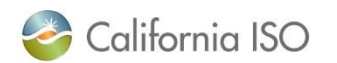

曲

web Wheel

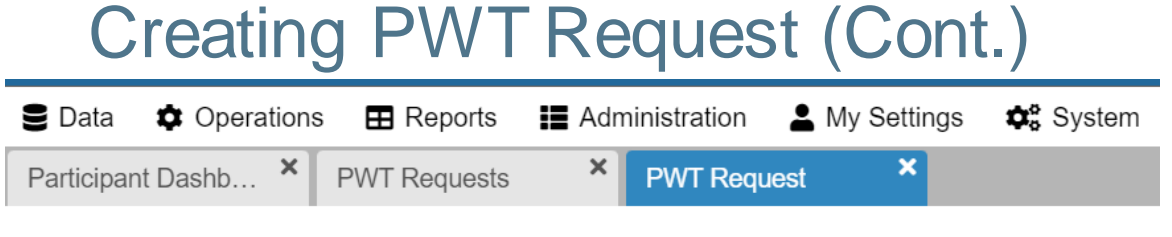

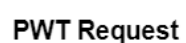

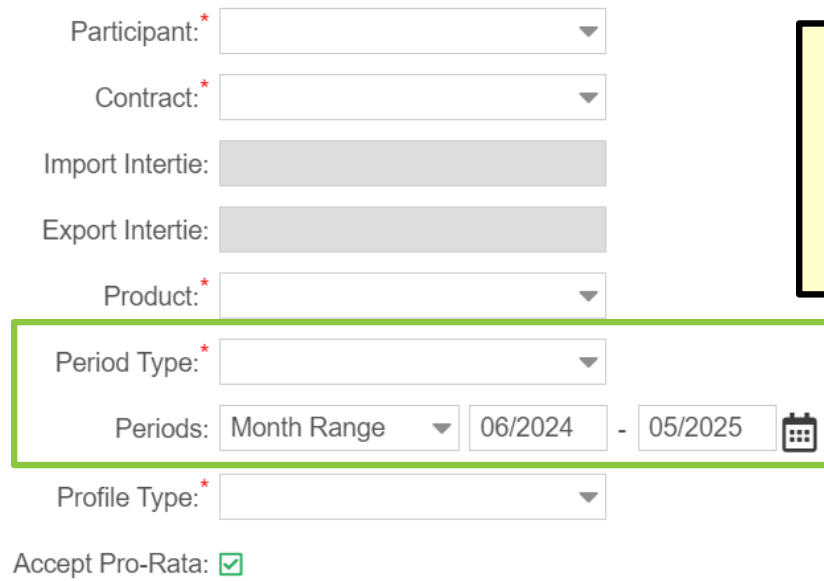

Accept Partial: Ø

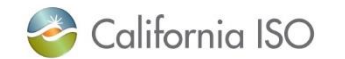

**Period Type** will be Monthly and the **Periods** submission

can range depending on the desire (up to 12 months

range period).

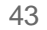

web Wheel

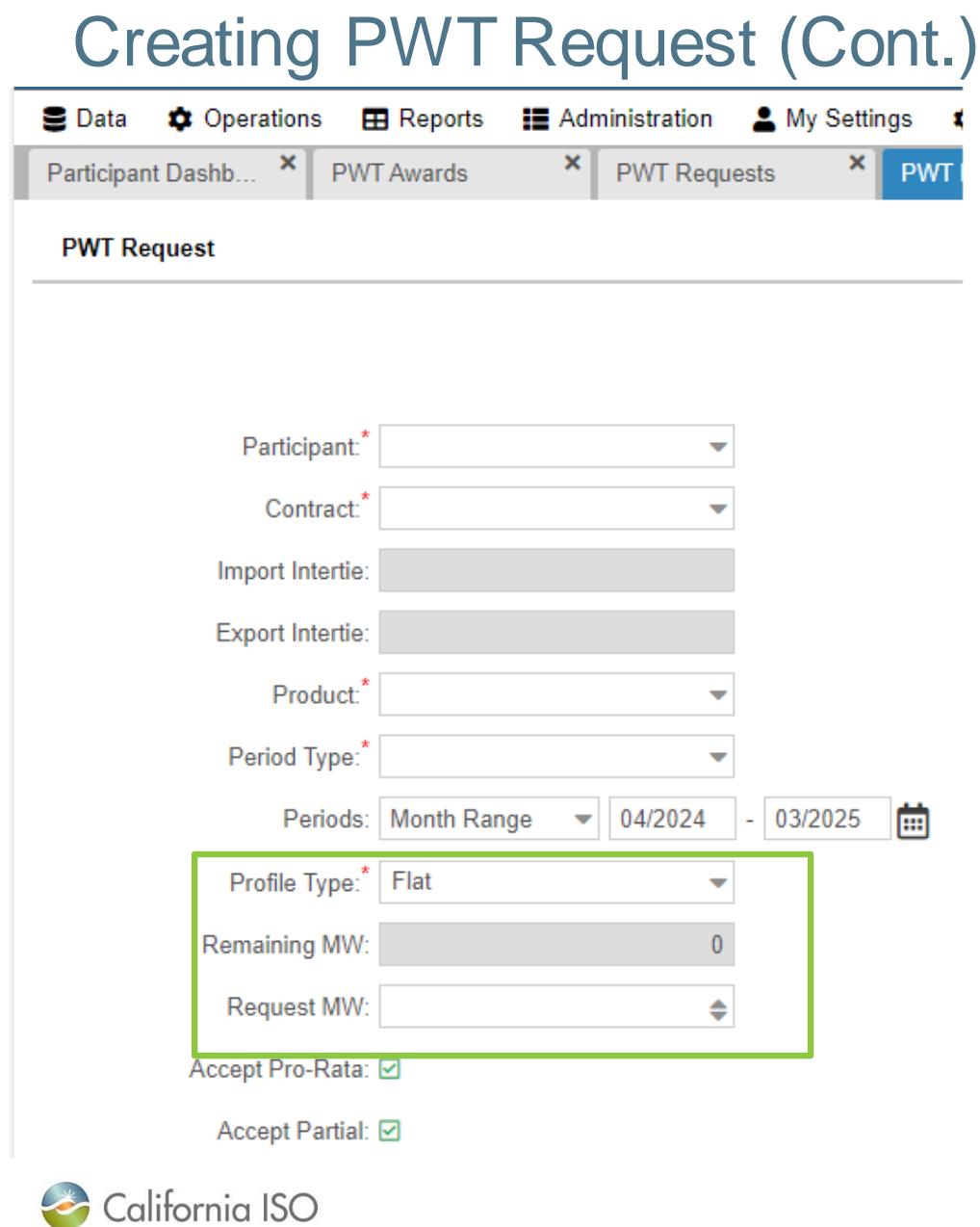

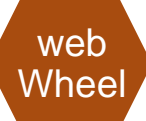

#### This **Profile Type** is **Flat**.

Users will shown their remaining MW and can request the desired amount of MWs to use.

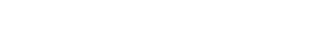

#### Creating PWT Request (Cont.)

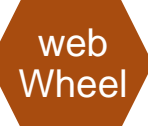

 $\bullet$  Data  $\bullet$  Operations **⊞** Reports ■ Administration ▲ My Settings  $\vert x \vert$  $\mathbf{x}$ Participant Dashb...  $\times$ **PWT Requests PWT Request PWT Request** 

#### This **Profile Type** is **Variable**.

Users will be prompted to enter their requested MW as it correlates with the desired month

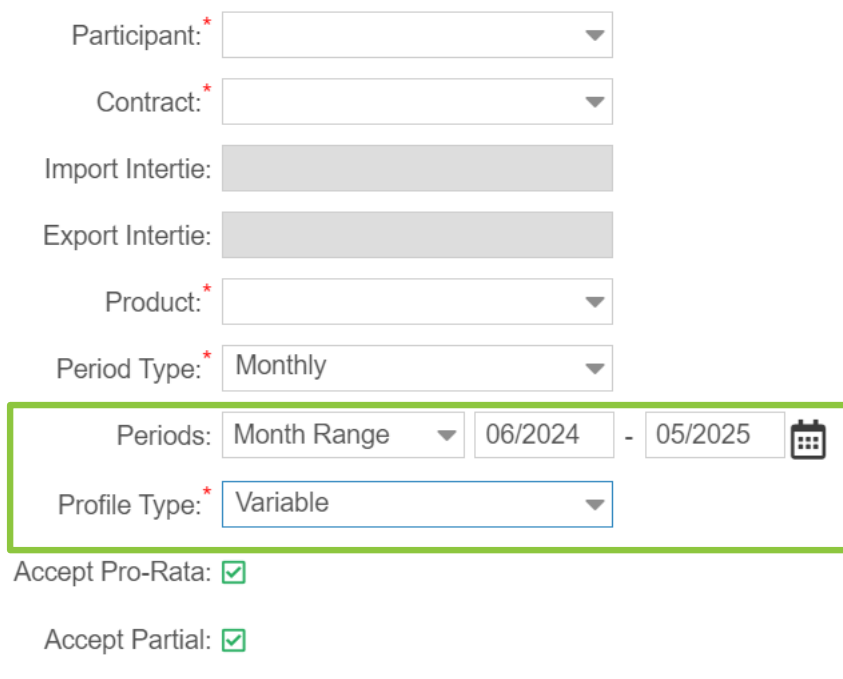

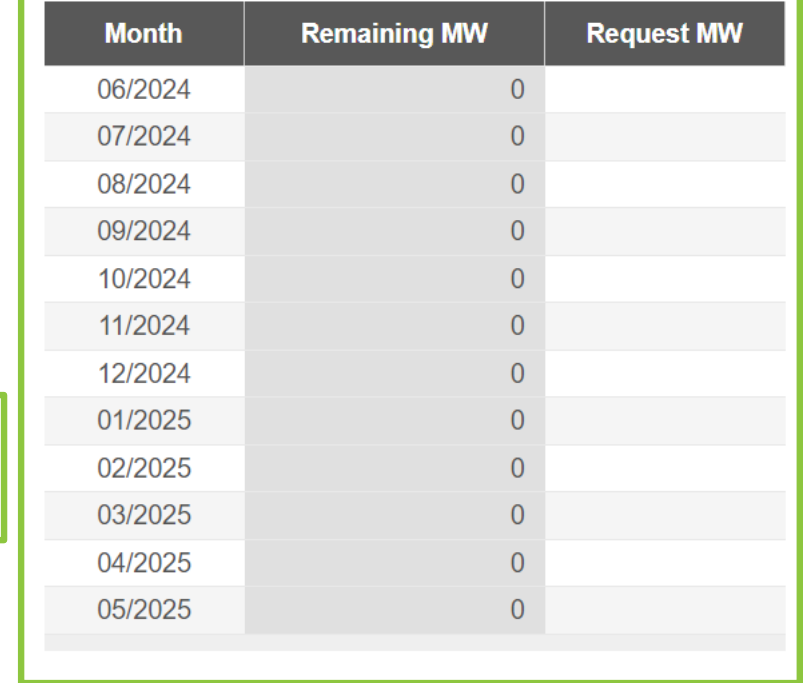

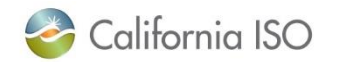

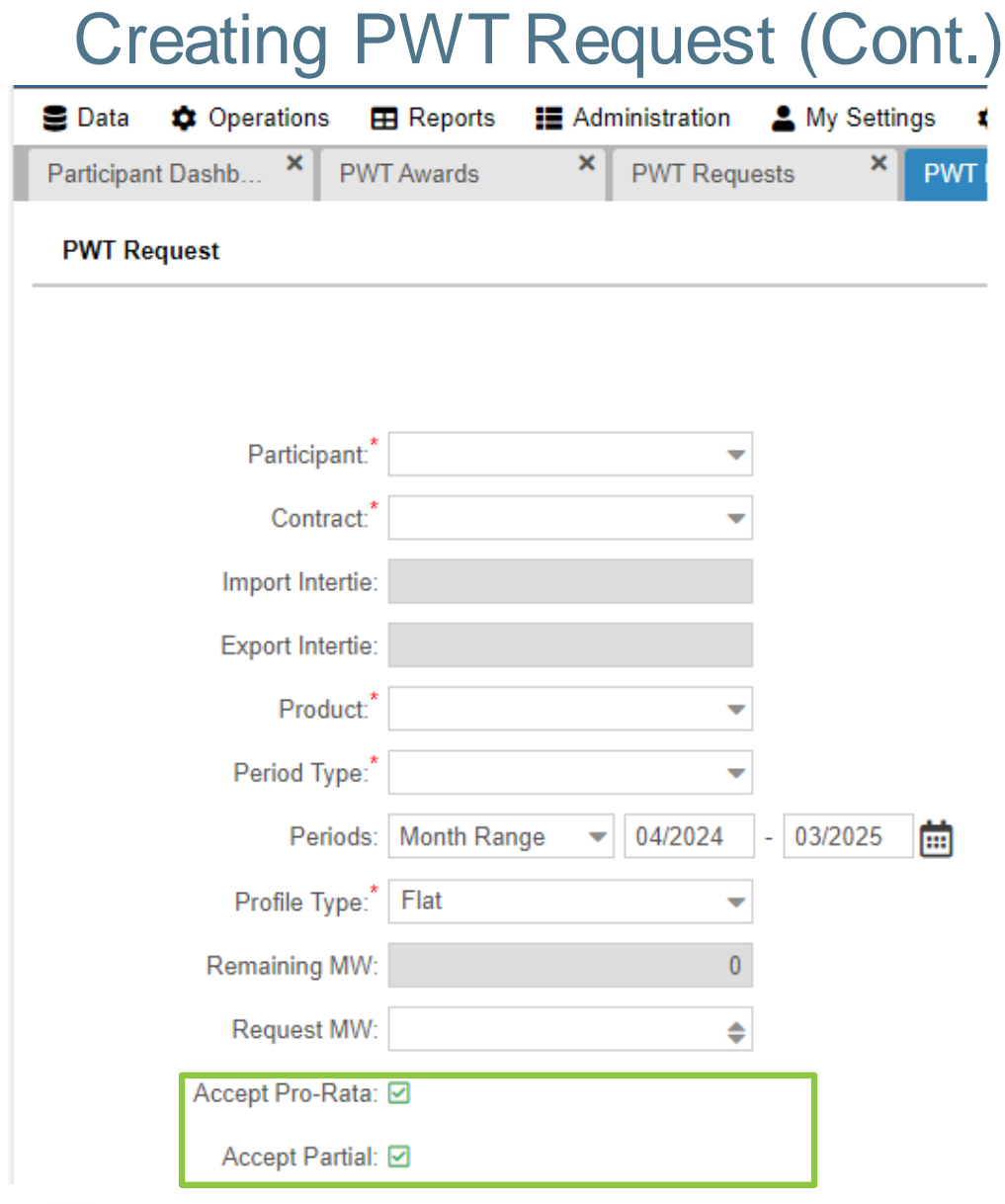

**Accept Pro-Rata and Accept Partial are two** check mark boxes users can decide to include in their request.

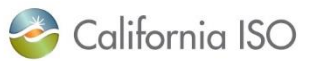

web Wheel

## Clicking Pro-Rata and/or Partial web

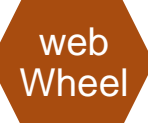

#### PRO-RATA

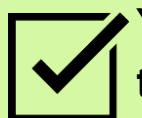

**Yes: Requests can be awarded up to the requested amount for the evaluation period (subset of MWs)** 

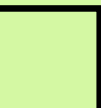

**No: Requests must be awarded for the full amount for the evaluation period**

#### PARTIAL

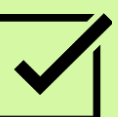

**Yes: Requests can be awarded for each period included in the request duration (subset of months)**

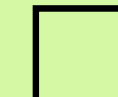

**No: Requests must be awarded the same amount for all periods of the request**

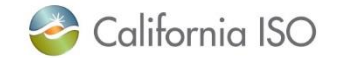

## Submitting the PWT Request – Status Column

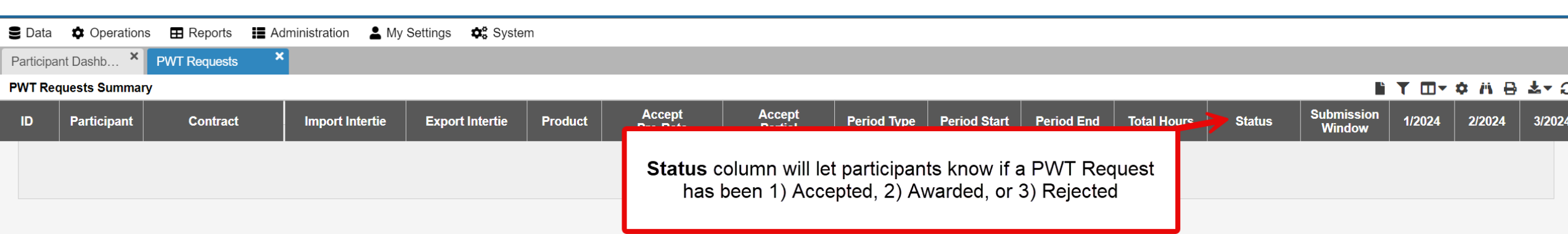

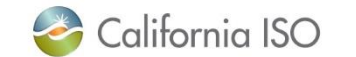

web Wheel

#### Reviewing PWT Awards

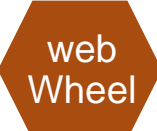

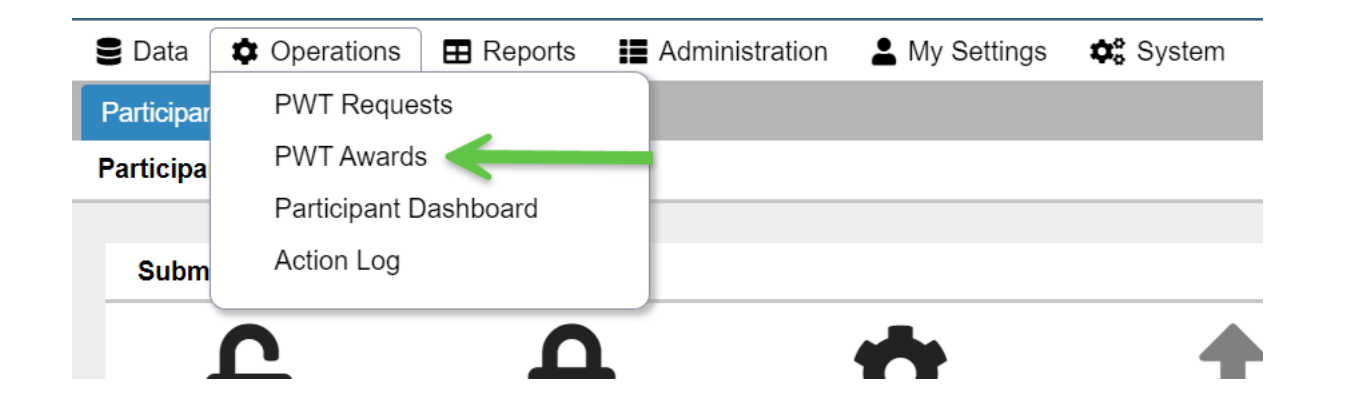

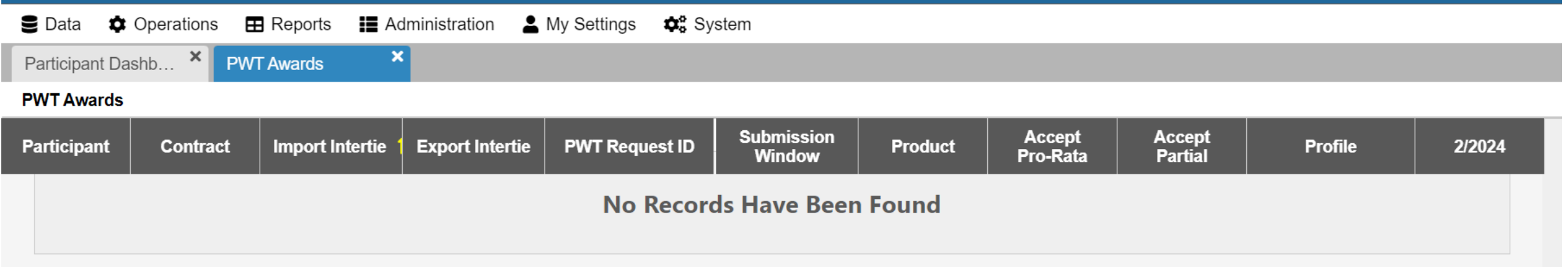

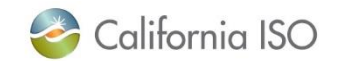

#### What Questions Do You Have?

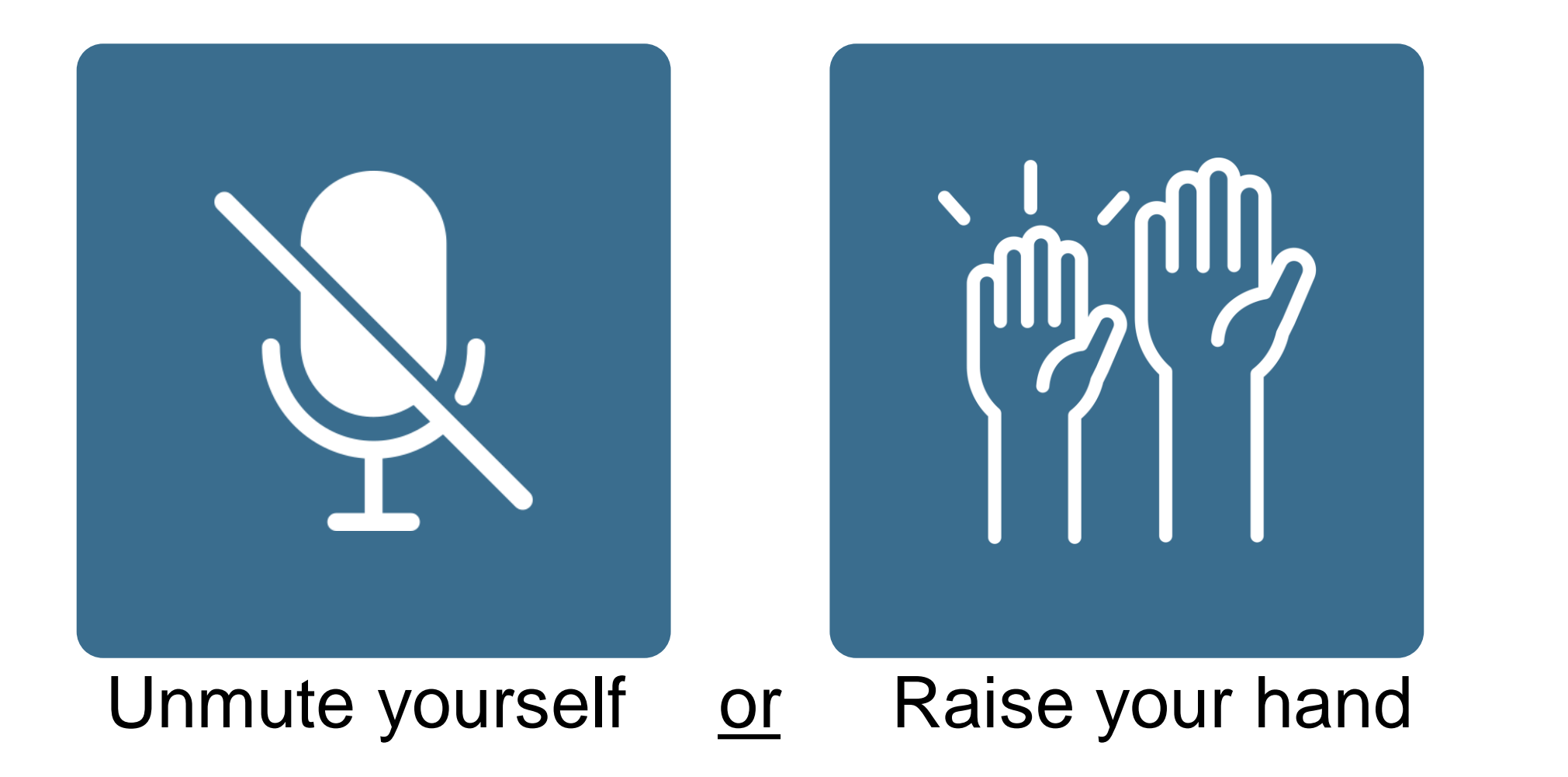

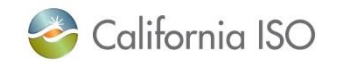

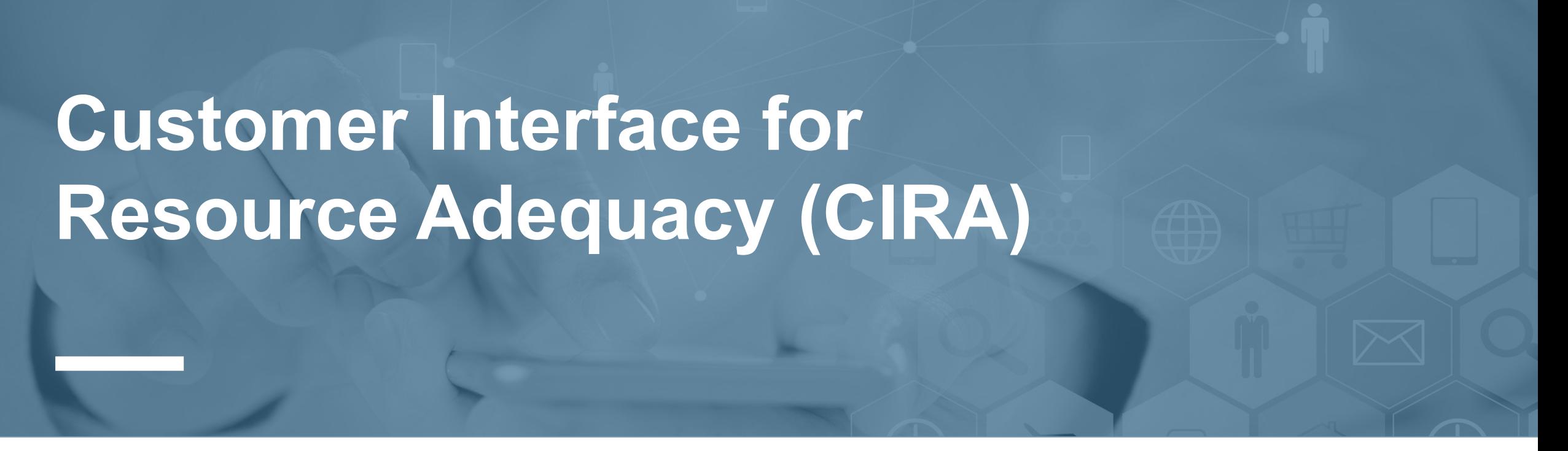

#### **Section Focus**

- This section is for CAISO BAA LSEs only
- Reviewing how to submit non-RA Contracts in CIRA 'Historical and new'

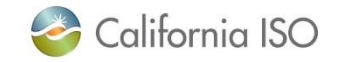

## New Screen – Native Load Needs (NLN Submission)

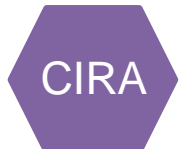

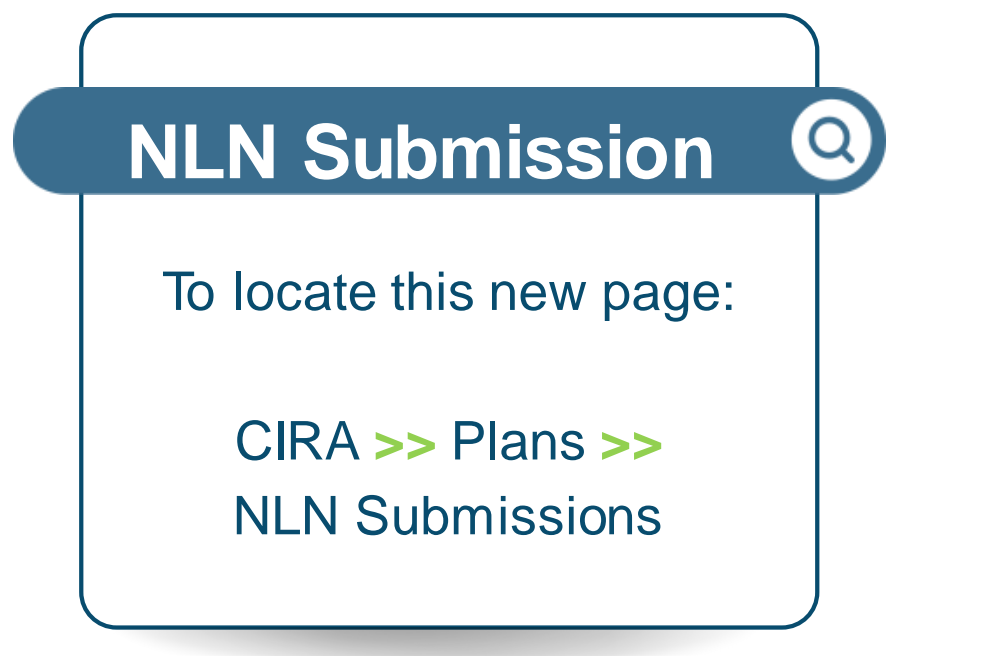

#### California ISO Customer Interface for Resource Adequacy

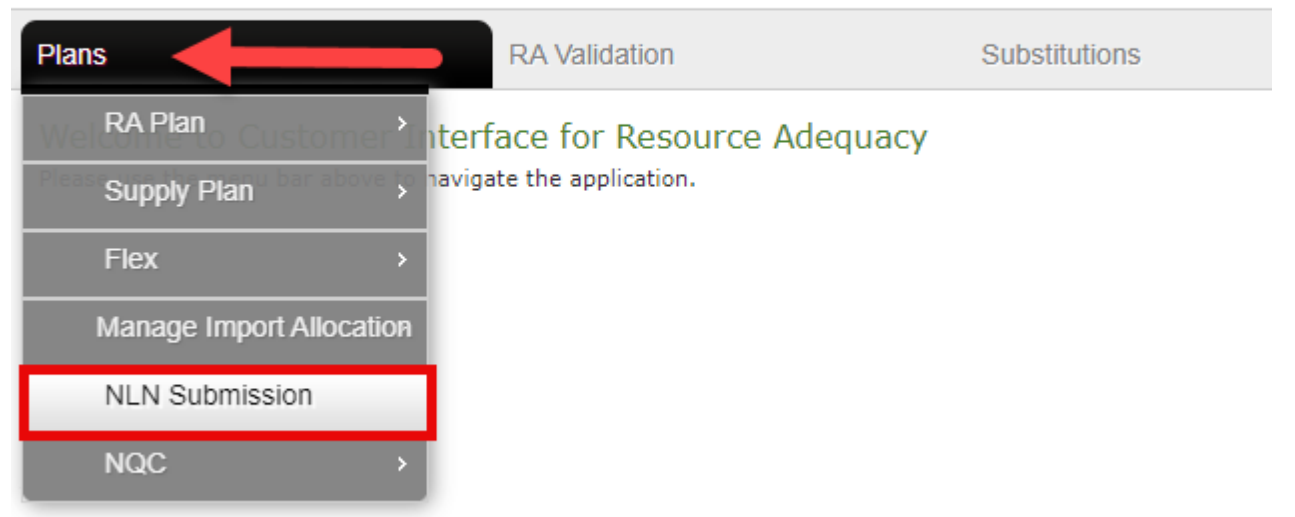

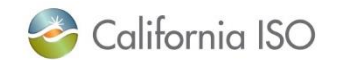

#### Understand Native Load Needs (NLN) Submission Types

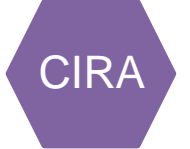

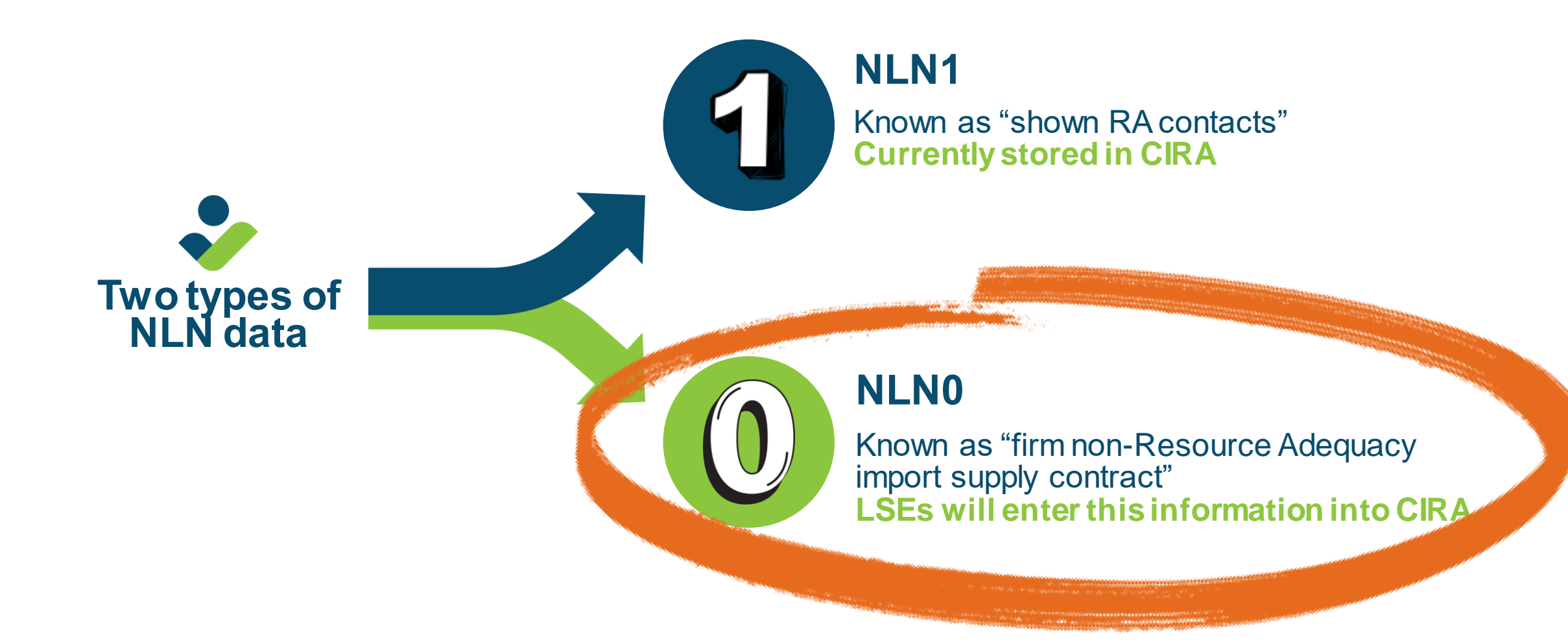

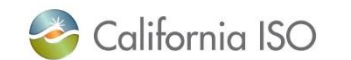

## Diving Deeper into the NLN Submission Page

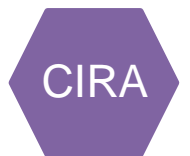

#### **Add/View Future NLN**  $\mathbf{Q}$

Clicking this will prompt users to either View or Enter their NLN data.

California ISO Customer Interface for Resource Adequacy

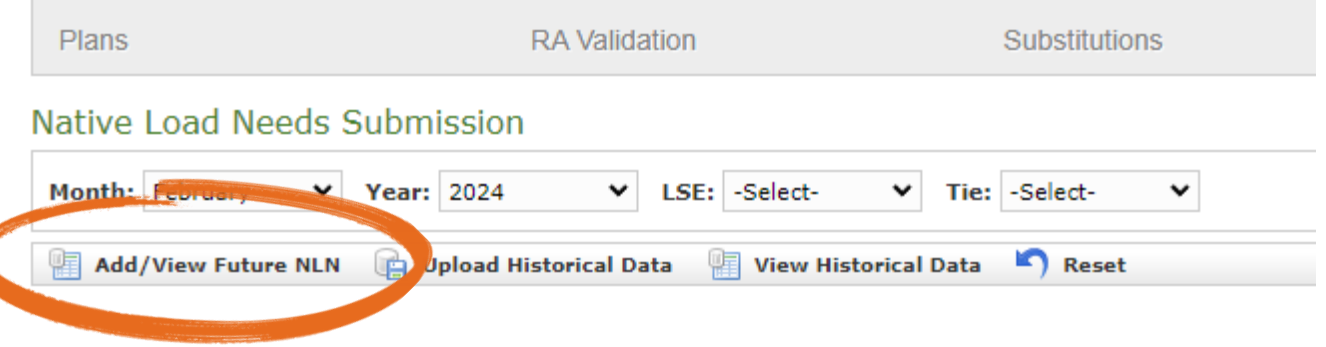

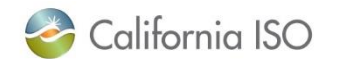

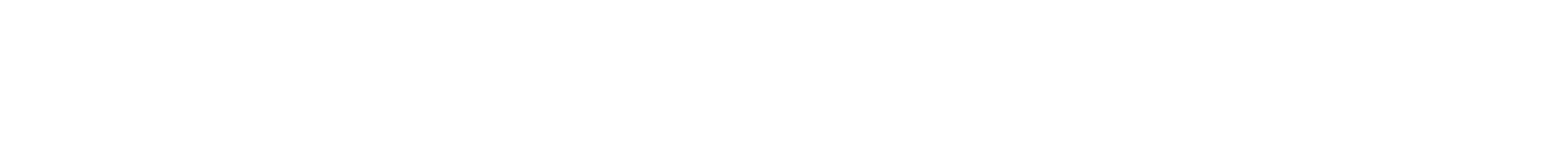

Adding a Row to the Future NLN Table

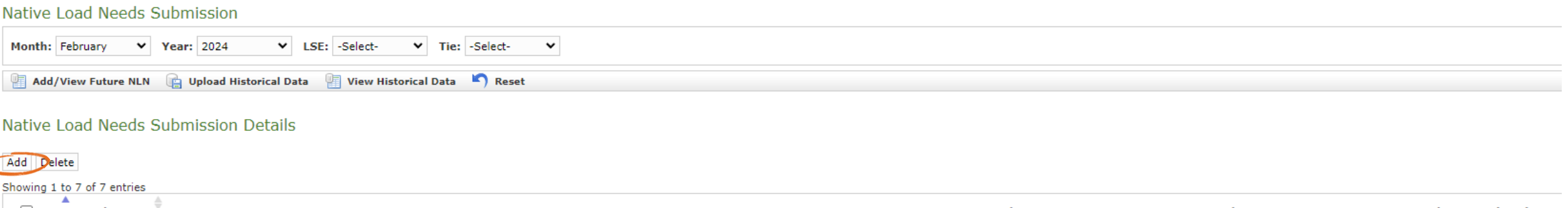

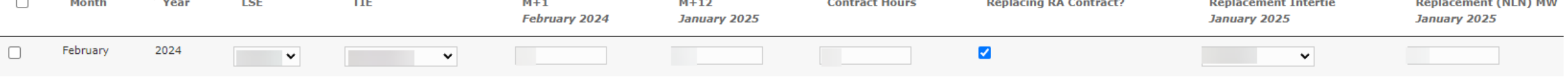

Click the "Add" button to create a new row.

#### This page allows LSEs to input their information for **future** NLN.

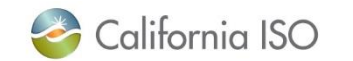

Ĉ

**CIRA** 

### Adding a Row to the Future NLN Table (Cont.)

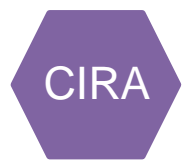

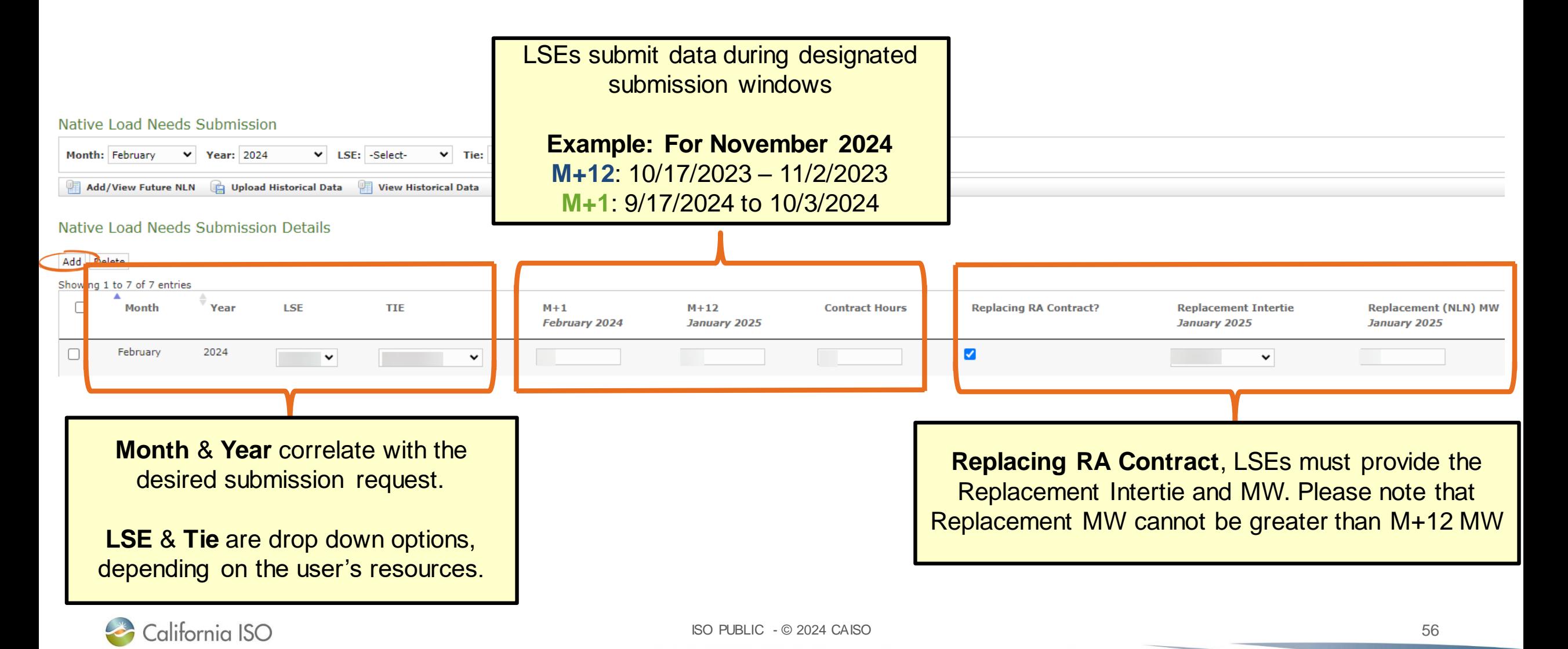

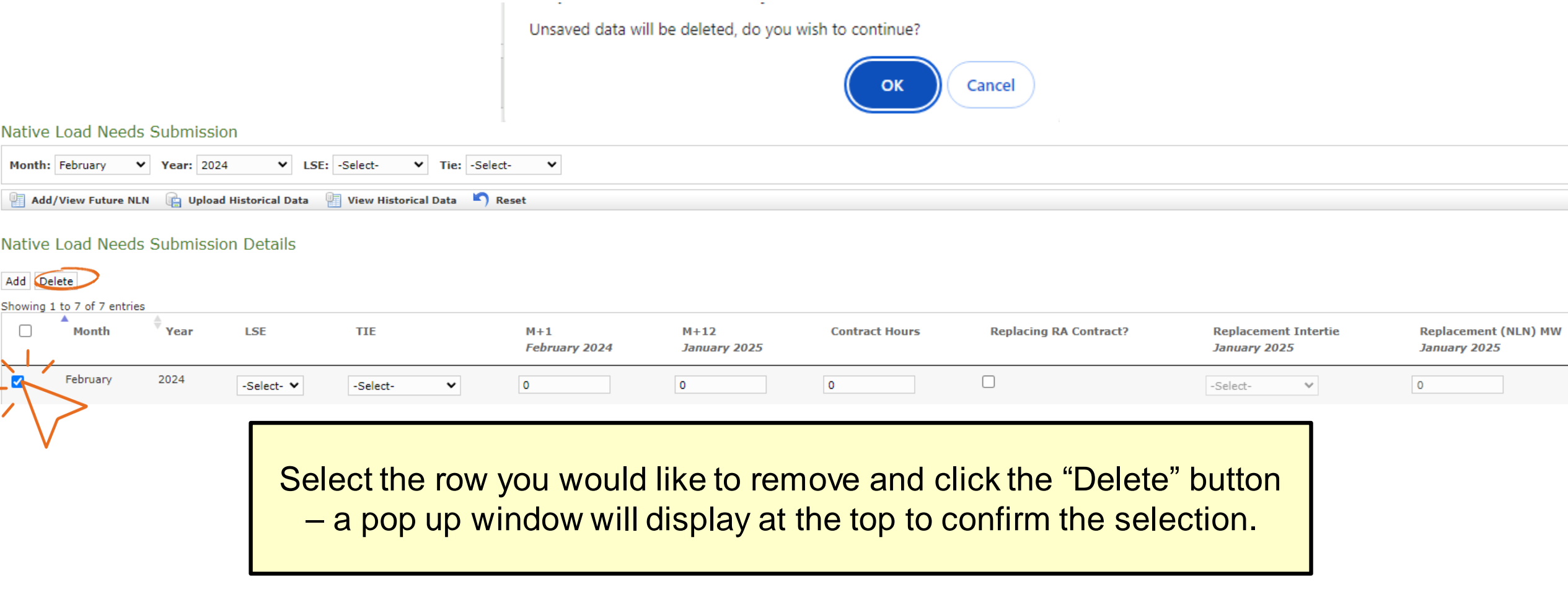

## Deleting a Row from Future NLN Table

California ISO

**CIRA** 

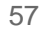

## Diving Deeper into the NLN Submission Page Cont.

 $\boldsymbol{\Omega}$ 

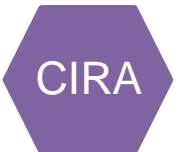

## **View Historical Data**

Clicking this will prompt users view their historical data.

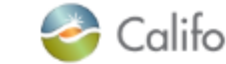

California ISO Customer Interface for Resource Adequacy

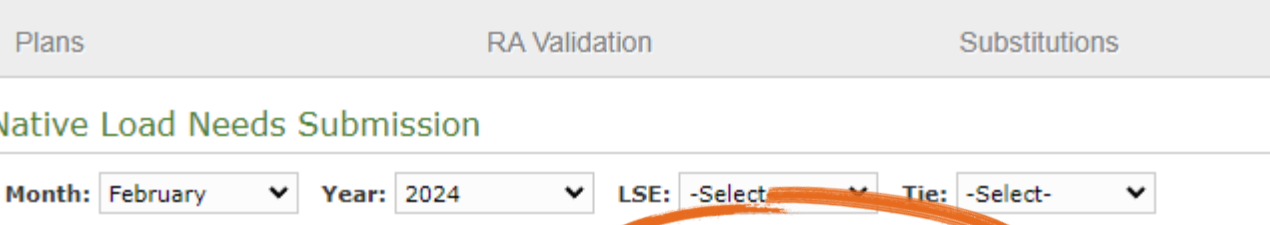

**De Upload Historical Data** 

嘃

**View Historical Data** 

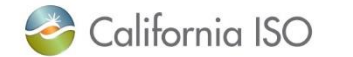

Add/View Future NLN

**D** 

## Reviewing Historical NLN Data

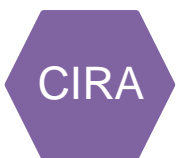

#### Native Load Needs Submission

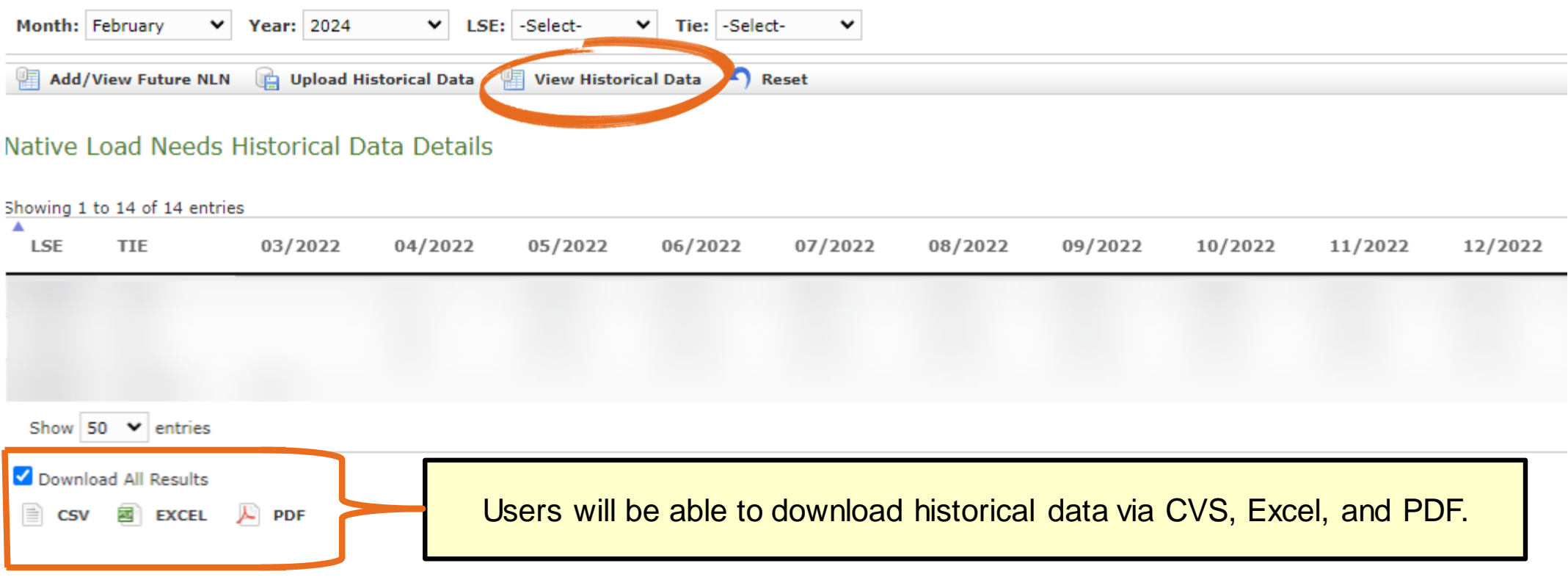

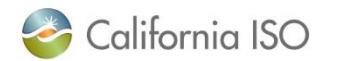

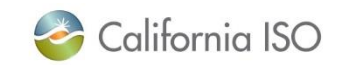

Æ

## Downloaded Historical Data – Template for Uploading Historical Data

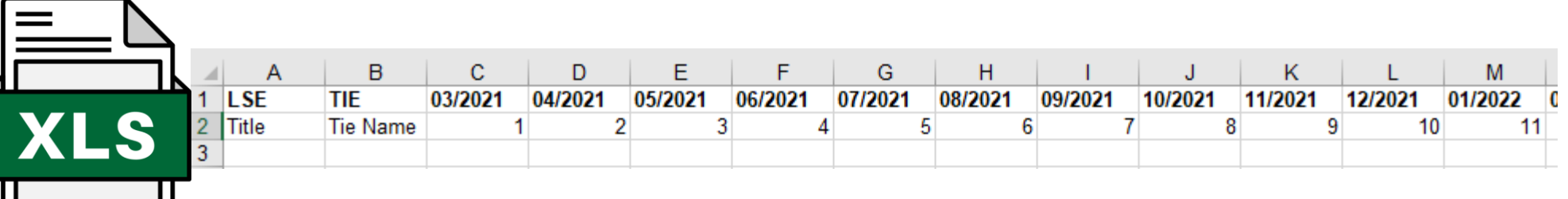

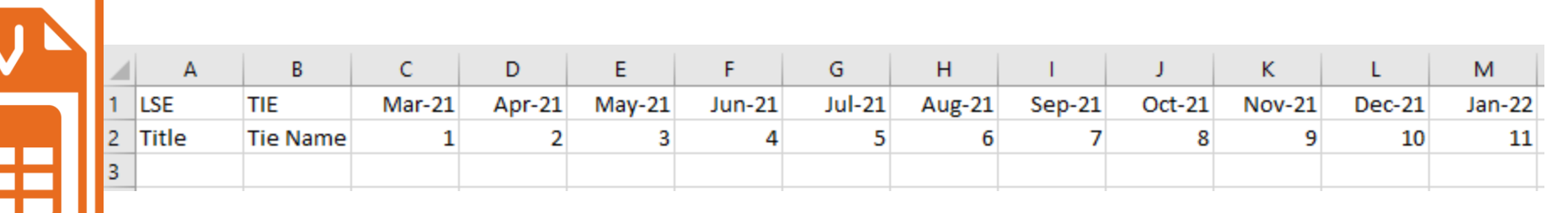

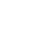

CIRA

60

## Diving Deeper into the NLN Submission Page Cont.

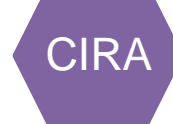

#### **Upload Historical Data**  $\boldsymbol{\alpha}$

Clicking this will prompt users to upload their historical data (in order to do so, users must check an attestation box).

California ISO Customer Interface for Resource Adequacy

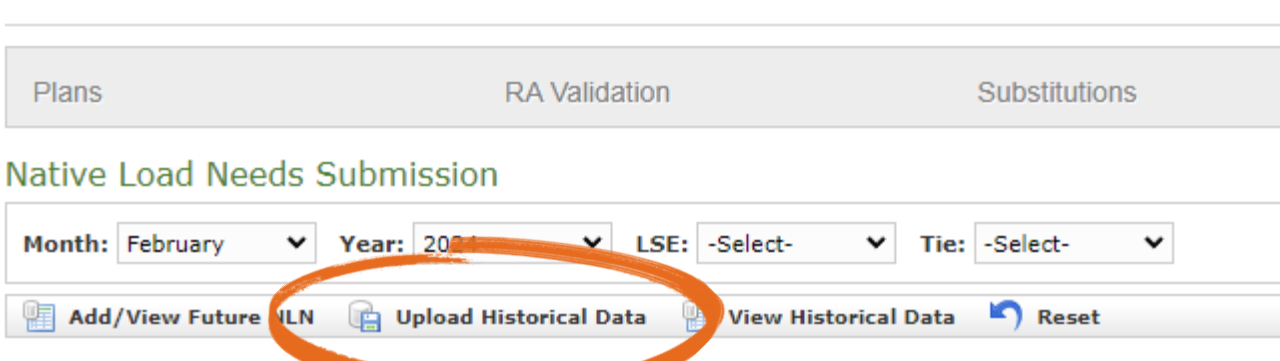

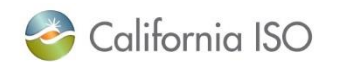

#### Uploading Historical Data

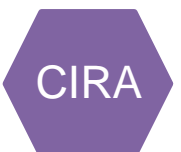

#### Native Load Needs Submission

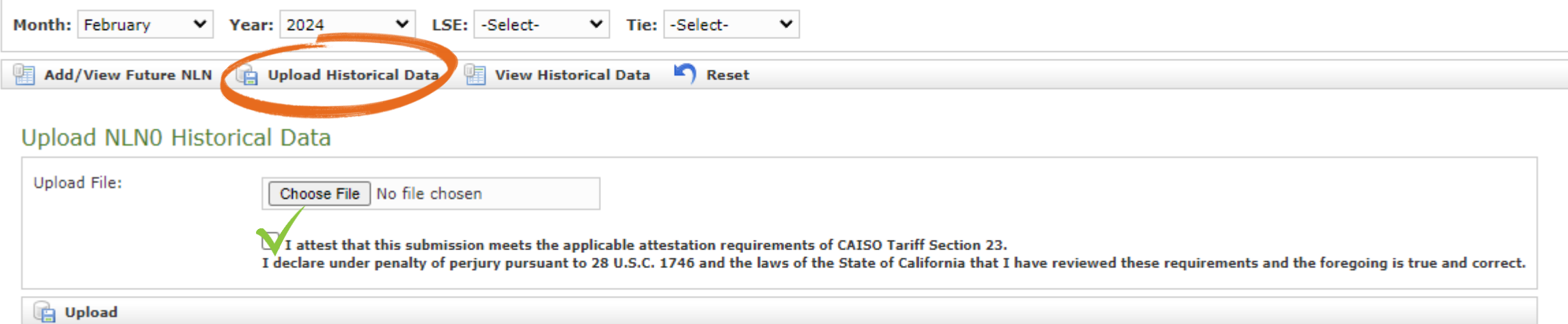

To upload Historical Data, please refer to how data is downloaded in "View Historical Data" [next slide] **Files must be CSV or Excel format.** 

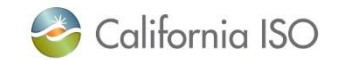

## Diving Deeper into the NLN Submission Page Cont.

Q

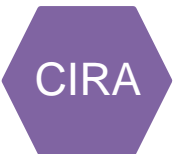

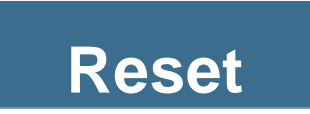

Clicking this will prompt users reset filters and clears the data on the User Interface.

California ISO Customer Interface for Resource Adequacy

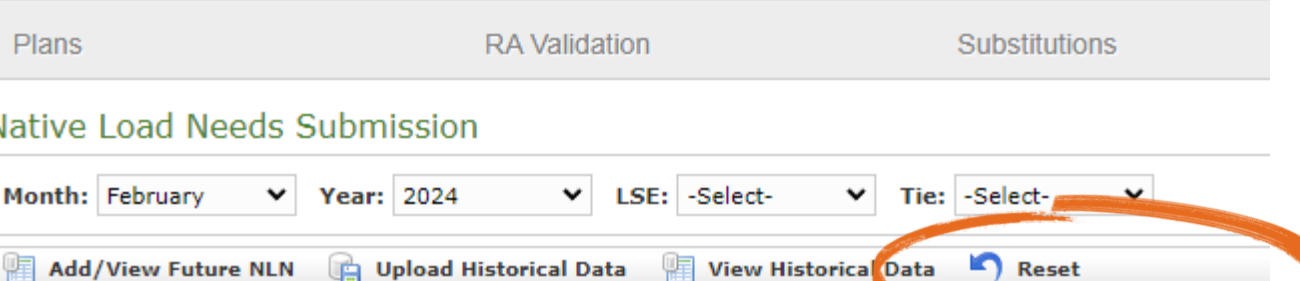

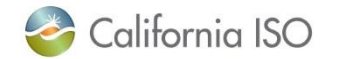

#### What Questions Do You Have?

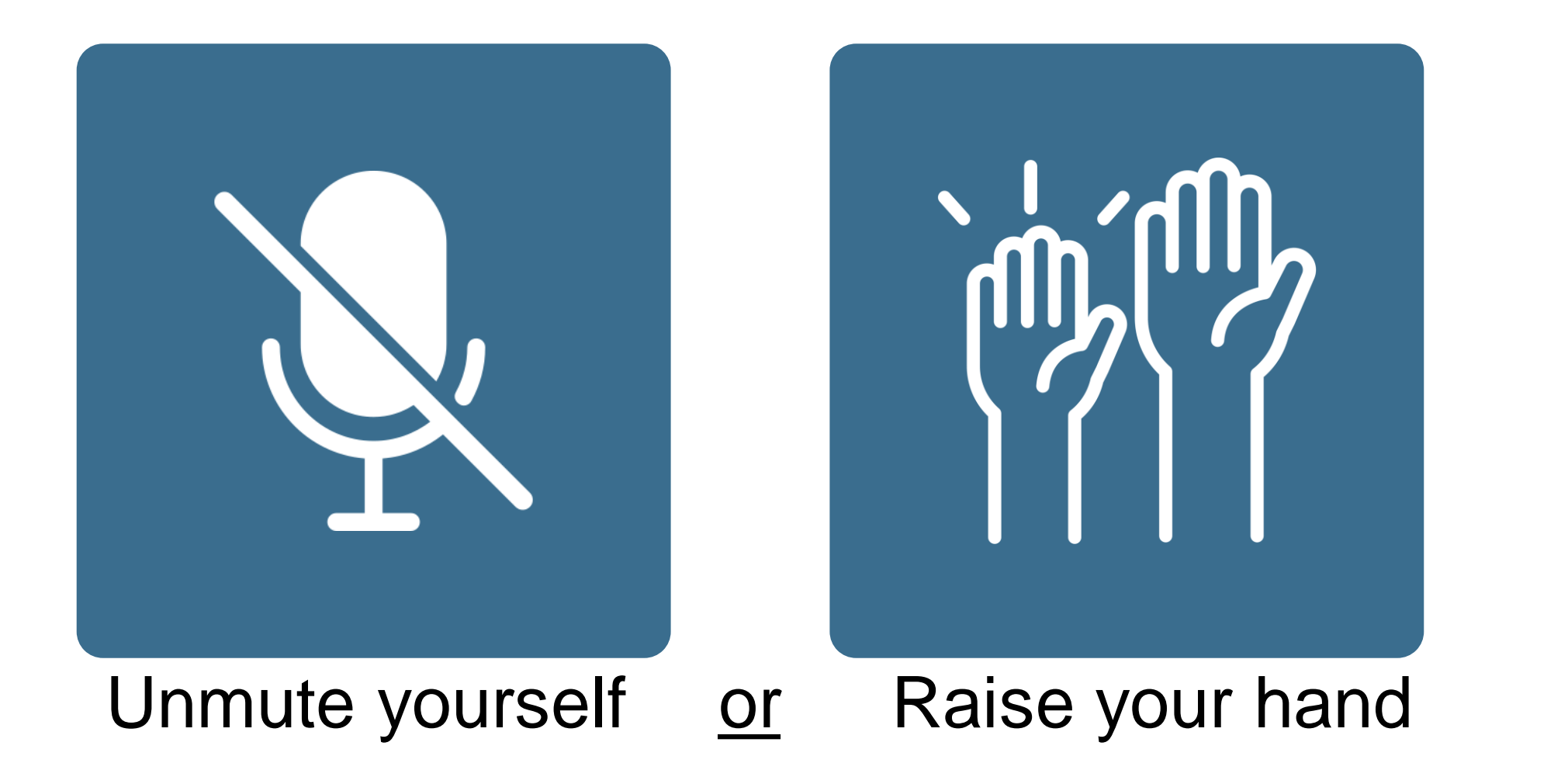

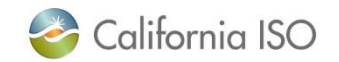

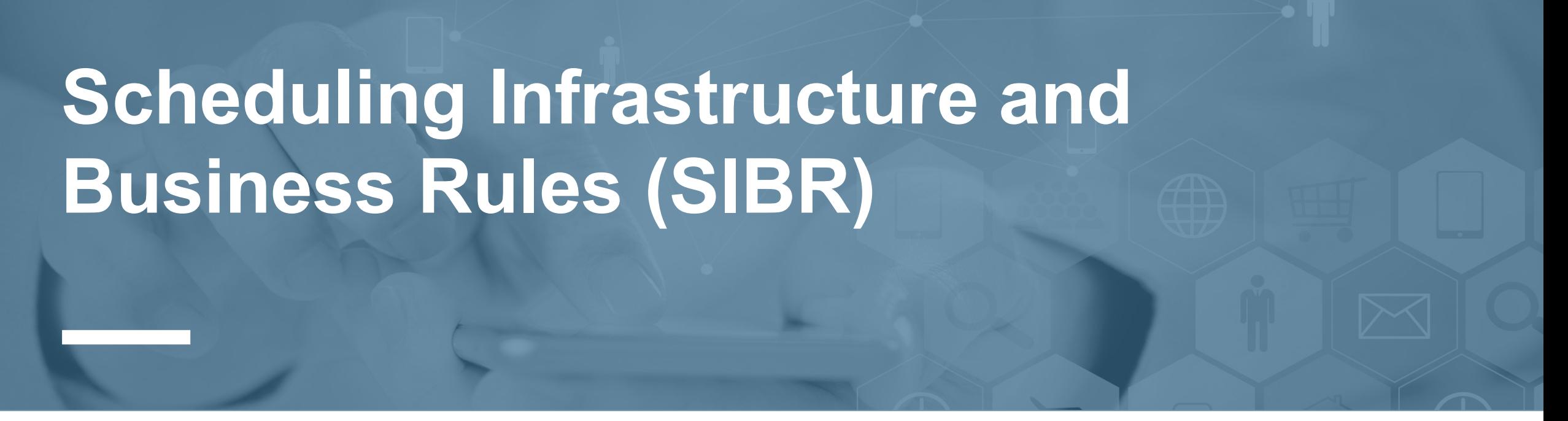

### **Section Focus**

• Recapping user expectations in SIBR

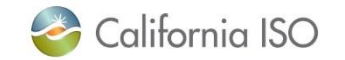

SCs Scheduling Wheeling Remains the Same

• Review: **SIBR User Guide Section 3.2.8 Wheeling Bid Walkthrough** 

#### What Happens

When it is time to be rewarded PWT, the results are sent to SIBR to be stored and validated

#### User's Responsibilities

Participants must validate the resources **Import** and **Export** belong to the same contract and that they scheduled for the wheel transaction

There can only be one counter resource per Wheeling Transaction for the trading hour.

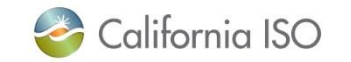

**SIBR** 

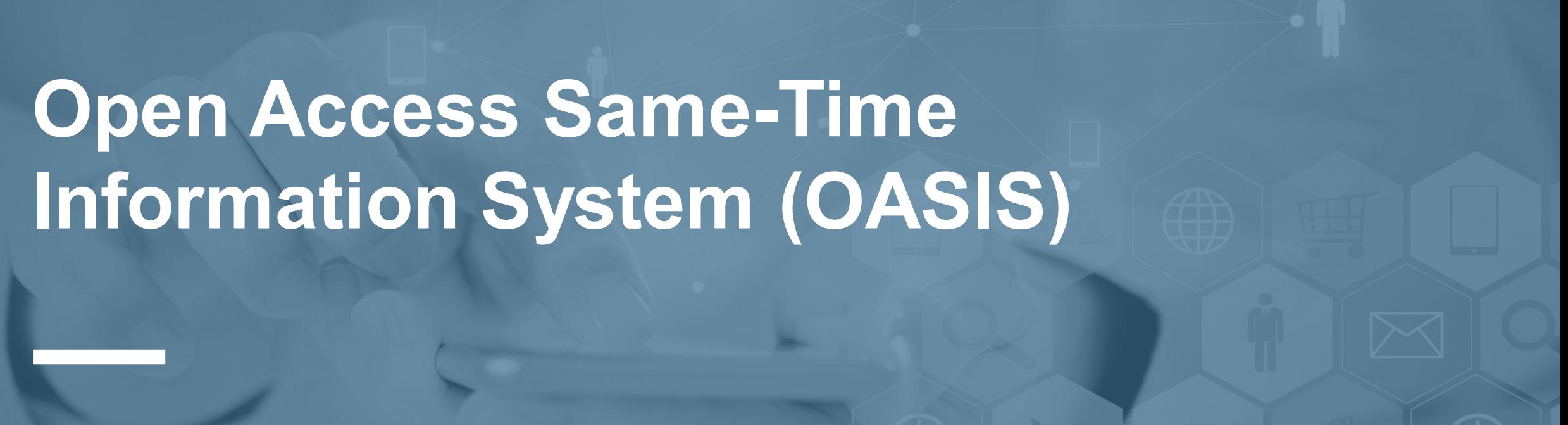

## **Section Focus**

• Review new report "ATC for PWT Requests" for the monthly process

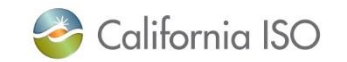

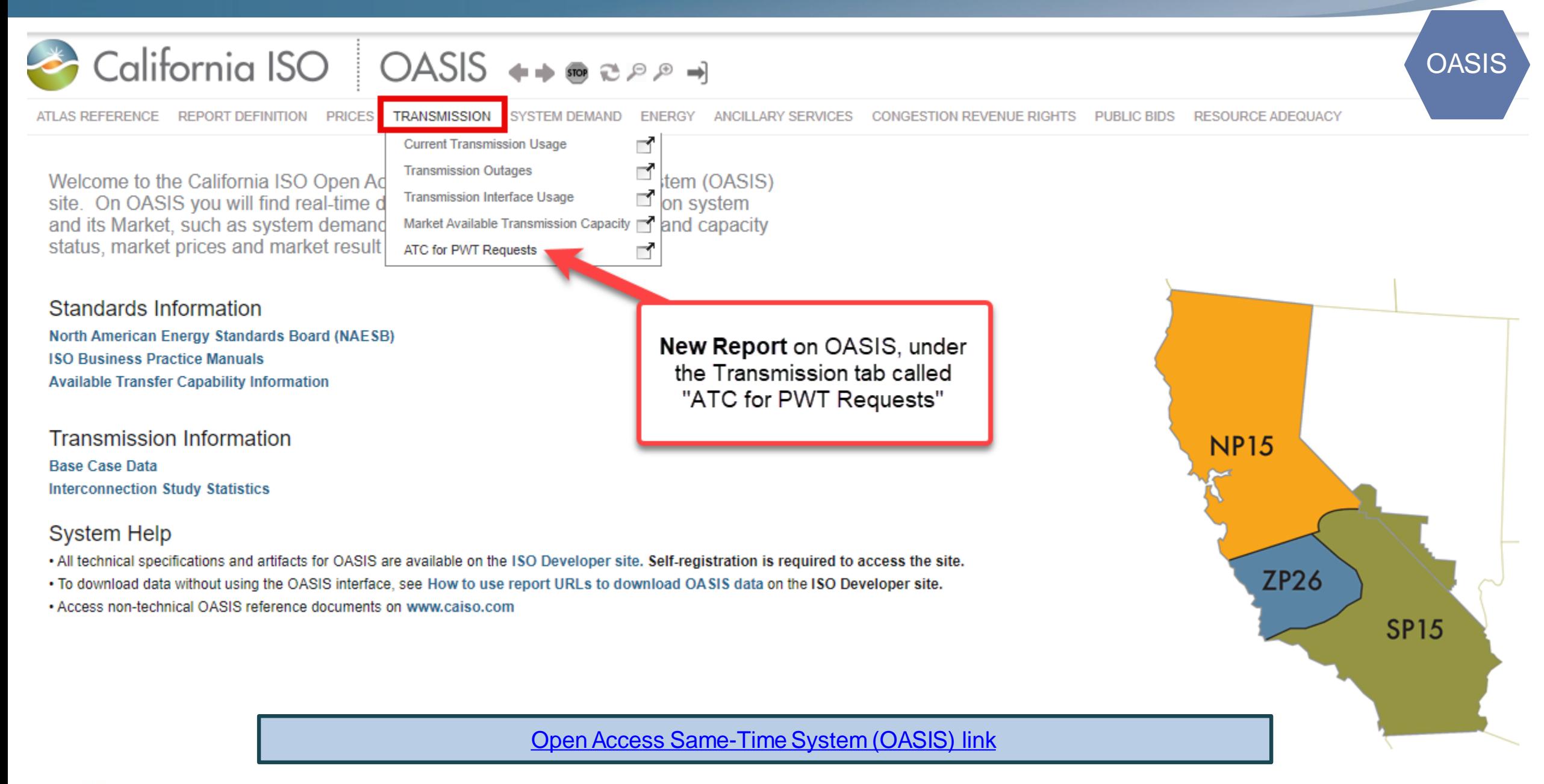

California ISO

#### New Report ATC for PWT Requests – *Monthly Process*

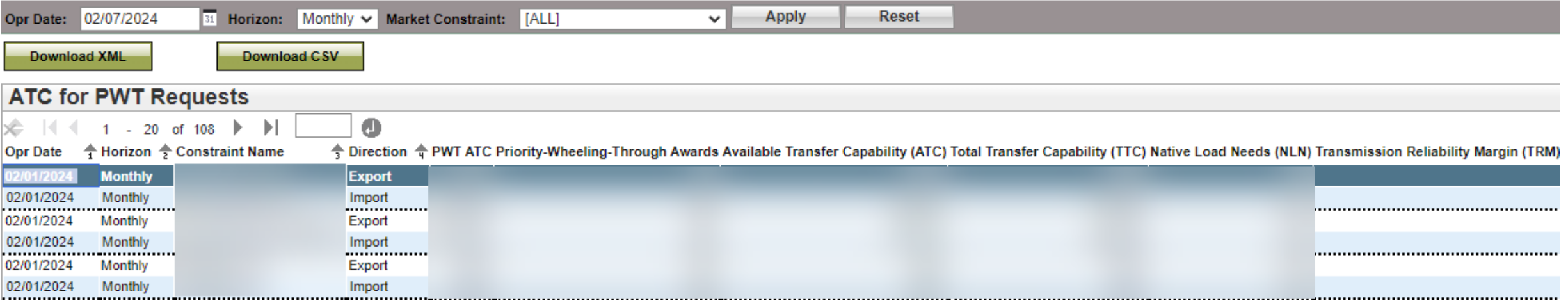

**This report displays**: calculated initial PWT ATC values and components Priority-Wheeling-Through Awards (PWT), Total Transfer Capability (TTC), Native Load Needs (NLN), and Transmission Reliability Margin (TRM) for Rolling 12-Month period for PWT Requests.

 $\triangleright$  Current Month + the window

Tech Specs Posted – [OASIS Interface Specification](https://developerint.oa.caiso.com/pages/application.aspx?app=OASIS) 

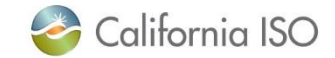

ISO PUBLIC - © 2024 CAISO

**OASIS** 

#### Downloading the Report – *Monthly Process*

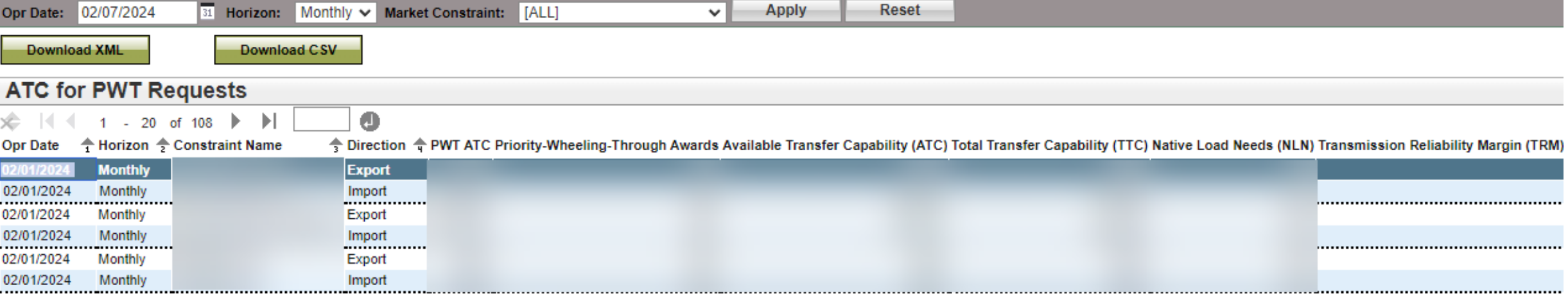

The **MONTHLY** group zip will contain the data for selected month (1 Month)

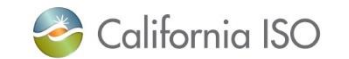

**OASIS** 

#### What Questions Do You Have?

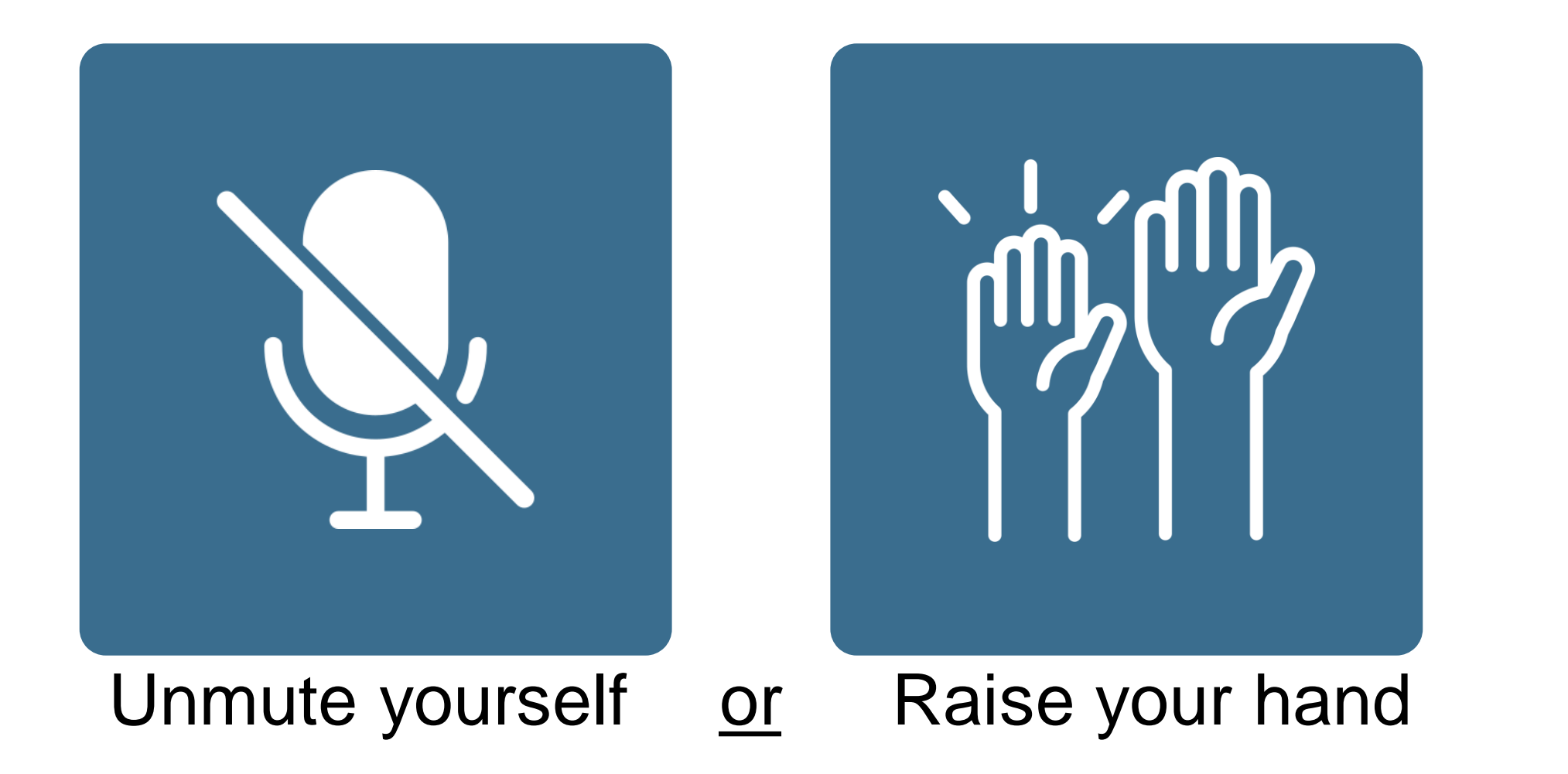

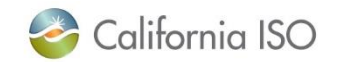

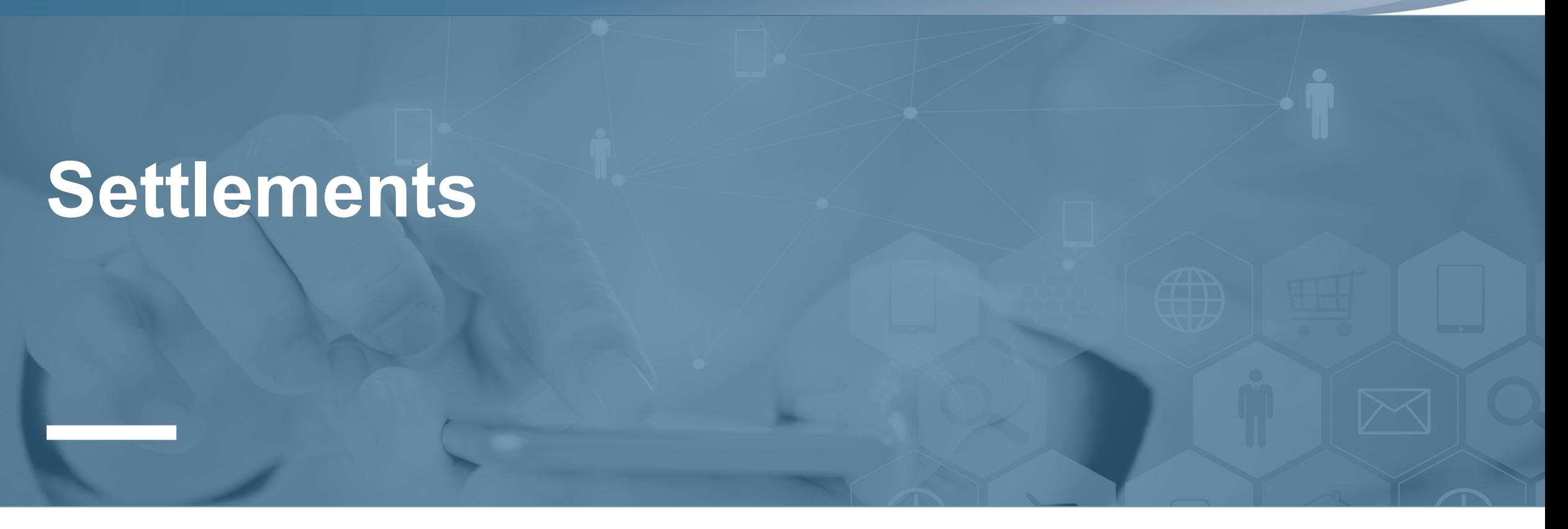

## **Section Focus**

• Review settlement impacts for PWT

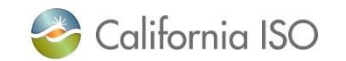
Updates to the Wheel Export Quantity PC

- Wheel Export Quantity Pre-calculation modified
	- Resale calculation & original PWT transaction + existing export quantity calculations
- Indirectly impacts
	- High Voltage Wheeling Access Charge allocation (CC 382)
	- Low Voltage Wheeling Access Charge allocation (CC 383)

To review CGPCWHeelExportQuantity Document : [Release Planning >](https://www.caiso.com/informed/Pages/ReleasePlanning/Default.aspx)> Summer 2024 settlements release technical documents >> Transmission service and market scheduling priorities phase 2

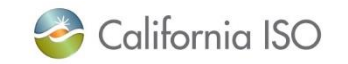

**Settlements** 

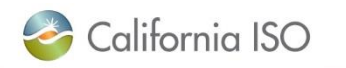

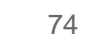

**Importing** contract at Point A and an **Exporting** contract at Point B.

An entity registers an

There are a few scenarios that could occur with their settlement statements.

### Let's Walk Through Some Examples Together

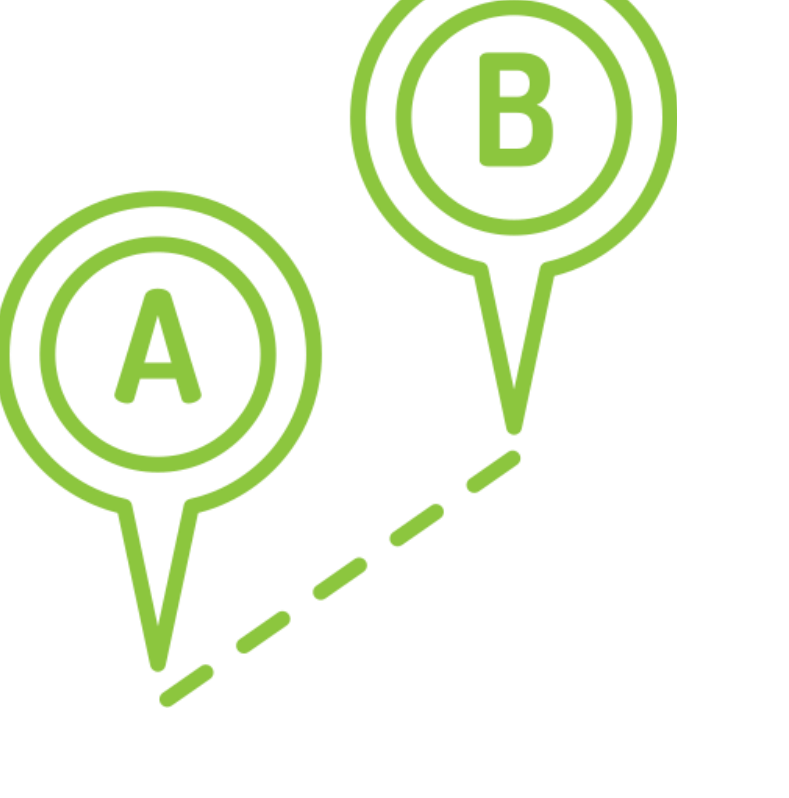

**Settlements** 

Example – Entity usage is less than the awarded PWT capacity

**Settlements** 

Monthly Awards: 100 MW Daily Awards: 20 MW Total Awarded MWs: 120 MW Schedule: 80 MWs (did not need 40 of the awarded MWs)

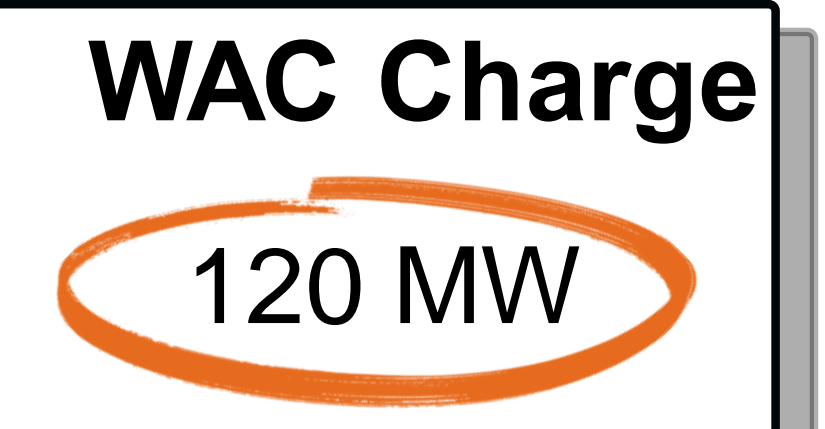

**\*New requirement that WAC is charged against wheelingthrough capacity, if its schedule is less**

WAC - Wheeling Access Charge

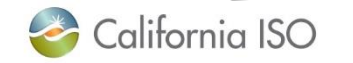

Example – Entity usage is greater than the awarded PWT capacity

**Settlements** 

Monthly Awards: 100 MW Daily Awards: 20 MW Total Awarded MWs: 120 MW Schedule: 150 MWs (needed an additional 30MWs)

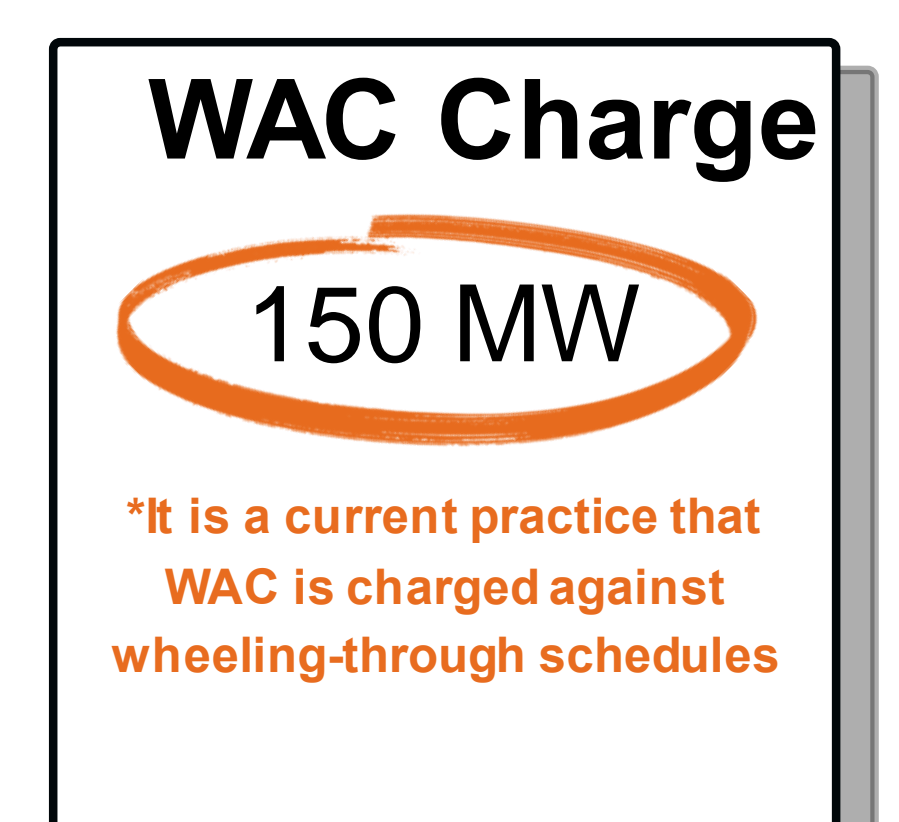

WAC – Wheeling Access Charge

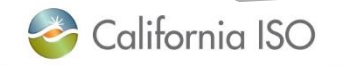

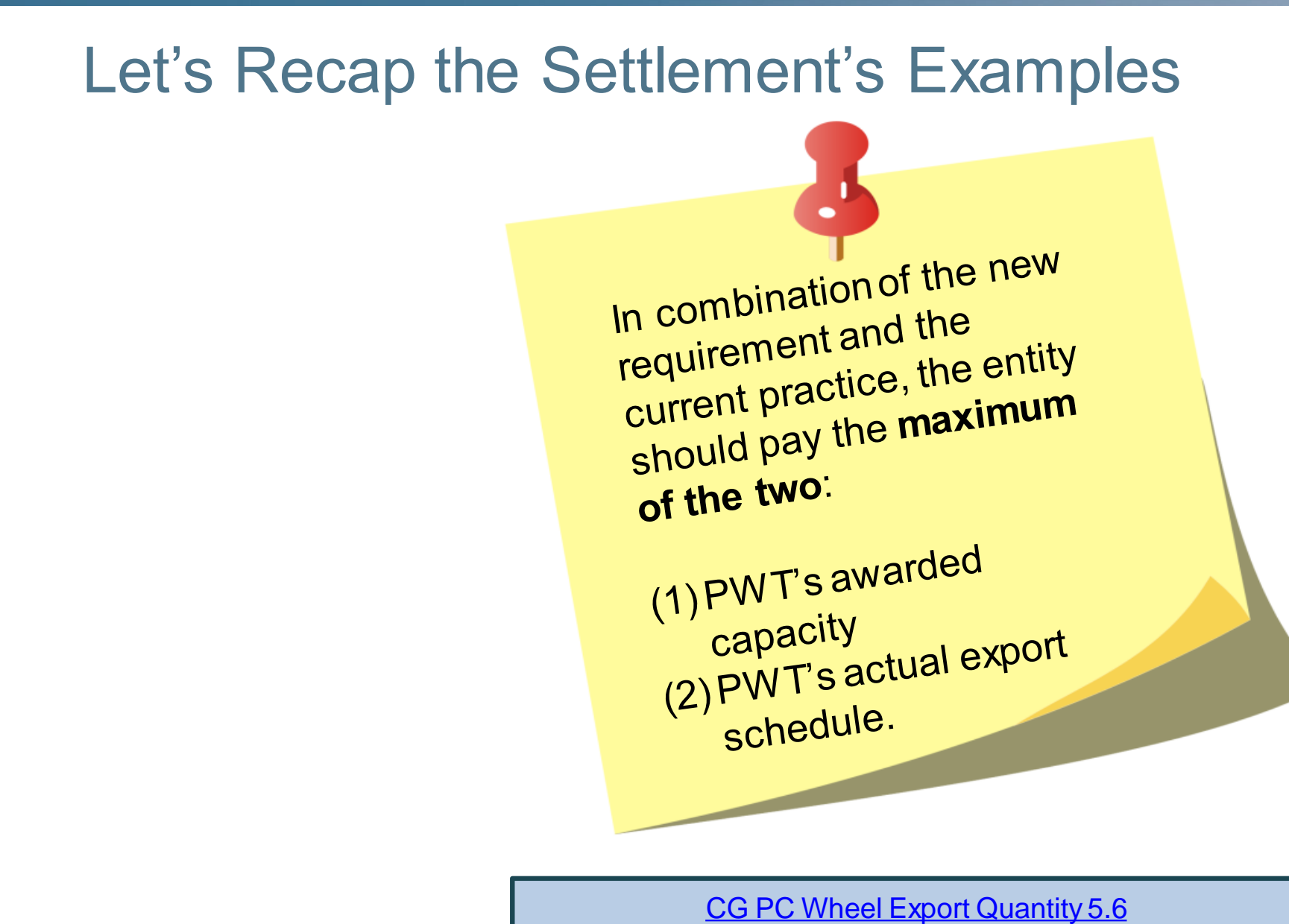

California ISO

ISO PUBLIC - © 2024 CAISO

77

**Settlements** 

### What Questions Do You Have?

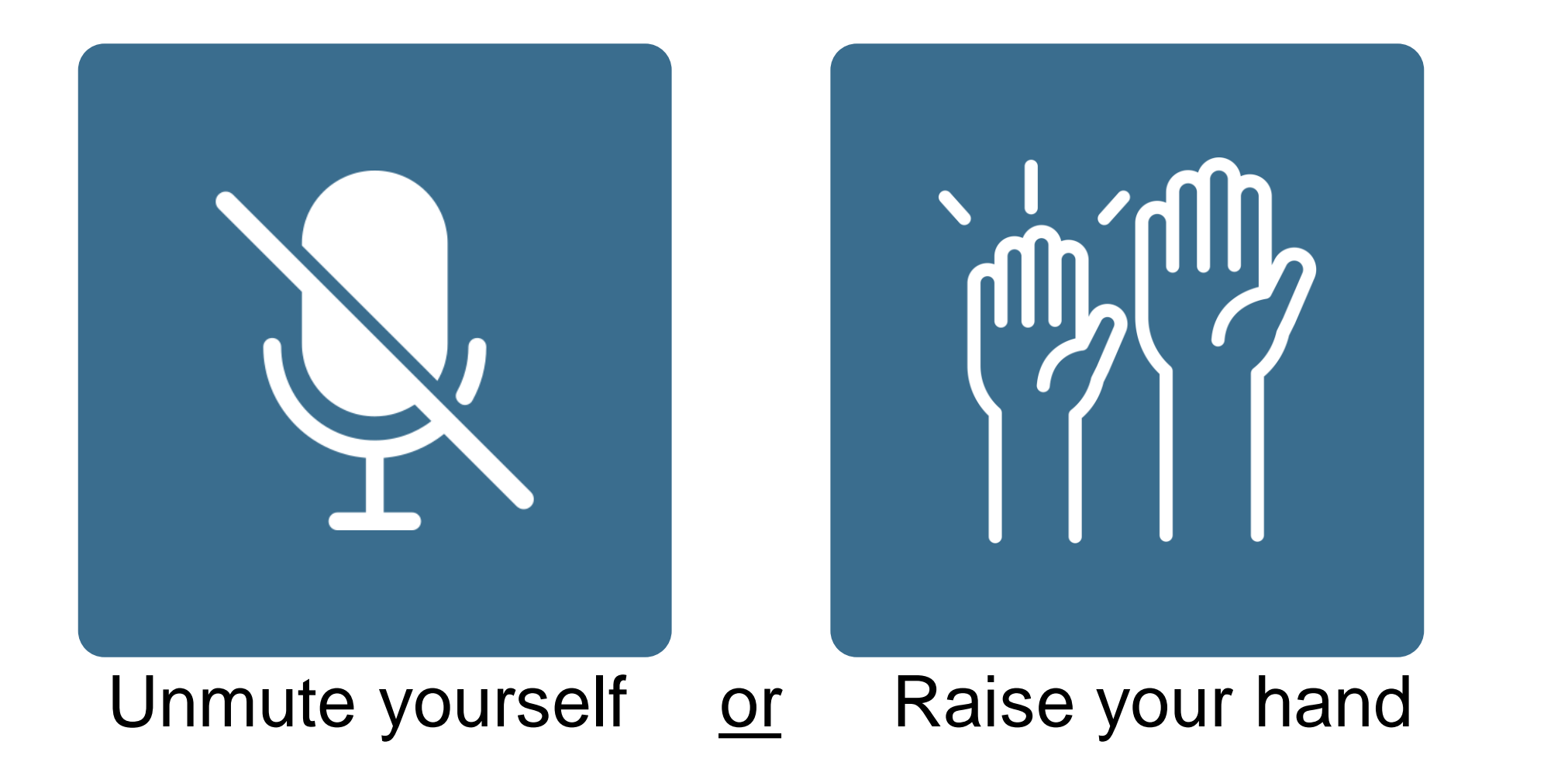

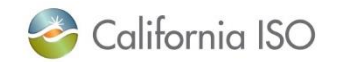

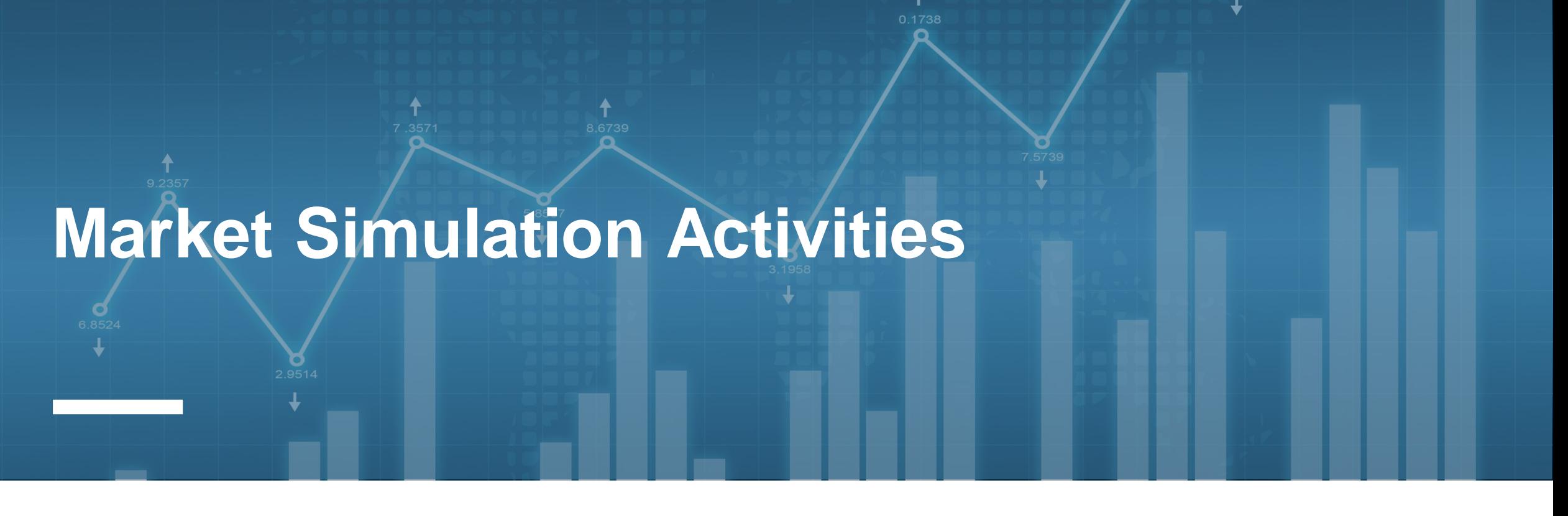

### **Section Focus**

• Unstructured Guided Scenarios

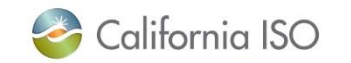

### Market Simulation

TSMSP2 Unstructured Guided Market Sim starts on **March 4, 2024**

- View the **CAISO** public calendar for full schedule
- View the scenario on the **Release Planning** page

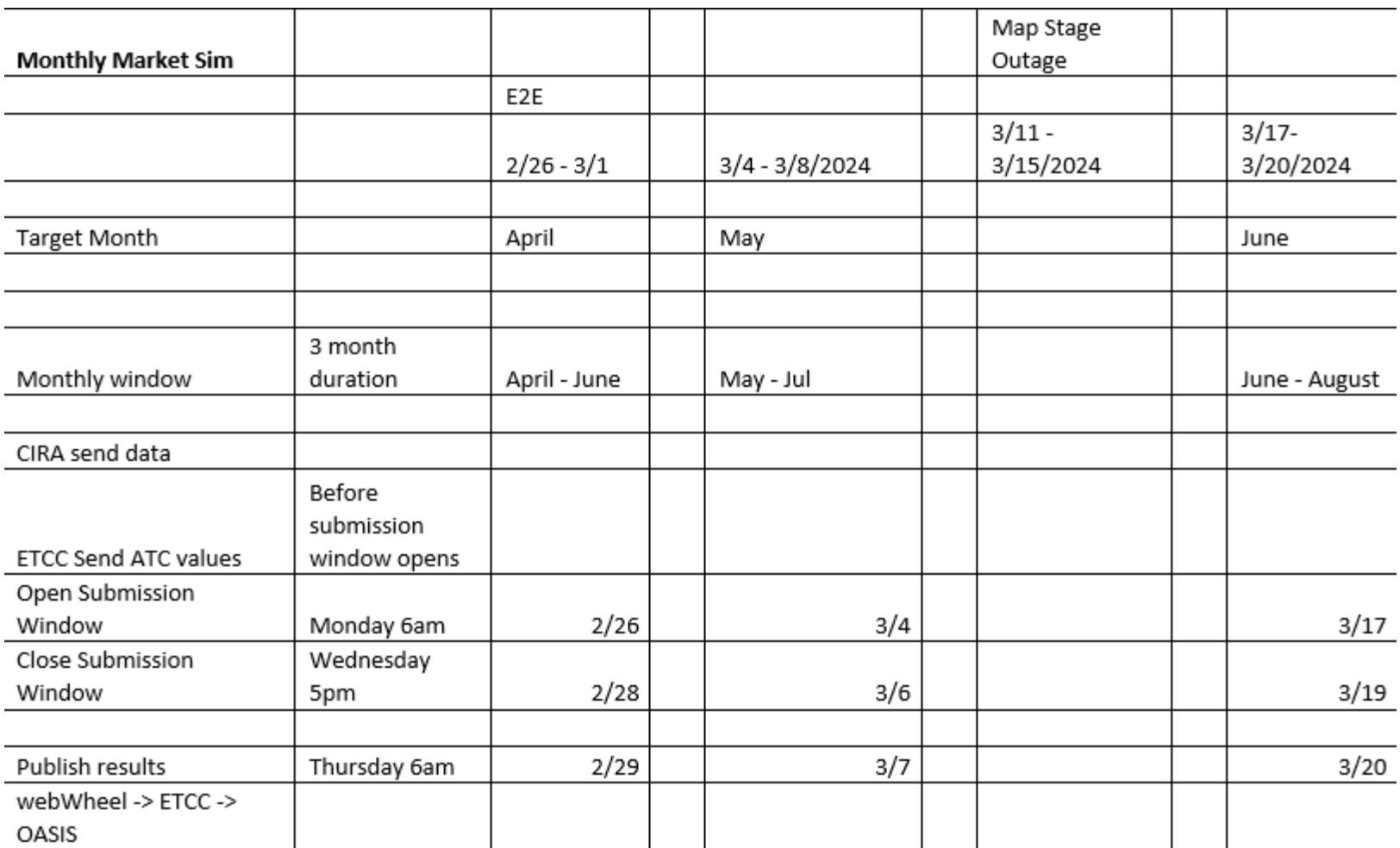

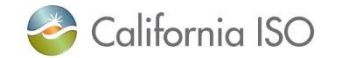

### Functional Environment Options for CIDI Cases

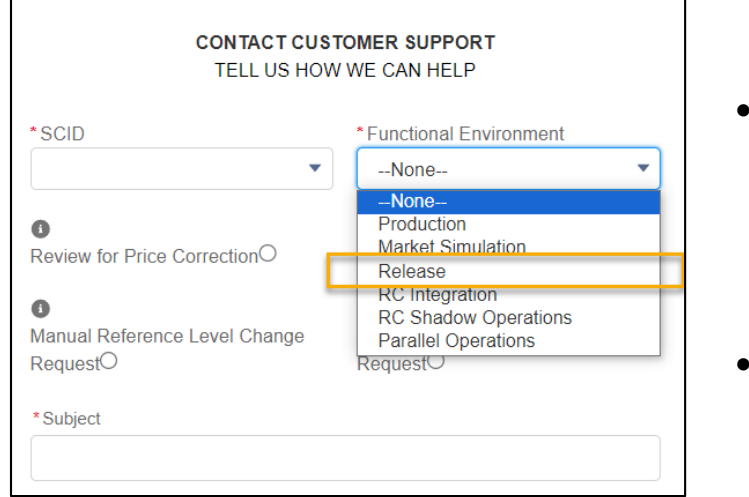

- Inquiries not directly related to Market Simulation issues & when there is no environment impact
	- Ex. Business Requirements Specifications (BRS) comments, implementation questions, feedback, etc.
- Contact: [release@caiso.com](mailto:release@caiso.com)

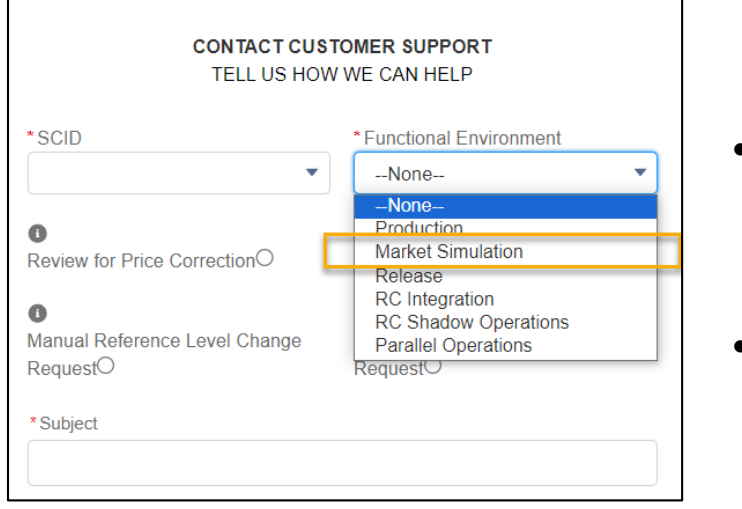

- Inquires that are related to the MAP-Stage Environments (nonproduction)
	- Ex. Connectivity, unanticipated simulation results, etc.
- Contact: [MarketSim@caiso.com](mailto:MarketSim@caiso.com)

### What Questions Do You Have?

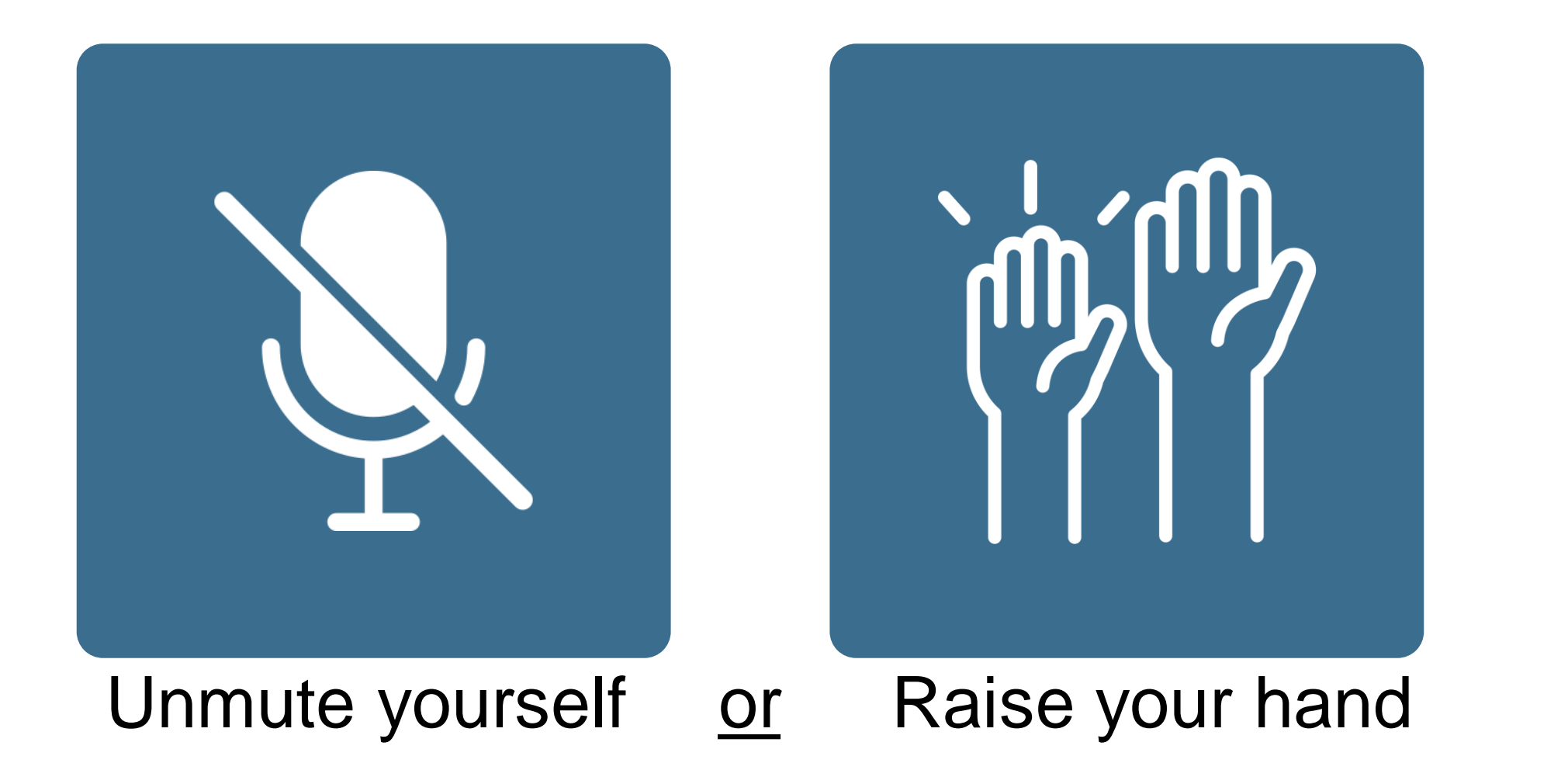

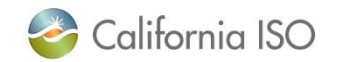

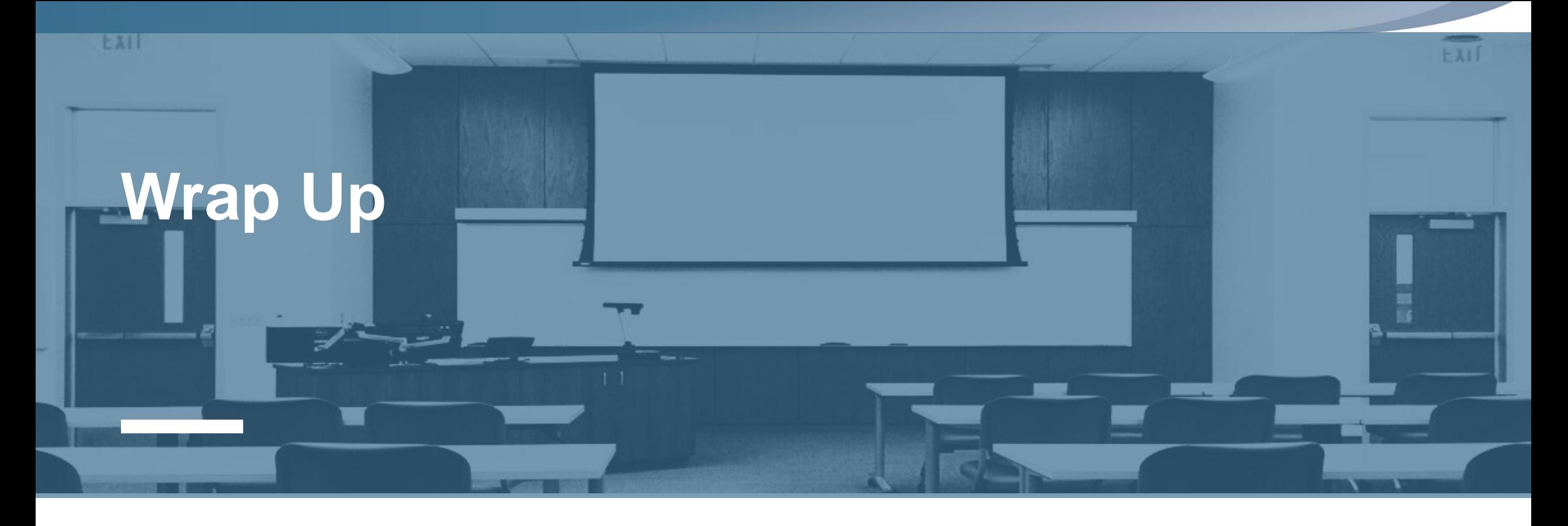

### **Summary, Q&A**

**unnaly, QαA**<br>• What's happening next.

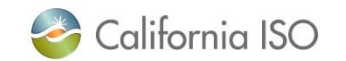

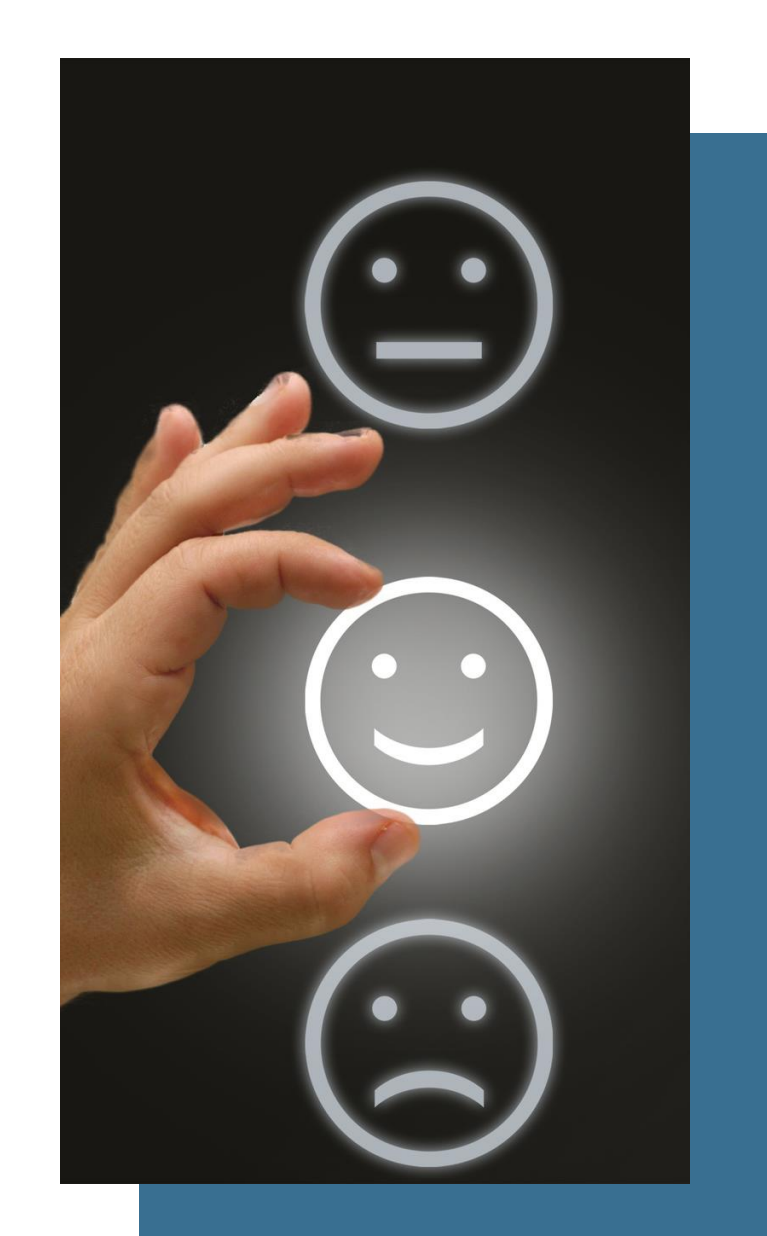

## **Tell us How we Did**

Takes 3-5 minutes to complete

Helps us improve future training

Link: [https://www.surveymonkey.com/r/caisocoursesurve](https://www.surveymonkey.com/r/caisocoursesurvey)y

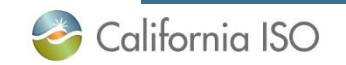

# **Thank you for your participation!**

For clarification on anything presented in this training, send an email to: [CustomerReadiness@caiso.com](about:blank)

For any other questions or stakeholder specific questions or concerns, please [submit a CIDI ticket.](about:blank)

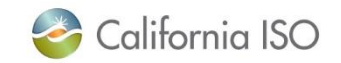

Additional Slides

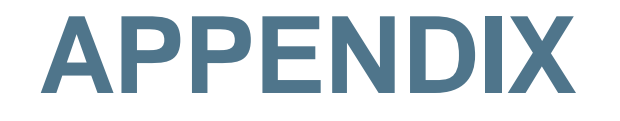

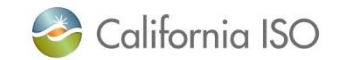

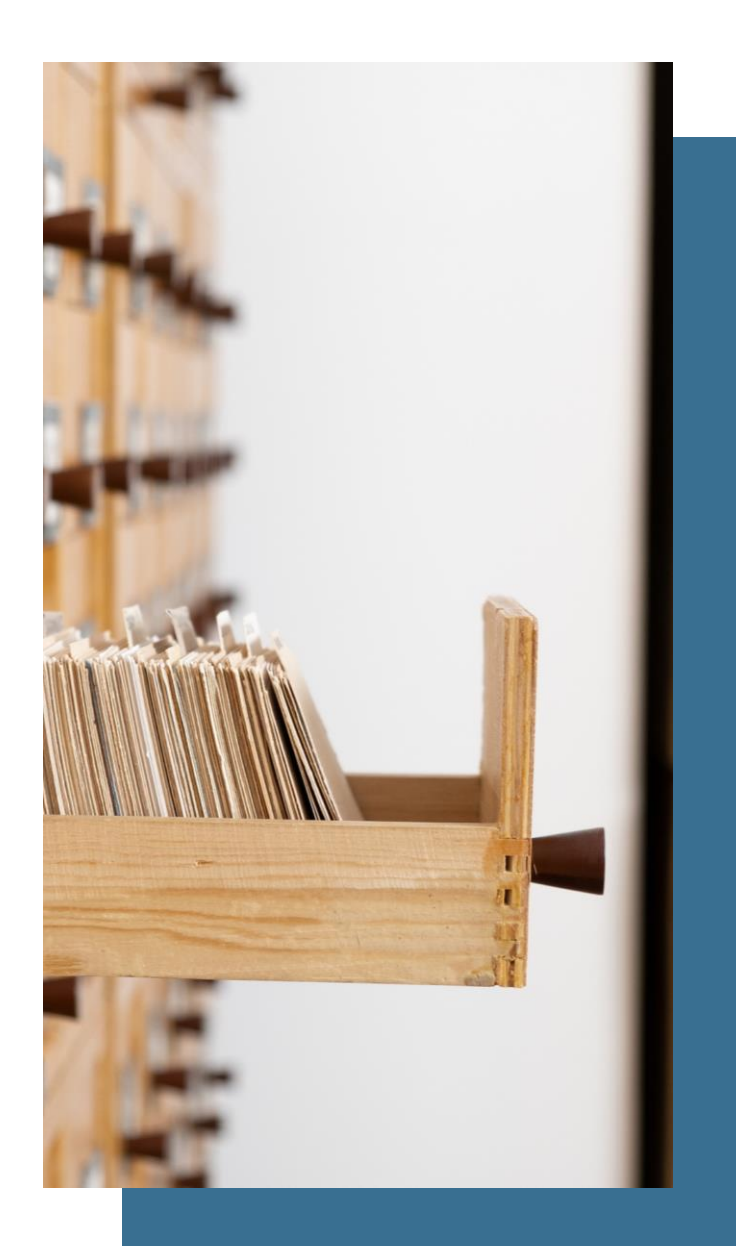

## Reference Links

Business Practice Manual changes: [BPM Change Management](https://bpmcm.caiso.com/Pages/default.aspx)

Business Requirements Specification: https://www.caiso.com/Documents/BusinessRequirementsSpecifica [tion-TransmissionServiceandMarketSchedulingPrioritiesPhase2.pdf](https://www.caiso.com/Documents/BusinessRequirementsSpecification-TransmissionServiceandMarketSchedulingPrioritiesPhase2.pdf)

Initiative webpage:

[https://stakeholdercenter.caiso.com/StakeholderInitiatives/Transmis](https://stakeholdercenter.caiso.com/StakeholderInitiatives/Transmission-service-and-market-scheduling-priorities) sion-service-and-market-scheduling-priorities

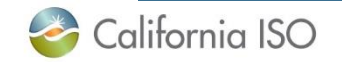

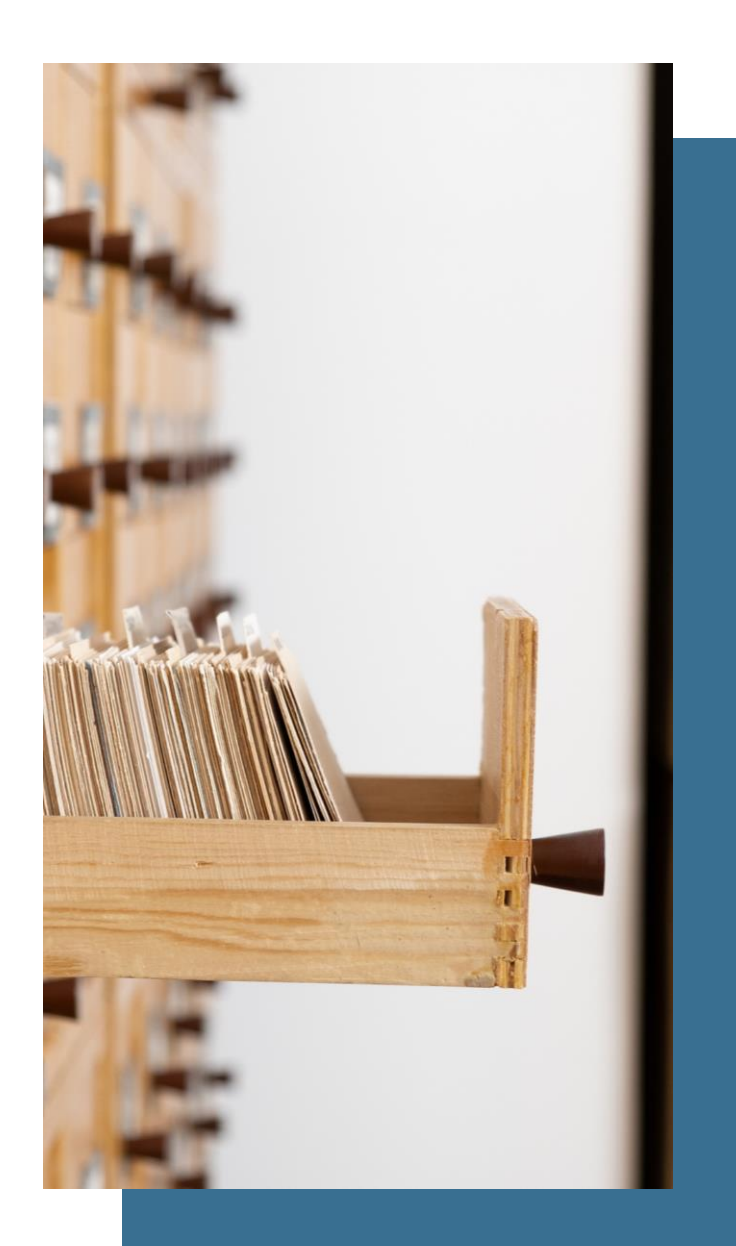

## Reference Links

Market Simulation Structured Scenarios:

[https://www.caiso.com/Documents/MarketSimulationStructuredSce](https://www.caiso.com/Documents/MarketSimulationStructuredScenarios-Transmissionserviceandmarketschedulingpriorities-phase2.pdf) narios-Transmissionserviceandmarketschedulingprioritiesphase2.pdf

Technical Specifications – located on the **ISO's Developer Site** which provides detailed descriptions of the API changes for:

• OASIS

#### Training Material: TSMSP1

https://www.caiso.com/Documents/Presentation-Transmission-[Service-Market-Scheduling-Priorities-Phase1-Training.pdf](https://www.caiso.com/Documents/Presentation-Transmission-Service-Market-Scheduling-Priorities-Phase1-Training.pdf)

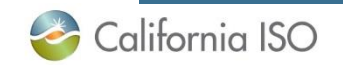

Getting to know webWheel table features

New contract

## Filer results

**□ ► Column configuration & resetting filters** 

- **C** Font display
- **PL** Display views
- Æ, Print
- Download (xlsx or CSV)
- $\mathbf C$  Refresh

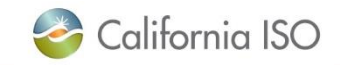

web Whee

### SIBR Example of Export/Import

- There can be a one to many association for Export to Import with a PWT position MW. The Export and Import together per hour in the record are unique.
	- *ExportA* with *ImportB* for 45MW
	- *ExportA* with *ImportC* for 25MW
	- *ExportB* with *ImportA* for 30MW
	- *ExportC* with *ImportB* for 10MW
- There can only be one counter resource per Wheeling Transaction for the trading hour.
- ExportA can use either ImportB or ImportC but not both for a trade hour.

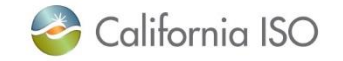

**SIBR** 

### Scheduling Infrastructure & Business Rules (SIBR) terminology

- The following terms relate to self-schedules submitted in SIBR:
	- PT export [or SS-STD (Self-Schedule Standard) in SIBR UI]:
		- Self-schedule with designated resource
	- LPT export [or SS-LPT in SIBR UI]:
		- Self-schedule with no identified resource
	- PT wheel:
		- Self-scheduled wheel that meets tariff criteria for high priority wheeling through transaction
- For a refresher, please refer to the Transmission Service and Market Scheduling Priorities Phase 1 (TSMSP1) training

Wheels in SIBR are a bit more complex. The wheel will indicate **SS-STD** from the import side and could be **SS-STD** or **SS-LPT** from the export side. Note: If the wheel is on a registered intertie, the export cannot name a supporting resource.

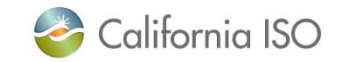

**SIBR**